Proyecto Fin de Carrera Grado en Ingeniería de las Tecnologías de Telecomunicación

# Automatización de pruebas de regresión

Autor: Eduardo Díaz Asencio Tutor: Juan Manuel Vozmediano Torres

> **Dpto. de Ingeniería telemática Escuela Técnica Superior de Ingeniería Universidad de Sevilla**

> > Sevilla, 2021

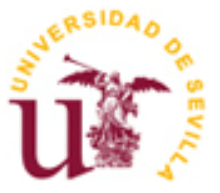

Proyecto Fin de Carrera Grado en Ingeniería de las Tecnologías de Telecomunicación

# **Automatización de pruebas de regresión**

Autor:

Eduardo Díaz Asencio

Tutor: Juan Manuel Vozmediano Torres Profesor titular

Dpto. de Ingeniería telemática Escuela Técnica Superior de Ingeniería Universidad de Sevilla Sevilla, 2021

#### Proyecto Fin de Carrera: Automatización de pruebas de regresión

Autor: Eduardo Díaz Asencio

Tutor: Juan Manuel Vozmediano Torres

El tribunal nombrado para juzgar el Proyecto arriba indicado, compuesto por los siguientes miembros:

Presidente:

Vocales:

Secretario:

Acuerdan otorgarle la calificación de:

Sevilla, 2021

El Secretario del Tribunal

*A mi familia A mis maestros*

# **AGRADECIMIENTOS**

A mis padres, mi hermana y toda mi familia por todo el calor recibido. A Marta, por su apoyo incondicional e infinita paciencia. A mis compañeros y profesores por brindarme más que una magnífica etapa universitaria. A todos ellos, gracias.

Históricamente, la automatización surgió para reducir el esfuerzo humano requerido en actividades que podrían ser replicadas por un sistema o máquina programable. Al automatizar pruebas de software se persigue el objetivo de simplificar el trabajo dispendioso, repetitivo o complejo, haciéndolo efectivo y más productivo. De esta manera, es posible ahorrar energía, tiempo y costos, al tiempo que libera a las personas para que se concentren en otras tareas.

Este trabajo ofrece un entorno de desarrollo autocontenido para la realización de pruebas software de la aplicación web de Sigma4Lifts. Para la creación del entorno completo hemos utilizado la herramienta Vagrant, herramienta de creación y configuración de entornos de desarrollo virtualizados. Con ayuda de VirtualBox, creamos una máquina virtual corriendo en Debian 10 con todas las herramientas instaladas y listas para usar: IDEs, base de datos, aplicación web desplegada, códigos, etc.

Para la creación del proyecto de automatización se ha usado Java como lenguaje de programación, debido a su flexibilidad, robustez y soporte. Para el testeo de la aplicación web utilizaremos Selenium: conjunto de utilidades que facilita la labor de obtener juegos de pruebas para aplicaciones web. Nos permite grabar, editar y depurar casos de prueba que podrán ser ejecutados de forma automática e iterativa posteriormente. Además de ser una herramienta para registrar acciones, permite editarlas manualmente o crearlas desde cero.

Con este proyecto se ha conseguido obtener una batería de pruebas automatizadas que podrán ser utilizadas cuando sea necesario con un informe detallado de la ejecución. Todo ello en un entorno de desarrollo portable y compatible con los principales sistemas operativos del mercado.

Historically, automation arose to reduce the human effort required in activities that could be replicated by a programmable system or machine. By automating software testing, the objective is to simplify timeconsuming, repetitive or complex work, making it effective and more productive. In this way, it is possible to save energy, time and costs, while freeing people to concentrate on other tasks.

This work provides a self-contained development environment for testing Sigma4Lifts web application software. For the creation of the complete environment we have used Vagrant, a tool for creating and configuring virtualized development environments. With VirtualBox's help, we created a virtual machine running con Debian 10 with all needed tools already installed and ready to use: IDEs, database, deployed web application, codes, etc.

For automation project's creation, Java has been used as the programming language, due to its flexibility, robustness and support. For the web application testing we used Selenium: a set of utilities that facilitates the effort of obtaining test kits for web aplications. It allow us to record, edit and debug test cases that can be executed automatically and iteratively later. In addition to being a tool to record actions, it allows you to edit them manually or create them from scratch.

With this project, it has been possible to obtain a battery of automated tests that can be used whenever necessary with a detailed report of the execution. All this in a portable development environment compatible with the main operating systems on the market.

# **ÍNDICE**

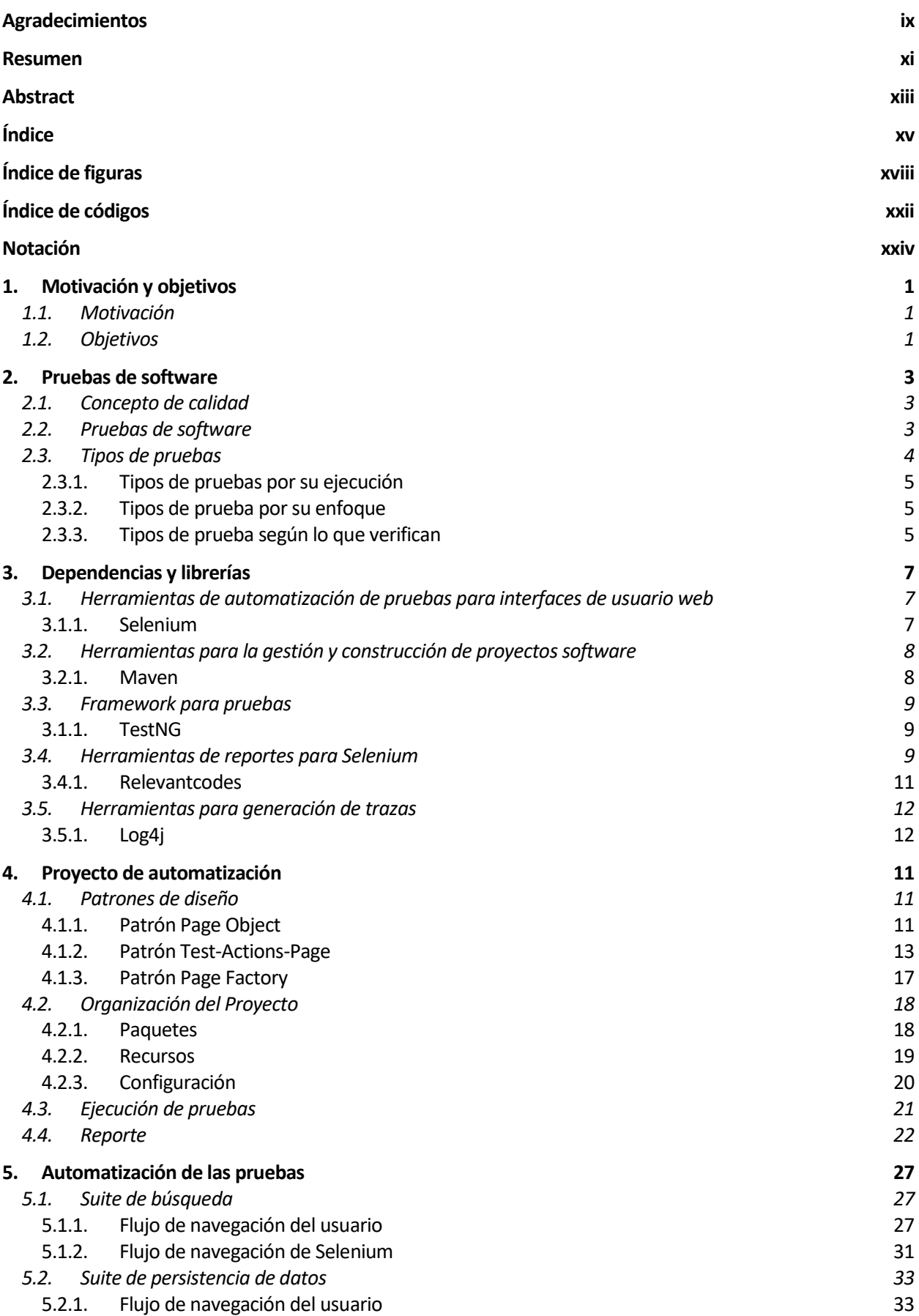

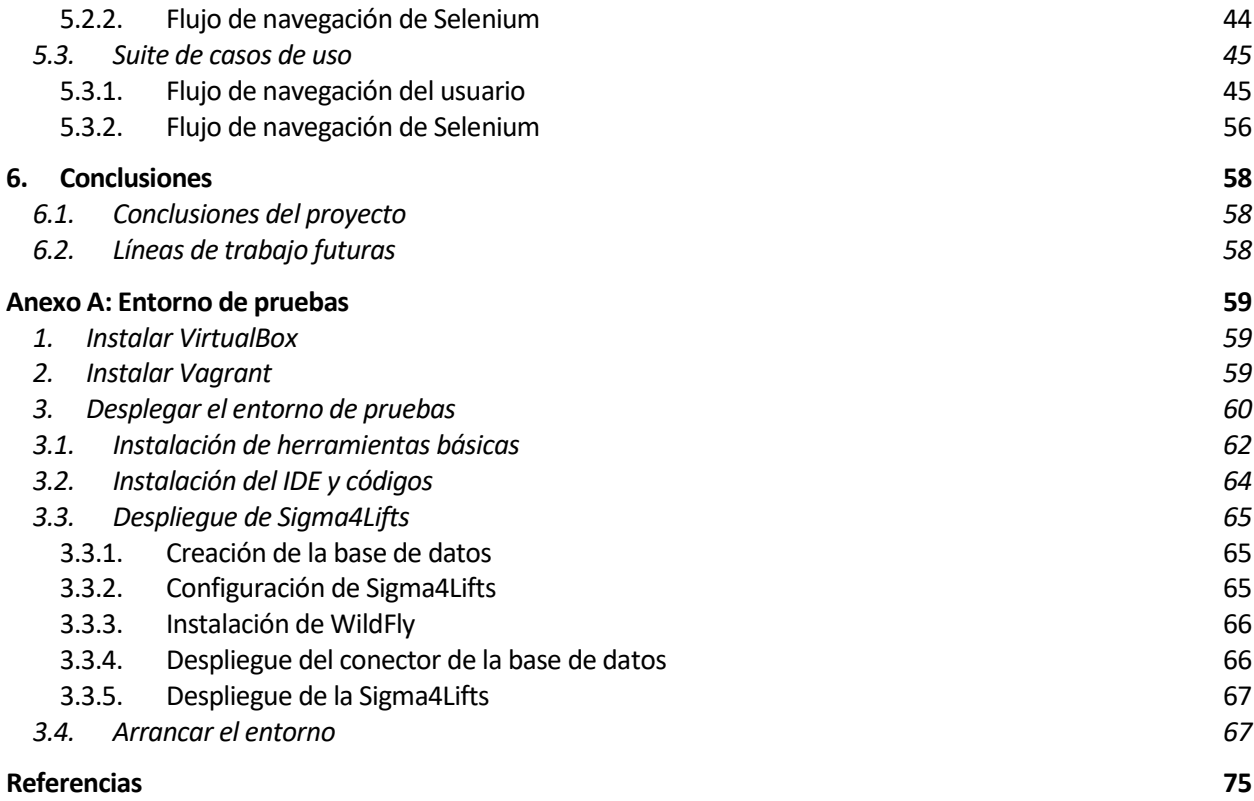

# **ÍNDICE DE FIGURAS**

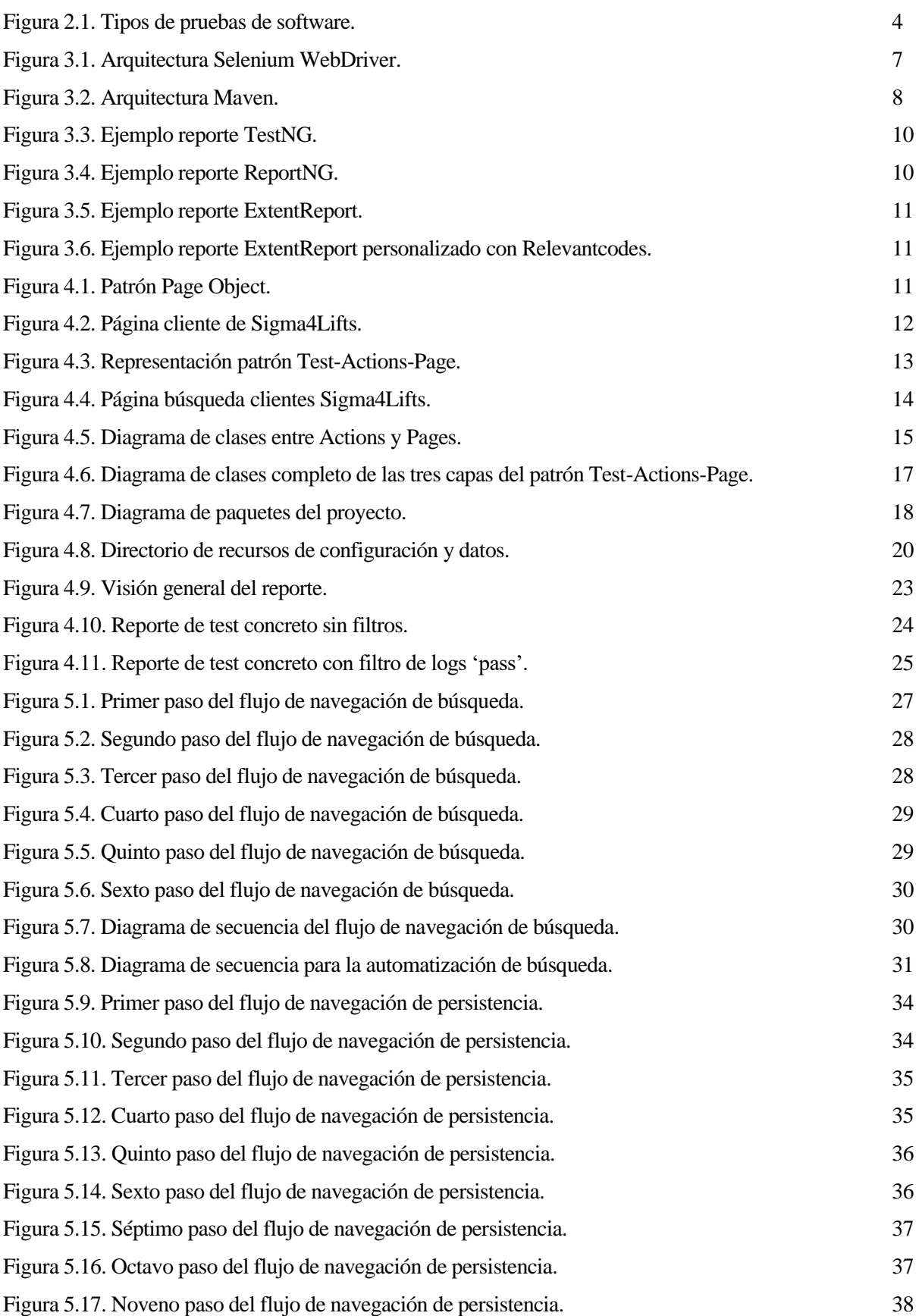

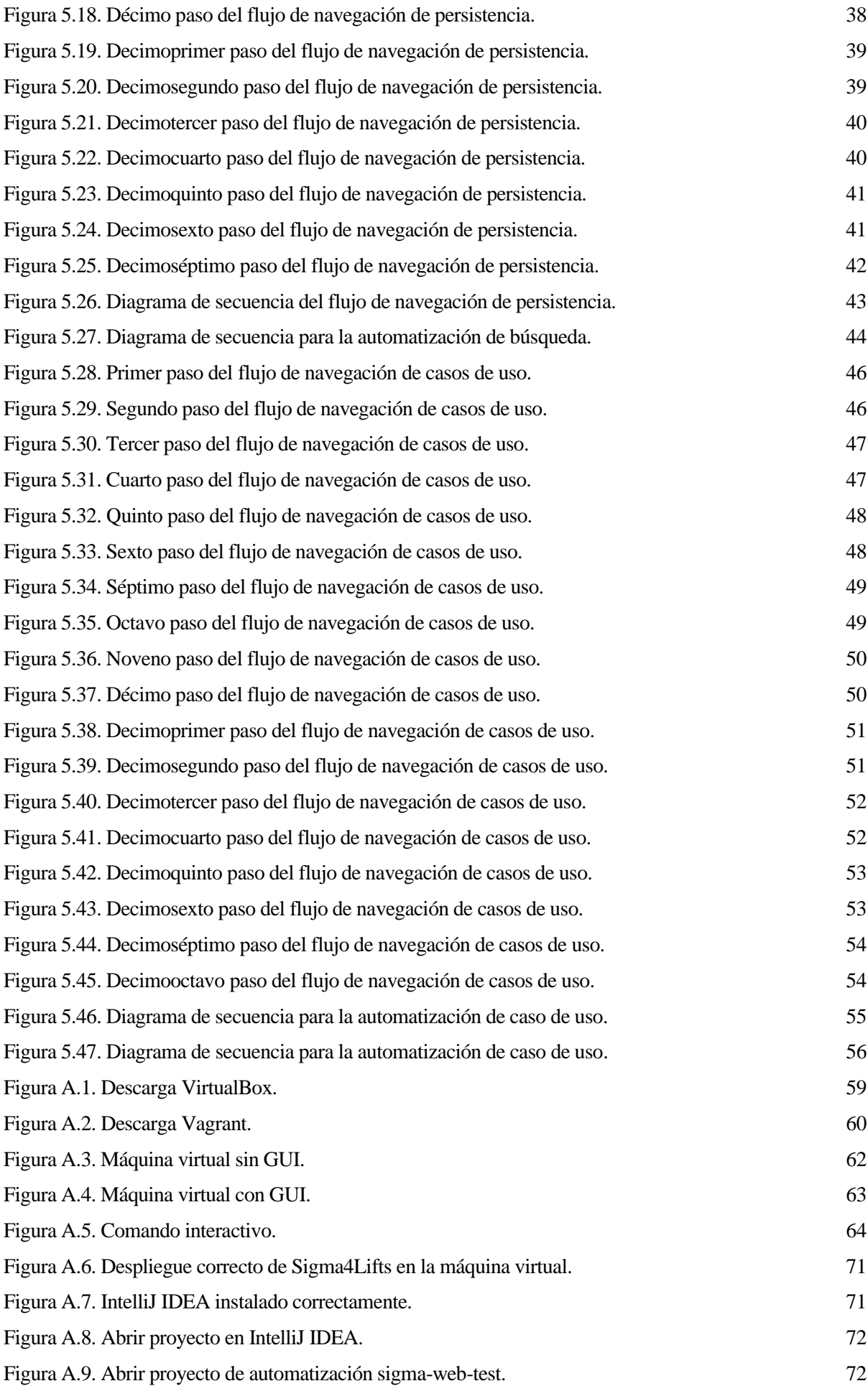

# **ÍNDICE DE CÓDIGOS**

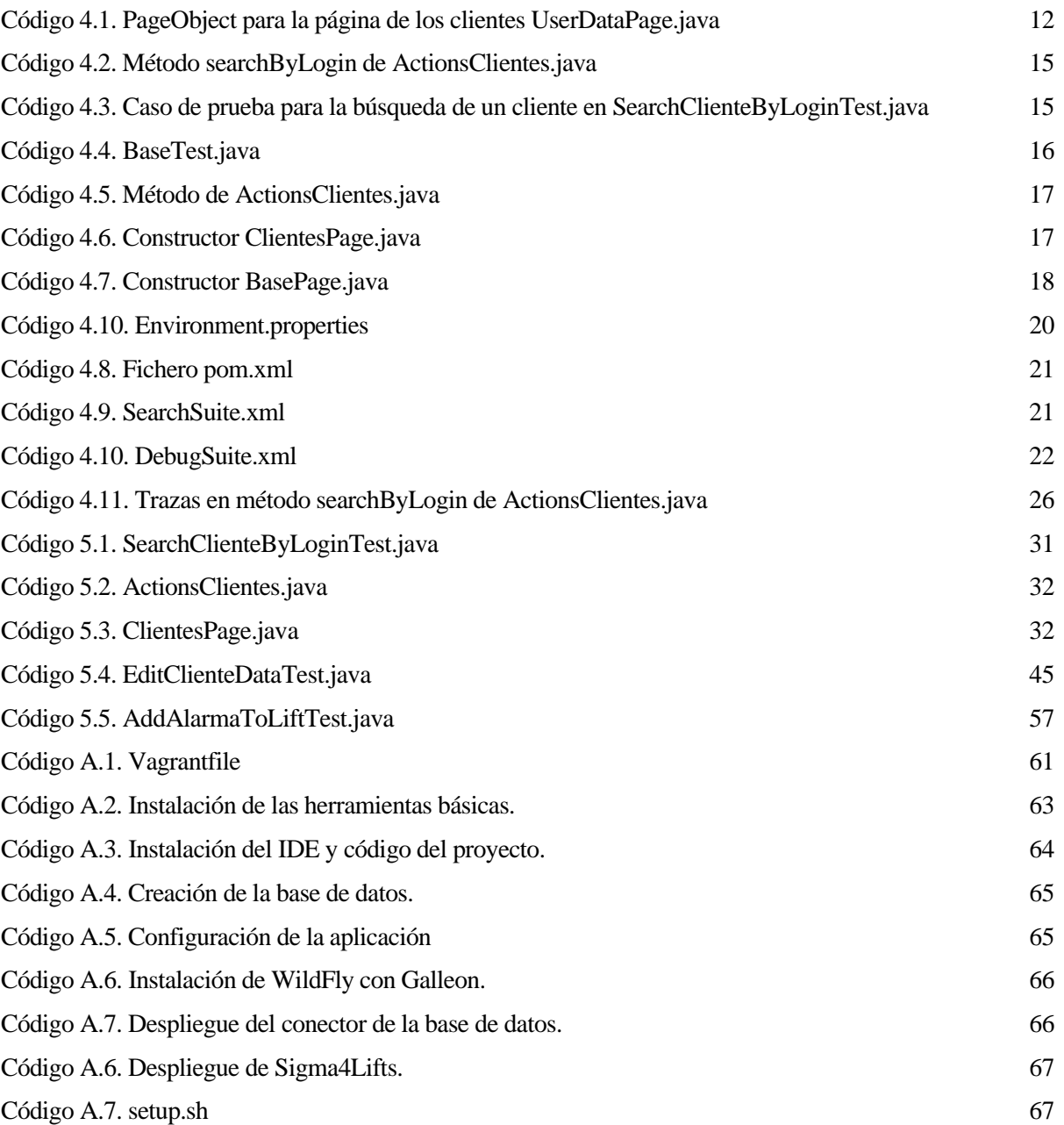

# **NOTACIÓN**

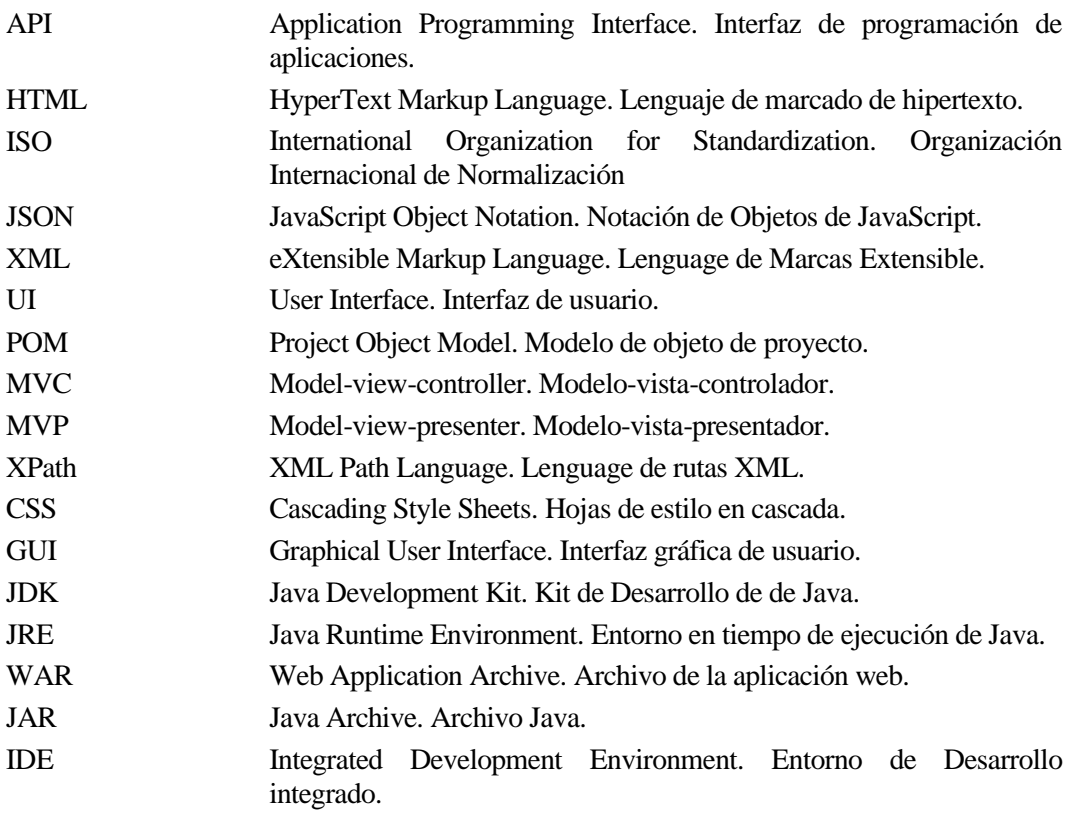

*La calidad es ante todo prestar un servicio y satisfacer al cliente. Ocupémonos más del cliente y la calidad se ocupará de sí misma.*

*- Brian Codling -*

### **1.1. Motivación**

Los clientes cada vez se vuelven más selectivos y comienzan a rechazar productos poco fiables o que no dan respuesta a sus necesidades, por lo que la estabilidad de un sistema es un requerimiento mínimo e indispensable. A diferencia de un edificio o un dispositivo móvil, el software es un producto abstracto al igual que su calidad. Se desarrolla, no se fabrica, por lo que el costo está fundamentalmente en el diseño y no en la producción. Además no se deteriora con el tiempo: todos los problemas que surgen durante el mantenimiento estaban desde el principio y afecta a todas las copias del mismo. La aparición de un error en el producto tiene un efecto mucho más negativo en las fases de producción que en las etapas iniciales del proyecto, por lo que el control de calidad del mismo es esencial para evitar pérdidas y reducir costes.

En 2002 un estudio encargado por el National Institute of Standards and Technology del Department of Commerce en Estados Unidos concluyó que los errores informáticos costaban a la economía estadounidense 59.500 millones de USD al año, un 0.6% del PIB.

Dos accidentes de avión Boeing 737 MAX en 2018 y 2019 llevaron a que el 13 de marzo de 2019 la FAA (Administración Federal de Aviación) iniciara la suspensión de vuelo del Boeing 737 MAX durante meses por fallos en el software MCAS, falleciendo 346 personas en los accidentes. En marzo de 2019 quedaron en tierra 387 aviones MAX que realizaban 8600 vuelos semanales para 59 compañías aéreas, perdiendo 18.400 millones de dólares.

Aun así, un software con errores no se rechaza porque se asume que es inevitable los presente. Al fin y al cabo, estos sistemas están diseñados por el ser humano y este comete fallos, ya sea por presión de plazos de entrega, entorno de trabajo, complejidad del sistema o malinterpretaciones.

### **1.2. Objetivos**

En este proyecto se pretende llevar a cabo pruebas software funcionales. Se caracterizan por ser de tipo caja negra basada en la ejecución, revisión y retroalimentación de las funcionalidades previamente diseñadas para el software. Dicho de otro modo, son pruebas específicas, concretas y exhaustivas para probar y validar que el producto hace lo que debe y, sobre todo, lo que se ha especificado. Ya que las pruebas funcionales son de tipo caja negra, estas pueden ser ejecutadas sin tener conocimiento de los mecanismos internos del software bajo análisis. Uno de los beneficios que surgen a raíz de esto es la reducción del sesgo de confirmación en las pruebas ya que el tester, al contrario que el desarrollador, no ha estado involucrado en el desarrollo.

La solución propuesta en este trabajo se trata de un proyecto de automatización de pruebas de regresión para una aplicación web de gestión de una flota de ascensores. En él se cubren las funcionalidades principales de la misma para garantizar que en las actualizaciones del software no generen errores. Algunas de estas pruebas están enfocadas a casos de uso típicos de la aplicación como alta/baja de ascensores, gestión de técnicos, búsqueda de información, etc. Por otro lado, otro conjunto de pruebas están diseñadas para comprobar la persistencia de datos de la base de datos de la aplicación, editando información de elementos de la web para comprobar su permanencia.

El otro objetivo del trabajo es ofrecer al tester una forma de desplegar la aplicación autocontenida e inmediata en su propia máquina. Para ello nos ayudaremos de software de virtualización como VirtualBox y Vagrant, con lo que podremos desplegar el software, la base de datos y un IDE con el código del proyecto.

### **2.1. Concepto de calidad**

La calidad de software es una preocupación a la que se dedican muchos esfuerzos. Sin embargo, el software casi nunca es perfecto. Todo proyecto tiene como objetivo producir software de la mejor calidad posible, que cumpla, y si puede supere las expectativas de los usuarios.

En el desarrollo, la calidad de diseño acompaña a la calidad de los requisitos, especificaciones y diseño del sistema. La calidad de concordancia es un aspecto centrado principalmente en la implementación; Si la implementación sigue al diseño y el sistema resultante cumple con los objetivos de requisitos y de rendimiento, la calidad de concordancia es alta. A continuación vamos a ver los tipos de pruebas de software para mejorar la calidad del mismo.

## **2.2. Pruebas de software**

Las pruebas de software son las investigaciones empíricas y técnicas cuyo objetivo es proporcionar información objetiva e independiente sobre la calidad del producto a la parte interesada. Es una actividad más del control de calidad.

Dependiendo del tipo de pruebas, estas actividades podrán ser implementadas en cualquier momento de dicho proceso de desarrollo. Existen distintos modelos de desarrollo de software, así como modelos de pruebas. A cada uno le corresponde un nivel distinto de involucramiento en las actividades de desarrollo.

Definimos caso de pruebas como el mecanismo, manual o automático, de verificar si el comportamiento del sistema es el deseado o no [1].

Teniendo esta afirmación en mente, la información que puede ser requerida es de lo más variada. Esto hace que el proceso de testing sea completamente dependiente del contexto en el que se desarrolla. El ambiente ideal de las pruebas es aquel que es independiente del desarrollo del software, de esta mandera se logra objetividad en las pruebas.

A pesar de lo que muchos promueven, no existen las mejores prácticas como tales. Toda práctica puede ser ideal para una situación, pero completamente inútil o incluso perjudicial en otra. Por esto, las actividades técnicas, documentación, enfoques y demás elementos que condicionarán las pruebas a realizar deben ser seleccionadas y utilizadas de la manera más eficiente según el contexto del proyecto.

# **2.3. Tipos de pruebas**

En este apartado vamos a repasar los tipos de prueba de software más relevantes según distintos aspectos como el tipo de ejecución, su enfoque o la verificación que realizan.

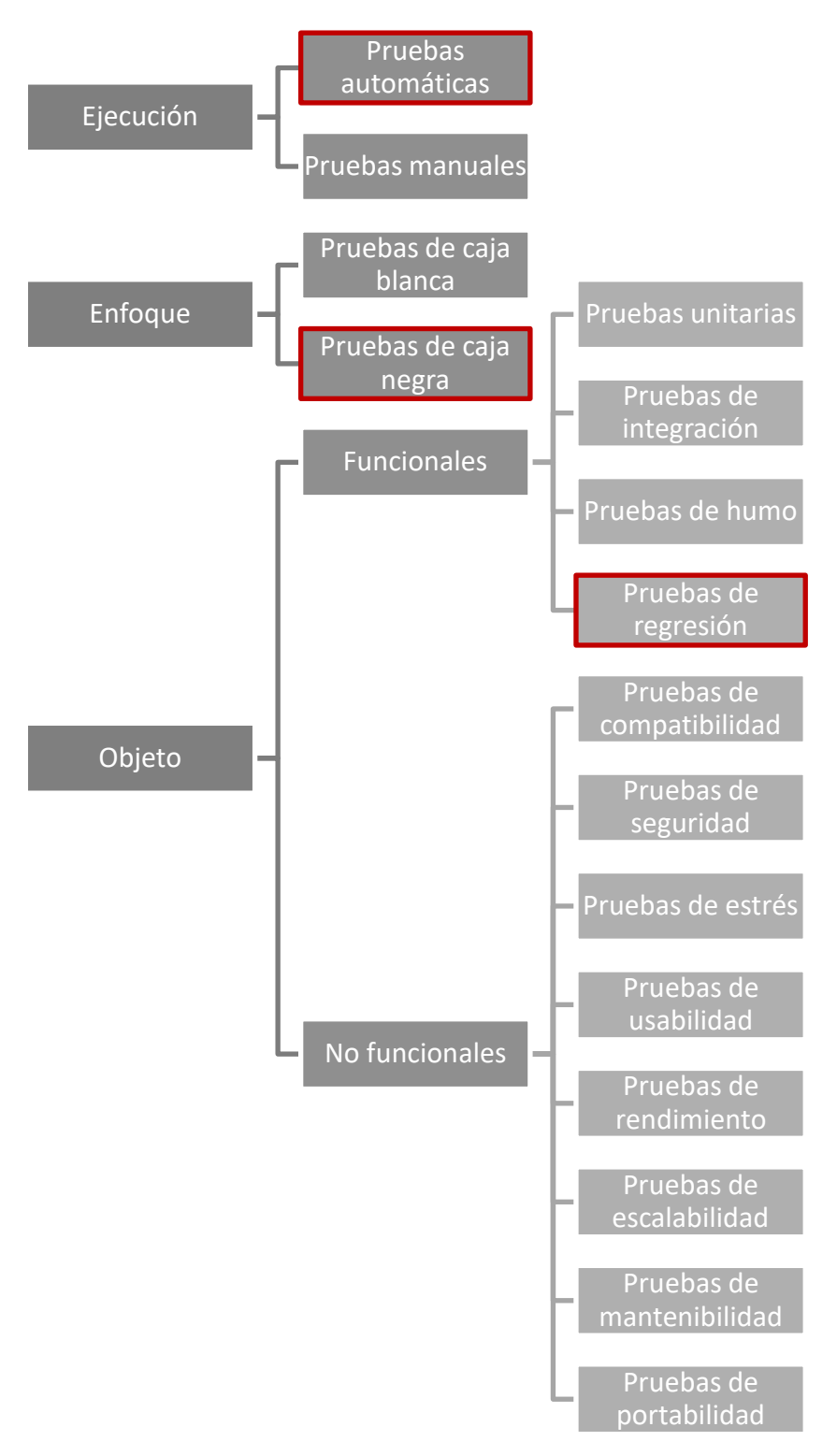

<span id="page-28-0"></span>*Figura 2.1. Tipos de pruebas de software.*

#### **2.3.1. Tipos de pruebas por su ejecución**

#### **2.3.1.1. Pruebas manuales**

Las pruebas manuales son ejecutadas directamente por uno o más testers, simulando las acciones del usuario final. La repetición de pruebas manuales podría dejar pasar defectos, ya que una acción repetitiva para una persona es cansada y tediosa. Además, pueden llegar a consumir una gran cantidad de tiempo. Sin embargo, permiten un análisis profundo por parte del tester, lo cual es un mayor beneficio cuando se quiere mejorar la experiencia de usuario.

#### **2.3.1.2. Pruebas automáticas**

La automatización de pruebas consiste en el uso de software especial (casi siempre separado del software que se prueba) para controlar la ejecución de pruebas y la comparación entre los resultados obtenidos y los resultados esperados. La automatización de pruebas permite incluir pruebas repetitivas y necesarias dentro de un proceso formal de pruebas ya existente o bien adicionar pruebas cuya ejecución manual resultaría difícil [2].

#### **2.3.2. Tipos de prueba por su enfoque**

#### **2.3.2.1. Caja blanca**

En [programación,](https://es.wikipedia.org/wiki/Programaci%C3%B3n) se denomina cajas blancas a un tipo de [pruebas de software](https://es.wikipedia.org/wiki/Pruebas_de_caja_blanca) que se realiza sobre las funciones internas de un [módulo](https://es.wikipedia.org/wiki/M%C3%B3dulo_(inform%C3%A1tica)) [3]. Así como las pruebas de [caja negra](https://es.wikipedia.org/wiki/Caja_negra_(sistemas)) ejercitan los [requisitos](https://es.wikipedia.org/wiki/Requerimiento_funcional)  [funcionales](https://es.wikipedia.org/wiki/Requerimiento_funcional) desde el exterior del módulo, las de caja blanca están dirigidas a las funciones internas. Las pruebas de caja blanca se llevan a cabo en primer lugar, sobre un módulo concreto, para luego realizar las de caja negra sobre varios subsistemas (integración).

#### **2.3.2.2. Caja Negra**

En [teoría de sistemas](https://es.wikipedia.org/wiki/Teor%C3%ADa_de_sistemas) y [física,](https://es.wikipedia.org/wiki/F%C3%ADsica) una caja negra es un elemento que se estudia desde el punto de vista de las entradas que recibe y las salidas o respuestas que produce, sin tener en cuenta su funcionamiento interno [4]. En otras palabras, de una caja negra nos interesará su forma de interactuar con el medio que le rodea (en ocasiones, otros elementos que también podrían ser cajas negras) entendiendo qué es lo que hace, pero sin dar importancia a cómo lo hace. Por tanto, de una caja negra deben estar muy bien definidas sus entradas y salidas, es decir, su [interfaz;](https://es.wikipedia.org/wiki/Interfaz) en cambio, no se precisa definir ni conocer los detalles internos de su funcionamiento.

#### **2.3.3. Tipos de prueba según lo que verifican**

#### **2.3.3.1. Pruebas funcionales**

Una prueba functional es una prueba basada en la ejecución, revisión y retroalimentación de las funcionalidades previamente diseñadas para el software. Hay de distintos tipos, como por ejemplo:

#### 2.3.3.1.1. Pruebas unitarias

En [programación,](https://es.wikipedia.org/wiki/Programaci%C3%B3n) una prueba unitaria es una forma de comprobar el correcto funcionamiento de una unidad de código [5]. Por ejemplo en [diseño estructurado](https://es.wikipedia.org/wiki/Dise%C3%B1o_estructurado) o en [diseño funcional](https://es.wikipedia.org/w/index.php?title=Dise%C3%B1o_funcional&action=edit&redlink=1) una función o un procedimiento, en [diseño orientado a objetos](https://es.wikipedia.org/wiki/Dise%C3%B1o_orientado_a_objetos) una clase. Esto sirve para asegurar que cada unidad funcione correctamente y eficientemente por separado. Además de verificar que el código hace lo que tiene que hacer, verificamos que sea correcto los nombres y tipos de los parámetros, el tipo de lo que se devuelve. Si el estado inicial es válido, entonces el estado final es válido también.

#### 2.3.3.1.2. Pruebas de integración

Pruebas integrales o pruebas de integración son aquellas que se realizan en el ámbito del [desarrollo de](https://es.wikipedia.org/wiki/Desarrollo_de_software)  [software](https://es.wikipedia.org/wiki/Desarrollo_de_software) una vez que se han aprobado las [pruebas unitarias](https://es.wikipedia.org/wiki/Prueba_unitaria) y lo que prueban es que todos los elementos unitarios que componen el software, funcionan juntos correctamente probándolos en grupo [6]. Se centra principalmente en probar la comunicación entre los componentes y sus comunicaciones ya sea hardware o software.

#### 2.3.3.1.3. Pruebas de humo

En [ingeniería de software](https://es.wikipedia.org/wiki/Ingenier%C3%ADa_de_software) y [pruebas de software,](https://es.wikipedia.org/wiki/Pruebas_de_software) las pruebas de humo son una revisión rápida de un producto de [software](https://es.wikipedia.org/wiki/Software) para comprobar que funciona y no tiene defectos evidentes que interrumpan la operación básica del mismo [7]. Son pruebas que pretenden hacer una evaluación inicial de la [calidad](https://es.wikipedia.org/wiki/Calidad_de_software) de un producto de software previo a una recepción formal, ya sea al equipo de pruebas o al usuario final.

#### 2.3.3.1.4. Pruebas de regresión

Las pruebas de regresión son cualquier tipo de pruebas de [software](https://es.wikipedia.org/wiki/Software) con el objeto de descubrir errores [\(bugs\)](https://es.wikipedia.org/wiki/Error_de_software), carencias de funcionalidad, o divergencias funcionales con respecto al comportamiento esperado del software, causados por la realización de un cambio en el programa [8]. Se evalúa el correcto funcionamiento del software desarrollado frente a evoluciones o cambios funcionales. El propósito de éstas es asegurar que los casos de prueba que ya habían sido probados y fueron exitosos permanezcan así. Se recomienda que este tipo de pruebas sean automatizadas para reducir el tiempo y esfuerzo en su ejecución.

Las pruebas de regresión se pueden considerar como el subconjunto de pruebas planificadas que se seleccionan para ser ejecutadas, generalmente de forma automática y periódicamente en cada nueva liberación del producto, teniendo como objetivo la verificación de que el producto no haya sufrido regresiones.

#### **2.3.3.2. Pruebas no funcionales**

Una prueba no functional es una prueba cuyo objetivo es la verificación de un requisito que especifica criterios que pueden usarase para juzgar la operación de un sistema como por ejemplo la disponibilidad, accesibilidad, usabilidad, mantenibilidad, seguridad o rendimiento. Podemos clasificar las pruebas no funcionales según el tipo de requisito no funcional que abarcan: pruebas de compatibilidad, seguridad, estrés, usabilidad, rendimiento, escalabilidad, mantenibiliad, portabilidad, etc.

Como se muestra en la Figura 2.1, en este proyecto vamos a realizar pruebas automáticas de caja negra de regresión. Es por ello que no vamos a desarrollar todos los tipos de prueba no funcionales. No obstante, se deja como propuesta en las líneas de trabajo futuras la implementación de pruebas no funcionales para la aplicación.

En este capítulo vamos a explicar las principales herramientas, dependencias, frameworks y librerías utilizadas para desarrollar el framework de automatización. Todas ellas son software libre o de código abierto y tienen un gran soporte por parte de la comunidad de desarrolladores.

### **3.1. Herramientas de automatización de pruebas para interfaces de usuario web**

Para realizar las pruebas de automatizadas es necesaria una herramienta que sea capaz de interactuar con la interfaz de usuario de la aplicación web. Tenemos Protactor, capaz de identificar elementos web de JavaScript y AngularJS, aunque es un proyecto comunitario en evolución con la mayoría de documentación obsoleta. También tenemos otras alternativas como Katalon Studio o Micro Focus UFT que, aunque ofrecen un muy buen servicio, no son de código abierto y tienen un precio elevado. Es por esto que la mejor alternativa es Selenium, no solo por ser gratuito, sino por la inmensa documentación actualizada y soporte de la comunidad.

#### **3.1.1. Selenium**

Selenium es un entorno de pruebas de software libre para aplicaciones basadas en la web [9]. Dichas pruebas pueden ejecutarse usando la mayoría de navegadores web modernos en diferentes sistemas operativos como Windows, Linux y OSX. Esto es perfecto para realizar la automatización de una prueba de funcionalidad de una página web ahorrando tiempo en el desarrollo. Para ello haremos uso de Selenium WebDriver.

Selenium WebDriver acepta comandos y los envía a un navegador. Esto se implementa a través de un controlador específico para cada navegador que trae los resultados de regreso. En Selenium WebDriver no se requiere de un servidor especial para ejecutar las pruebas, en vez de ello inicia una instancia del navegador y lo controla.

Además, una ventaja del WebDriver es que actuaría como una persona real. Si aparece un cuadro de texto que está deshabilitado en la página web, una persona "real" no podría escribir en dicho cuadro al igual que el WebDriver. Sin embargo, otras herramientas si podrían, lo que le restaría realismo a la prueba.

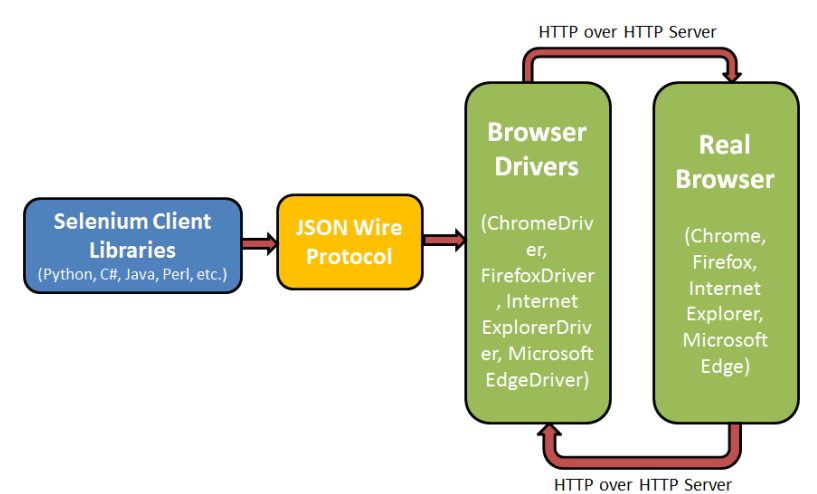

<span id="page-31-0"></span>*Figura 3.1. Arquitectura Selenium WebDriver.*

## **3.2. Herramientas para la gestión y construcción de proyectos software**

Durante el desarrollo de software es necesario construir y reconstruir el mismo código una y otra vez. Normalmente se utilizan scripts o ejecutables para automatizar estas acciones. Sin embargo, existen herramientas de construcción disponibles que son más apropiadas para esta tarea. Las principales alternativas son Ant, Maven y Gradle.

Ant tiene como principal ventaja el control sobre el proceso de construcción. Al tratarse de casi un lenguaje de programación, te permite hacer cualquier proceso, aunque requiere de mucho más conocimiento. Sin embargo, ha dejado de ser el estándar por la llegada de nuevas herramientas que facilitan mucho más esta labor.

Por otro lado, Maven fue creado para resolver los problemas de Ant. Mantuvo los ficheros de configuración en XML pero cambió el rumbo de la solución. En Ant los desarrolladores tienen que crear todas las tareas. En Maven disminuye la creación de estas tareas por la implementación de estándares robustos para organizar el código. Como resultado: tenemos una herramienta más sencilla de utilizar. Además, introdujo la descarga automática de dependencias, lo que agilizó la parte de desarrollo.

Por último, Gradle combina el poder de Ant y Maven. En lugar de usar ficheros XML, utiliza el lenguaje Groovy. Como resultado, los scripts de construcción en Gradle son mucho más fáciles de entender y escribir. No obstante, su integración con los IDEs no es tan buena como la de Maven.

Por la naturaleza del proyecto la mejor opción es Maven, ya que tenemos que importar varias librerías y tiene una muy buena integración con el entorno de desarrollo.

#### **3.2.1. Maven**

Es una herramienta de software libre para la gestión y construcción de proyectos Java. Es similar en funcionalidad a Apache Ant, pero tiene un modelo de configuración más simple basado en un formato XML [10]. Maven utiliza un Project Object Model (POM) para describir el proyecto software a construir, sus dependencias de otros módulos y componentes externos y el orden de construcción de los elementos. Viene con objetivos predefinidos para realizar ciertas tareas claramente definidas, como la compilación del código y su empaquetado.

Una característica clave de Maven es que está listo para usar en red. El motor incluido en su núcleo puede dinámicamente descargar plugins de un repositorio, el mismo repositorio que provee acceso a muchas versiones de diferentes proyectos Open Source en Java, de Apache y otras organizaciones y desarrolladores.

Maven provee soporte no solo para obtener archivos de su repositorio, sino también para subir artefactos al repositorio al final de la construcción de la aplicación, dejándola al acceso de todos los usuarios.

<span id="page-32-0"></span>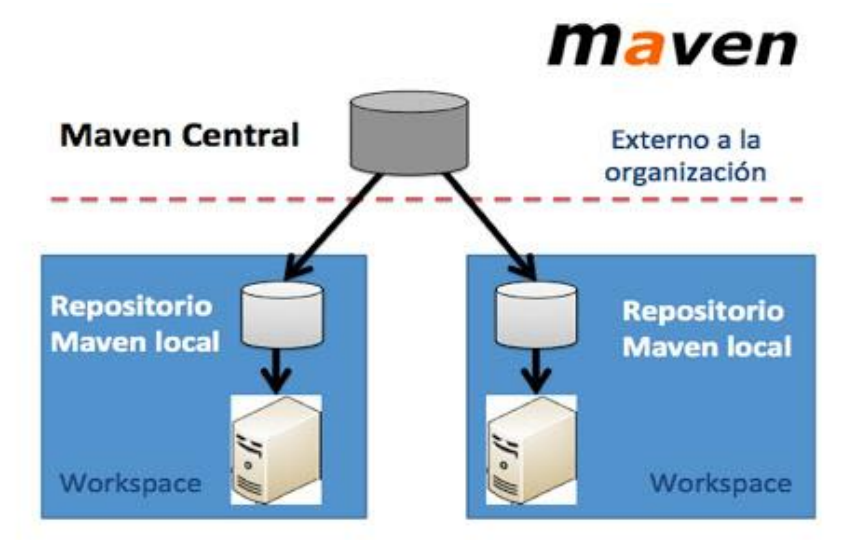

*Figura 3.2. Arquitectura Maven.*

# **3.3. Framework para pruebas**

Para la automatización de las pruebas es esencial el uso de un framework. Ayudará a que el código de automatización sea reutilizable, mantenible y estable. A no ser que tengamos una ingente cantidad de tiempo y recursos, crear nuestro propio framework de pruebas no es una opción. Por ello lo mejor es revisar algunas de las alternativas disponibles basadas en código abierto y evaluar sus capacidades.

JUnit es un framework de pruebas de código abierto usado para pruebas unitarias en Java. El propósito clave de esta herramienta es permitir a los desarrolladores diseñar e implementar casos de prueba. Sin embargo, no es el más apropiado para hacer pruebas de alto nivel o ejecutar suites largas, característica principal de las suites de regresión.

Serenity es un framework basado en Java que se integra a la perfección con herramientas de desarrollo como Cucumber y JBehave. Está diseñado para facilitar la escritura de pruebas automáticas de aceptación y regresión pues también le permite abstraer gran parte del código repetitivo que a veces necesita escribir para comenzar a usar herramientas como Selenium WebDriver. Sin embargo, crear y mantener los casos requiere de mucho más tiempo que el resto de alternativas.

Finalmente nos decidimos por TestNG, principial competidor de JUnit. Los dos están basados en Java y te permiten automatizar tests y escrutar sus resultados. Sus principales ventajas son que te permite ejecutar tests en paralelo, crear un reporte HTML, organizar mejor los casos de prueba, añadir prioridades, etc. Por último, tiene una muy buena integración con la herramienta para generación de reportes que explicaremos en el siguiente apartado.

#### **3.1.1. TestNG**

Se trata de un framework para pruebas y testing que trabaja con Java y está basado en Junit y NUnit, pero introduciendo nuevas funcionalidades que los hacen más poderosos y fáciles de usar [11]. Será necesario en el proyecto para la creación del reporte final de la ejecución. Entre otras cosas permite relanzar tests fallidos el número deseado de veces antes de declararlo como fallido.

# **3.4. Herramientas de reportes para Selenium**

Cuando hablamos de testing con Selenium, generar un informe detallado usando la herramienta adecuada puede mejorar drásticamente las pruebas. De nada sirve tener unas pruebas de software muy buenas si luego el informe que generan es pobre o difícil de leer. Elementos como gráficos, colores y estadísticas permiten, con un simple vistazo, entender la situación general de la ejecución. Además es importante que permita, en caso de que sea necesario, acceder a la información más detallada de cada test para discernir el motivo de su fallo.

La primera de ellas es TestNG. Como hemos mencionado anteriormente, este framework genera un reporte en formato HTML. Como podemos ver en la Figura 3.3 es bastante anticuado y poco estético, así que no lo utilizaremos como herramienta de reportes.

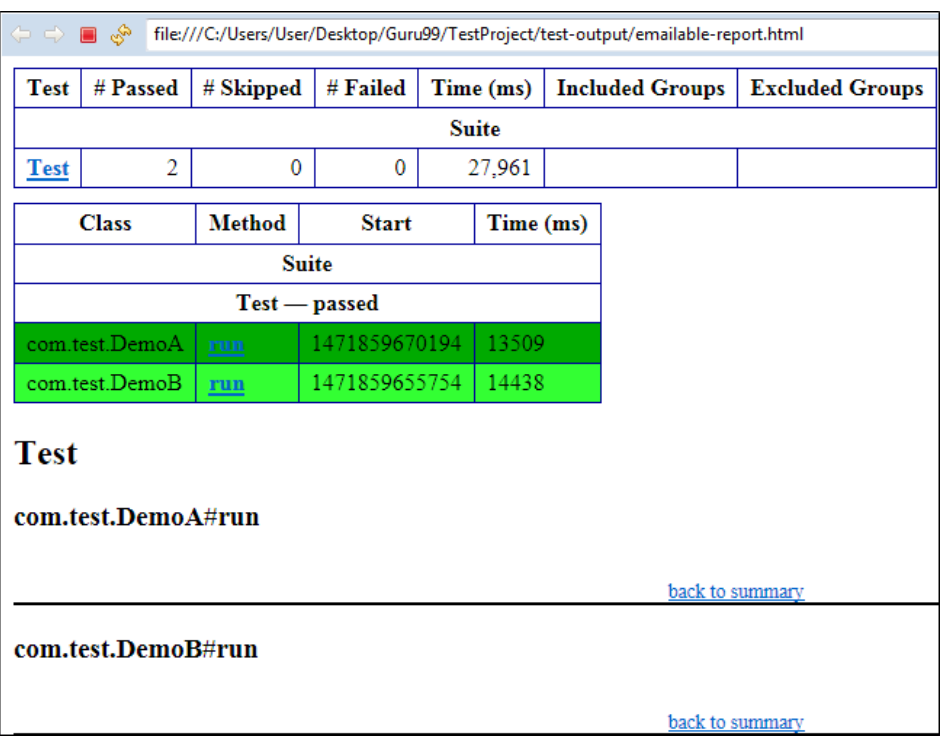

*Figura 3.3. Ejemplo reporte TestNG.*

<span id="page-34-0"></span>Para resolver el problema de la herramienta anterior existe ReportNG, un plugin de TestNG que mejora notablemente la presentación del informe. Como vemos en la Figura 3.4, utiliza más colores para distinguir la información y facilita el entendimiento de la ejecución.

| AA<br>https://reportng.dev.java.net/nonav/sample/index.html<br>$+$<br>$\blacksquare$ | <b>Q</b> <sup>v</sup> Google<br>ċ1                                                                                                    |                 |         |         |        |                  |  |  |
|--------------------------------------------------------------------------------------|----------------------------------------------------------------------------------------------------|-----------------|---------|---------|--------|------------------|--|--|
| <b>ReportNG Sample Report</b><br>Overview - Log Output -<br><b>Coverage Report</b>   | <b>ReportNG Sample Report</b><br>Generated by TastNG with ReportNG at 22:04 GMT on Wednesday 28 October 2009<br>dan@jack.local / Java 1.5.0_19 (Apple Computer, Inc.) / Mac 05 X 10.4.11 ((188)<br>Log Output - Coverage Report |                 |         |         |        |                  |  |  |
|                                                                                      | <b>ReportNG Sample</b><br><b>Groups</b>                                                                                                    |                 |         |         |        |                  |  |  |
| <b>ReportNG Sample</b>                                                               |                                                                                                    | Duration.       | Panted  | Skipped | Failed | Pann Rate        |  |  |
| <b>Only Successful Tests</b>                                                         | <b>Only Successful Tests</b>                                                                                                    | 0.000s          | 4       | $\circ$ | ο      | 100%             |  |  |
| All Sample Tests                                                                     | All Sample Tests                                                                                                    | 0.009s          | 10      |         |        | 58%              |  |  |
| <b>Another Suite</b>                                                                 | Total                                                                                                    |                 | 14      | Ŧ       |        | 66%              |  |  |
| <b>Only Skipped Tests</b>                                                            |                                                                                                    |                 |         |         |        |                  |  |  |
|                                                                                      | <b>Another Suite</b>                                                                                                    |                 |         |         |        |                  |  |  |
|                                                                                      |                                                                                                    | <b>Duration</b> | Rassed  | Skipped | Failed | <b>Rass Rate</b> |  |  |
|                                                                                      | <b>Only Skipped Tests</b>                                                                                                    | 0.000s          | o       | 2       | o      | 0%               |  |  |
|                                                                                      | Total                                                                                                    |                 | $\circ$ | 2       | o      | 0%               |  |  |
|                                                                                      |                                                                                                    |                 |         |         |        |                  |  |  |

*Figura 3.4. Ejemplo reporte ReportNG.*

<span id="page-34-1"></span>Sin embargo, existe una mejor alternativa en cuanto a la visualización del reporte: ExtentReport. Se trata de una librería que también genera un fichero HTML como sus contrapartes, aunque con una mayor legibilidad y claridad. Dichos informes son mas limpios, detallados e interactivos. Además cuenta con una documentación muy exhaustiva que facilita su implementación. Otra ventaja que tiene es que puede personalizar la plantilla del reporte utilizando CSS y XML. En la Figura 3.5 podemos observar un ejemplo de un ExtentReport.

|                                                                                               |                                                                |                                            |                                                   |                                                                               |                     |                 | div by Av ex divid |
|-----------------------------------------------------------------------------------------------|----------------------------------------------------------------|--------------------------------------------|---------------------------------------------------|-------------------------------------------------------------------------------|---------------------|-----------------|--------------------|
| 87                                                                                            | $\mathbb{Z}^3$<br>Paus.                                        | ٥<br>$\alpha$                              |                                                   | ۰<br>A                                                                        | $\alpha$            | Leurahas        | $\sim$             |
| Lisan June<br>Showing 15 of 67                                                                | Liett Leonale<br>Rai at May 20,2020                            | Chris Falled<br>Out of S.W.                |                                                   | <b>4 Testa Passed</b><br>Out of 3.16                                          |                     | $+ - 467$       | Talayage           |
|                                                                                               |                                                                |                                            |                                                   |                                                                               |                     | $+ - + +$       | Tringery           |
|                                                                                               |                                                                |                                            |                                                   |                                                                               |                     | $+0.5$<br>٠     | 1-Days ago         |
| Status Distribution<br>A general commercial your branches. Comently showing Gral TI branches: |                                                                |                                            | <b>Linder</b>                                     | Launch #66<br>Chili on one of the launches on the right-side pone is view the |                     | 434<br>٠        | 1-day ago          |
|                                                                                               |                                                                |                                            |                                                   | <b>ERIA ORNARIA</b>                                                           |                     | $+ - + + +$     | Literature         |
|                                                                                               |                                                                |                                            |                                                   |                                                                               |                     |                 |                    |
| ×                                                                                             |                                                                |                                            |                                                   |                                                                               |                     | $-462$          | Tringery           |
| ö.                                                                                            |                                                                |                                            |                                                   |                                                                               |                     | $+ - + + +$     | 1 days ago         |
| <b>STATE</b><br>$\sim$<br><b>ATT</b><br><b>DSA</b>                                            | 111<br>471<br><b>STAT</b><br>an-<br>an-<br>$x -$               | $\mathbb{R}^n$<br><b>PSI</b><br><b>COL</b> | $\sim$<br><b>ATT</b>                              | <b>Biffeld B</b> Tel: (B Styl                                                 |                     | $+ 400$         | 1-Days ago         |
|                                                                                               | artist a big a for                                             |                                            |                                                   |                                                                               |                     |                 |                    |
|                                                                                               |                                                                |                                            |                                                   |                                                                               |                     | <b>ATT</b><br>٠ | 1 days ago         |
| Performance                                                                                   |                                                                |                                            | $\sim$ $\overline{10}$ $\approx$ $\overline{2}$   | Lauraches/day                                                                 |                     | $4 - 415$       | Litigage           |
| Seconds by default, can be changed to millia mine or hours.                                   |                                                                |                                            |                                                   | Showing part 7 days                                                           |                     | ٠<br>$-457$     | 1 days ago         |
| 5.8                                                                                           |                                                                |                                            |                                                   | $\sim$                                                                        |                     | $+ - 111$       | 3 days ago         |
| 풍                                                                                             |                                                                |                                            |                                                   | $\mathbb{R}$<br>÷                                                             |                     |                 |                    |
|                                                                                               |                                                                |                                            |                                                   |                                                                               |                     | $+ - + 11$      | 3 (56) 432         |
| 14.40<br>$\mathcal{V}(\mathcal{G})$<br><b>ARC</b><br>44.5<br>$-14$<br>PEE                     | 15.7<br>$+11$<br>15<br><b>ATTS</b>                             | 411<br>417<br>474<br>471                   | 414<br>$4$ U                                      | ×<br>$\Delta\Gamma\Gamma$<br>$+71$<br>4.70<br>$+78$                           | ATT<br>A/TT<br>6/14 | $+ 776$         | 1 days ago         |
|                                                                                               |                                                                |                                            |                                                   |                                                                               |                     | $4 - 413$       | 1 days ago         |
| firers, Falsass.<br>View all 56 amongs haves 12                                               |                                                                |                                            |                                                   |                                                                               | $5 - 10$            |                 | You at 47          |
|                                                                                               |                                                                |                                            |                                                   |                                                                               |                     |                 |                    |
| <b>HAMI</b>                                                                                   | UVO.<br>CMT                                                    |                                            | oo                                                | <b>INACOS</b><br>LIUNCH                                                       | <b>CKW</b>          |                 |                    |
| <b>Arizolist</b>                                                                              | May 28, 2020, 8:00 TEAM<br>1                                   |                                            | May 30 3030 8/8022 AM                             | 1.700 sets<br>Lenska                                                          | <b>CO</b>           |                 |                    |
| Seportive                                                                                     | May 29, 2029, 6:00:05 AM<br>٠<br>٠                             |                                            | May 20 2020 @BENILANI                             | 4.155 page<br><b>Contract</b>                                                 | Ξ                   |                 |                    |
| <b>Parled lest</b><br><b>Gludian</b>                                                          | May 28, 2020. 8:00:04 AM<br>May 28, 2029, 7:59:58 AM<br>$\sim$ |                                            | May 30, 3030 8:00:01 AM<br>May 20 2020 7:53:53 AM | 1.339 smn<br><b>Lang Rd</b><br>13761001                                       | <b>CON</b>          |                 |                    |
| Taippenfield                                                                                  | May 20, 2020, Triffeld AM<br>1                                 |                                            | May 30 3030 31/410 AM                             | Lanchill<br>1.007 says<br>Laurence                                            | e<br>$\blacksquare$ |                 |                    |
|                                                                                               |                                                                |                                            |                                                   |                                                                               |                     |                 |                    |
| <b>Artributes</b><br>Amious ist for travel at                                                 |                                                                |                                            |                                                   |                                                                               | $\mathcal{O}=$      |                 |                    |
| 10400                                                                                         | COUNT OF FIDES                                                 | 14' (10)<br><b>SALES</b>                   | Supervisory of                                    | WIN DOMINAL<br>TOAL SUMPON                                                    |                     |                 |                    |
| Antivos                                                                                       | ٠                                                              | $\alpha$<br>٠                              | ٠<br>٠                                            | 46.993                                                                        |                     |                 |                    |
| custup                                                                                        | ó<br>٠                                                         | ٠<br>$\circ$<br>×                          | ×,<br>۰<br>$\delta$                               | <b>ODIACI</b>                                                                 |                     |                 |                    |
| Chevro<br>Owning I                                                                            | ĭ                                                              | $\sigma$                                   | $\alpha$<br>ö<br>ó                                | <b>Adverts</b><br>A.Luces                                                     |                     |                 |                    |
| Ownload                                                                                       | ٠                                                              |                                            | ٠<br>٠                                            | 64.903                                                                        |                     |                 |                    |
| Lowe                                                                                          |                                                                | $\overline{a}$                             | $\alpha$<br>$\sigma$                              | 35.663                                                                        |                     |                 |                    |
| Pawles                                                                                        |                                                                |                                            | $\overline{a}$<br>×                               | Lines                                                                         |                     |                 |                    |

*Figura 3.5. Ejemplo reporte ExtentReport.*

#### <span id="page-35-0"></span>**3.4.1. Relevantcodes**

Como hemos mencionado anteriormente, los ExtentReport se pueden personalizar utilizando CSS y ficheros XML. Relevantcodes es una librería de código abierto que adapta los Extent Reports para Selenium y TestNG ya personalizados. Permite añadir eventos, capturas de pantalla, etiquetas o cualquier información relevante para las pruebas. Podemos ver un ejemplo en la Figura 3.6.

|                | <b>ExtentReports</b> | <b>Automation Report</b>                                 |                      |                                                            |                                       |                              |      | 2021-04-28 17:42:52 | v2.41.1 |
|----------------|----------------------|----------------------------------------------------------|----------------------|------------------------------------------------------------|---------------------------------------|------------------------------|------|---------------------|---------|
| ×.             | <b>Tests totales</b> |                                                          | Pasos totales        | Tiempo total insumido<br>(Corrida actual)                  | Tiempo total insumido (En<br>general) | Comienzo                     |      | Fin:                |         |
| $\circledcirc$ |                      | $\,1\,$                                                  | 40                   | 0h 0m 37s+210ms                                            | 0h 0m 37s+210ms                       | 2021-04-28 17:42:15          |      | 2021-04-28 17:42:52 |         |
|                |                      | Resultados de test                                       | $\ddot{\phantom{a}}$ | Resultados de pasos                                        | $\ddot{\Xi}$                          | Porcentaje de test correctos |      |                     |         |
|                |                      | $\mathbf O$                                              | <b>Pass</b>          | $\bullet$                                                  | Pass<br>Info                          |                              | 100% |                     |         |
|                |                      | 1 Test(s) correcto(s)<br>0 Test(s) fallado(s), 0 otro(s) |                      | 11 paso(s) correcto(s)<br>0 paso(s) fallado(s), 29 otro(s) |                                       |                              |      |                     |         |
|                |                      | <b>PAR@METRO</b><br>VALOR                                | Ambiente             |                                                            |                                       |                              |      |                     |         |
|                |                      | User Name                                                | edudiaase            |                                                            |                                       |                              |      |                     |         |
|                | <b>OS</b>            |                                                          | Windows 10           |                                                            |                                       |                              |      |                     |         |
|                |                      | Java Version<br>15.0.1                                   |                      |                                                            |                                       |                              |      |                     |         |
|                |                      | Host Name                                                | DESKTOP-DGB8VD1      |                                                            |                                       |                              |      |                     |         |
|                |                      |                                                          |                      |                                                            |                                       |                              |      |                     |         |

<span id="page-35-1"></span>*Figura 3.6. Ejemplo reporte ExtentReport personalizado con Relevantcodes.*
# **3.5. Herramientas para generación de trazas**

Manejo de errores, mensajes de depuración, auditoria y archivos de log son diferentes aspectos del mismo tópico: como realizar un seguimiento de eventos dentro de una aplicación. Una de las principales necesidades cuando estamos revisando las trazas de una aplicación es que aporten suficiente información y sean fáciles de consultar. Para esto es vital que definamos unas buenas trazas a lo largo del código y que sus niveles estén bien definidos.

Por otro lado, el hecho de utilizar trazas estructuradas nos facilita enormemente el poder ver que datos se estaban utilizando en el momento concreto y el poder analizar los datos de una manera más eficiente. Gracias a su inmediata implementación con Maven, Log4j es la herramienta de monitorización de trazas utilizada en este proyecto.

## **3.5.1. Log4j**

Es una biblioteca open source desarrollada en Java por la Apache Software Foundation que permite a los desarrolladores de software escribir mensajes de registro, cuyo propósito es dejar constancia de una determinada transacción en tiempo de ejecución [12]. Log4j permite filtrar los mensajes en función de su importancia: OFF, FATAL, ERROR, WARN, INFO, DEBUG, TRACE, ALL ordenados decrecientemente. Ha sido de gran ayuda para dejar un rastro de la ejecución y añadir trazas de debug en caso de errores.

Una vez mencionadas todas las librerías y dependencias del mismo, vamos a explicar la arquitectura del proyecto con ayuda de diagramas y patrones de diseño. Además haremos un repaso de los recursos del proyecto y la configuración del mismo.

# **4.1. Patrones de diseño**

Si durante la automatización de pruebas nos encontramos muchas veces con los mismos problemas, ¿por qué no aplicamos un patrón de diseño? Si en el desarrollo de software los patrones de arquitectura son de lo más habituales (MVC, MVP, Presentation Model, etc), ¿no ocurre lo mismo cuando automatizamos? Si el coste de mantener nuestras pruebas automatizadas es demasiado alto por código duplicado o complejidad, ¿por qué no usamos una estructura que ayude a simplificarlo? Con la idea de minimizar en gran parte estos problemas, nos ayudaremos de algunos patrones de diseño.

## **4.1.1. Patrón Page Object**

El concepto básico en el que se basa este patrón es el de representar cada una de las pantallas que componen el sitio web o la aplicación que nos interesa probar, como una serie de objetos que encapsulan las características y funcionalidades representadas en la página. De esta manera nos permite consolidar el código para interactuar con los elementos de una pagina en cada uno de los PageObjects.

Al crear un PageObject, lo que estamos consiguiente es crear una capa de abstracción entre el "¿Qué podemos hacer/ver en esta página?" y el "¿Cómo se realiza esta acción?". Esto simplifica enormemente la creación de nuevas pruebas y reutilizando el código con el que interactuamos con la página en concreto. Además, con esto conseguimos que cualquier cambio que se produzca en la UI únicamente afectará al PageObject en cuestión y no a los tests ya implementados.

Esto se debe a que un test nunca debe manipular directamente elementos de la página (UI), sino que este manejo debe realizarse a través del PageObject correspondiente que representa la página. Para entendernos, el PageObject se convierte en una "API" con la que fácilmente podemos encontrar y manipular los datos de la página.

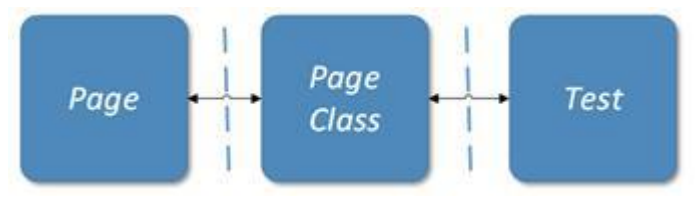

*Figura 4.1. Patrón Page Object.*

Además, disponemos de una clase abstracta base de la que heredarán todos los PageObject. En ella se implementarán métodos comunes a todas las páginas, como las acciones básicas que nos ofrece Selenium: clicks, scrolls, doble click, inputs o cualquier lectura del documento html. A continuación vamos a ver un ejemplo de una de las páginas de la web.

Esta es la página de un cliente. En ella podemos editar su email, nombre, idioma o cualquiera de los campos presentes.

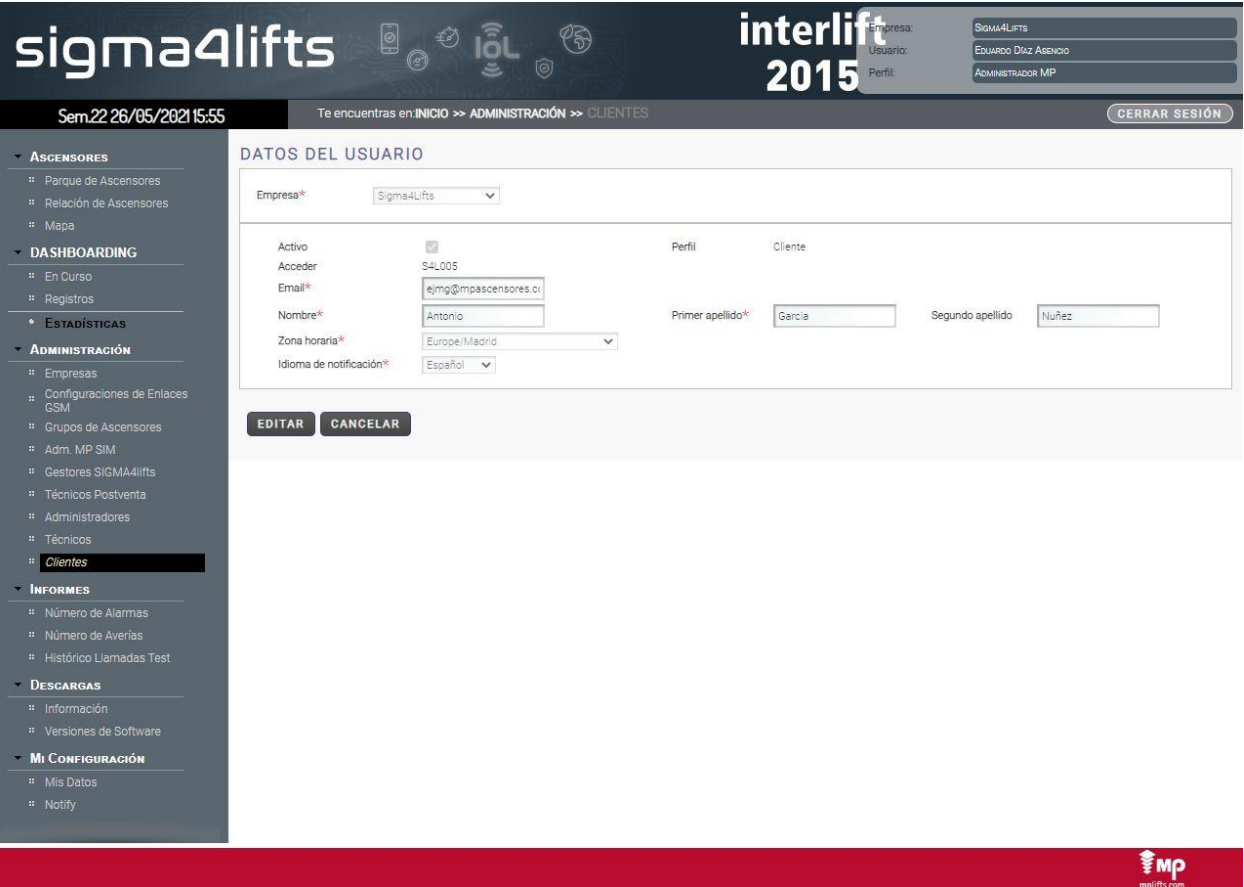

*Figura 4.2. Página cliente de Sigma4Lifts.*

Primero debemos crear un PageObject para dicha página. En dicho objeto almacenaremos todos los elementos de utilidad de la misma, como los recuadros de input de cada uno de los campos de información o los botones de "Editar" y "Cancelar".

**Código 4.1.** PageObject para la página de los clientes UserDataPage.java

```
public class UserDataPage extends BasePage {
    \ellFindBy(id = "j_id64:btnModificar")
    private WebElement editButton;
   QFindBy(id = "j id64:btnGuardar") private WebElement saveButton;
     @FindBy(id = "j_id64:inSegundoApellido")
    private WebElement apellido2Input;
     public UserDataPage(Browser browser) {
         super(browser);
\qquad \qquad \}
```

```
 public void checkUserIsDisplayed(String login) {
         Assert.assertTrue(isDisplayed(getElement(By.xpath("//td[.='" + login 
  "']"))), "User with login " + login + "is displayed");
     }
     public void clickEdit() {
         click(editButton);
 }
     public void clickSave() {
        click(saveButton);
     }
     public void editApellido2(String value) {
        sendKeys(apellido2Input, value);
     }
     public void checkApellido2(String value) {
         Assert.assertTrue(getValue(apellido2Input).equals(value), "Value " + 
value + " is correct.");
     }
}
```
Lo primero que podemos observar es que la clase hereda de BasePage, que es la base de todos los PageObjects. Gracias a ello tenemos implementados métodos como click o sendKeys presentes en el código. Cada elemento del HTML con el que queremos interactuar se guardará como atributo de la clase. Para hacer referencia a ellos utilizamos los id o XPath. Es buena práctica siempre que sea posible recurrir a los id antes que a los XPath porque así aseguramos que dicho elemento sea único en toda la página. Por ejemplo, si queremos hacer click en "Editar", creamos el método clickEdit, o si queremos comprobar que el segundo apellido tiene un cierto valor, hacemos un assertion como podemos ver en el método checkApellido2. Es importante que los métodos sean lo más atómicos posible para facilitar la reutilización del código al máximo.

## **4.1.2. Patrón Test-Actions-Page**

El objetivo de este patrón es la división en tres capas de astracción las interacciones con Selenium para ayudar a la comprensión y estructuración de los tests. Con esto conseguimos que una persona poco familiarizada con el framework sea capaz de entender a simple vista qué está haciendo una prueba automatizada. En el anterior punto hemos explicado la primera capa del modelo con el Page Object. Pasemos ahora a explicar la siguiente capa: Actions.

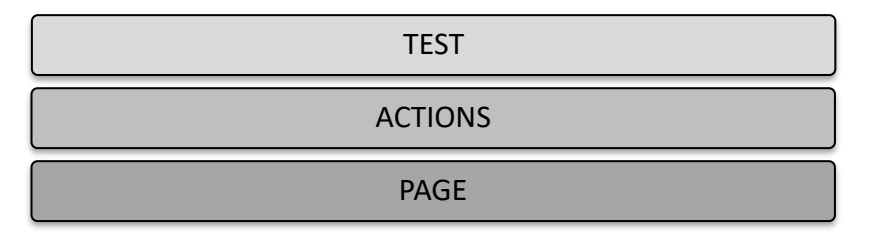

*Figura 4.3. Representación patrón Test-Actions-Page.*

### **4.1.2.1. Actions**

Supongamos que estamos en la página de búsqueda de los clientes. En ella podemos realizar acciones como buscar clientes por nombre, apellido, email o incluso login.

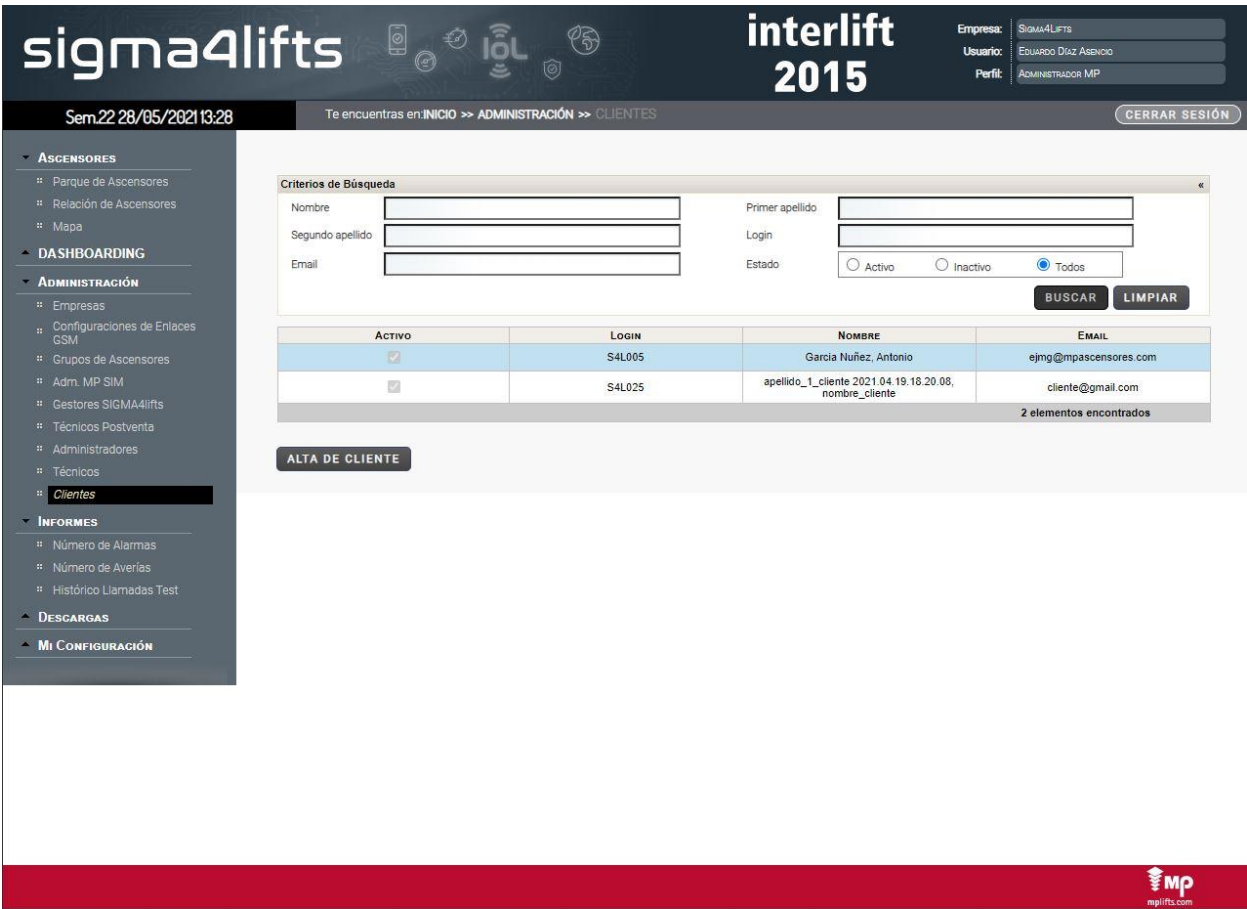

*Figura 4.4. Página búsqueda clientes Sigma4Lifts.*

Sea cual sea el método de búsqueda, todos tienen en común que una vez rellenen los campos pertinentes, harán click en el botón de "Buscar" y comprobarán que arroja un resultado válido. El objetivo de esta nueva capa es doble: reutilizar el código de los PageObjects y agruparlos en métodos de más alto nivel. Esto significa que para buscar un cliente nombre, existe un método específico para ello. Para buscar un cliente por apellido, existe otro método específico también. Para comprenderlo vamos a ayudarnos del siguiente diagrama:

| <b>ActionsClientes</b>                                                                                                    | . Jse - - - - - ∋ | ClientesPage                                                                                                    |
|----------------------------------------------------------------------------------------------------|-------------------|----------------------------------------------------------------------------------------------------|
| + searchByNombre(String value): void<br>+ searchByPrimerApellido(String value): void<br>+ searchBySegundoApellido(String value): void<br>+ searchByEmail(String value): void<br>+ searchByLogin(String value): void |                   | + nombreInput: WebElement<br>+ primerApellidoInput : WebElement<br>+ segundoApellidoInput : WebElement<br>+ emaillnput : WebElement<br>+ loginInput : WebElement<br>+ searchButton : WebElement                              |
|                                                                                                    |                   | + fillNombre(String value): void<br>+ fillPrimerApellido(String value): void<br>+ fillSegundoApellido(String value): void<br>+ fillEmail(String value): void<br>+ fillLogin(String value): void<br>+ clickSearch(void): void |

*Figura 4.5. Diagrama de clases entre Actions y Pages.*

Como podemos ver conseguimos simplificar todo en acciones concretas como buscar un elemento a partir de un cierto valor como puede ser el nombre o el login del usuario, quedando el código parecido a esto:

**Código 4.2.** Método searchByLogin de ActionsClientes.java

```
public void searhByLogin(String login) {
    ClientesPage clientesPage = new ClientesPage(browser);
    clientesPage.openCriteriosDeBusqueda();
    clientesPage.fillLogin(login);
    clientesPage.clickSearch();
    clientesPage.checkLiftWithLoginIsDisplayed(login);
    clientesPage.seeDetails(login);
}
```
### **4.1.2.2. Test**

}

Por último temenos la capa de test. Esta se encarga de manejar las acciones necesarias para completar un caso de prueba concreto de tal forma que sea lo más cercana al lenguaje de negocio. Con esto logramos una fácil comprensión del código para aquel que esté poco familiarizado con el mismo. Vamos a mostrar el código de un test que busca la información de un cliente mediante su identificador de login:

**Código 4.3.** Caso de prueba para la búsqueda de un cliente en SearchClienteByLoginTest.java

```
public class SearchClienteByLoginTest extends BaseTest {
   @Test
   public void searchClienteByLoginTest() {
      setUpExtentTest(testDescription);
      acciones.loginPage().login(data.getUser());
      acciones.clientesPage().navigate();
      acciones.clientesPage().searchByLogin(
        data.getClienteUser().getLogin());
      acciones.userDataPage().checkUserIsDisplayed(
        data.getClienteUser().getLogin());
      acciones.logout();
   }
```
Como podemos ver en el código, lo que hace Selenium es bastante claro:

- 1. Inicia sesión en la página web.
- 2. Navega a la página de búsqueda de clientes.
- 3. Busca al cliente mediante el identificador de inicio de sesión.
- 4. Comprueba que la página web muestra el resultado esperado.
- 5. Cierra la sesión.

Si nos fijamos, todos las clases de test heredan de una clase padre, BaseTest. En ella se realizan una serie de acciones antes y después de la ejecución de la prueba. Primero inicializan la capa inferior, Actions. Además, crea una variable llamada "data" donde se almacena toda la información necesaria para el test: usuarios, ascensores, clientes, empresas, etc. Cuando acaba la prueba, se cierra el navegador y el driver asociado a él.

**Código 4.4.** BaseTest.java

}

```
public class BaseTest {
     final static Logger logger = Logger.getLogger(BaseTest.class);
    protected Actions acciones;
    protected ExtentTest test;
    protected SigmaData data = SigmaData.getDefaultData();
     @BeforeClass
     public void setUp() {
        acciones = new Actions();
     }
     @AfterClass
     public void tearDown() {
        acciones.closeBrowser();
     }
     public WebDriver getDriver() {
        WebDriver result = null;
         try {
             result = this.acciones.getBrowser().getDriver();
         } catch (Exception var1) {
             logger.error(var1.getMessage());
         }
         return result;
     }
    public void setUpExtentTest(String testDescription) {
        this.test = ExtentTestManager.startTest(getClass().getSimpleName(), 
testDescription);
        this.acciones.setExtentTest(test);
     }
```
Terminada de explicar la tercera capa del patrón, vamos a actualizar el diagrama de clases mostrado anteriormente para tener una visión más general.

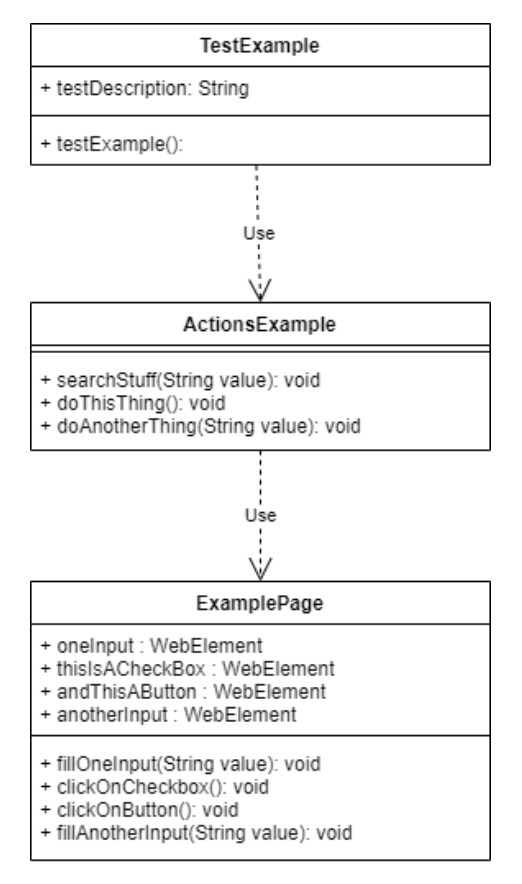

*Figura 4.6. Diagrama de clases completo de las tres capas del patrón Test-Actions-Page.*

### **4.1.3. Patrón Page Factory**

Para soportar el modelo Page Object, usamos el Page Factory. Es una extensión y se puede usar de varias maneras. En este caso lo utilizaremos para inicializar los elementos web que se definen en las clases de página. Por cada método de la capa Actions, llamaremos al constructor del Page Object. Dicho constructor es heredado de la página base (recordemos que era el PageObject del que heredaban todas las demás).

**Código 4.5.** Método de ActionsClientes.java

```
public void navigate() {
    ClientesPage clientesPage = new ClientesPage(browser);
    clientesPage.navigate();
}
```
Primero el método navigate invoca al constructor del PageObject. Dicho método es llamado desde la capa de test.

**Código 4.6.** Constructor ClientesPage.java

```
public ClientesPage(Browser browser) {
    super(browser);
}
```
El constructor del PageObject es heredado del BasePage. Ese constructor inizializa los elementos de la página web en la que se encuentra actualmente el driver de Selenium.

```
Código 4.7. Constructor BasePage.java
```

```
public BasePage(Browser browser) {
   this.browser = browser;
    PageFactory.initElements(browser.getDriver(), this);
}
```
# **4.2. Organización del Proyecto**

En este apartado vamos a desarrollar la organización seguida en el proyecto. Primero mostraremos los paquetes y dependencia entre paquetes de clases del framework. Después explicaremos dónde se encuentran los recursos del mismo y para qué se utilizan. Para finalizar haremos un repaso de la parte de configuración. En ella veremos como modificar variables parametrizadas como el lugar de la aplicación, la localización del WebDriver en el equipo o el timeout entre sentencias de Selenium.

## **4.2.1. Paquetes**

Vamos a ayudarnos de un diagrama de paquetes general para tener una visión general. Después iremos paquete por paquete explicando lo que contiene, para lo que sirve y qué dependencia tiene con el resto.

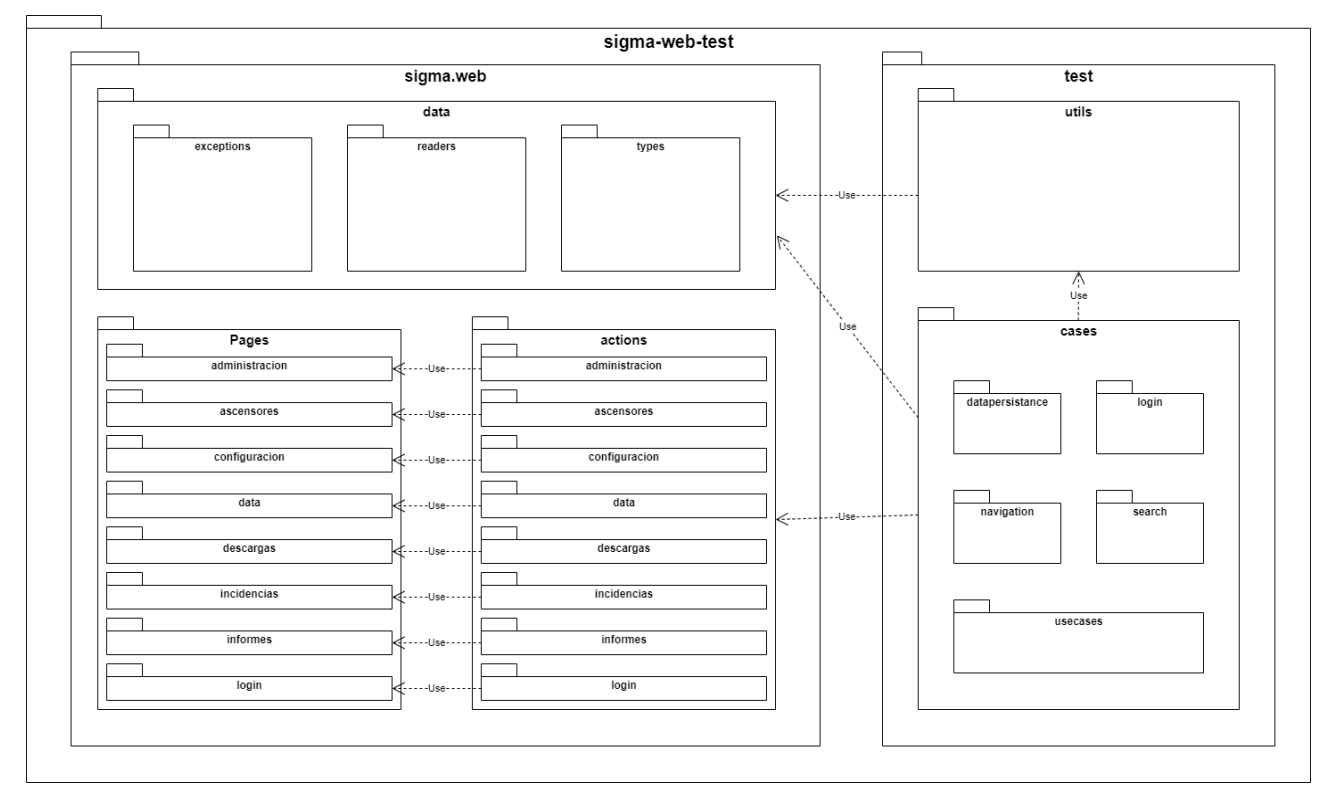

*Figura 4.7. Diagrama de paquetes del proyecto.*

- El paquete *cases* contiene todos los casos de prueba del proyecto. Éste a su vez se subdivide en cinco paquetes. Cada uno se encarga de probar un aspecto de la funcionalidad de la aplicación web. El paquete *datapersistance* hace cambios en la información de objetos persistentes en la web para comprobar la correcta comunicación con la base de datos. El paquete *login* hace pruebas para comprobar que el inicio de sesión (funcionalidad indispensable para el resto) no falle. El paquete *navigation* sirve para corroborar que la navegación entre las distintas páginas de la web funciona como debe. El paquete *usecases* contiene pruebas de los casos de uso más importantes de la aplicación: suscripciones de usuarios a ascensores, generar alarmas manuales, averías, etc.
- Los paquetes *actions* y *pages* contienen los Actions y PageObjects de cada una de las páginas de la web. Están subdivididos en grupos de páginas. Como podemos ver, el paquete de *cases* utiliza al de *actions*, que a su vez usa al paquete de *pages*. Esto es por el patrón Test-Actions-Pages que hemos definido previamente.
- El paquete *utils* contiene una serie de clases necesarias para generar el reporte de la ejecución final. Es utilizado por los casos de prueba para ir añadiendo logs y trazas en la ejecución. Si por ejemplo queremos que un caso de prueba se relance un número de veces hasta que sea exitoso, podemos confiruarlo en la clase Retry.java dentro del paquete.
- El paquete *exceptions* contiene una serie de excepciones que heredan de RunTimeException para informar al desarrollador en qué fragmento del código está ocurriendo un error en tiempo de ejecución.
- El paquete *readers* contiene una serie de clases para leer ficheros de tipo JSON o properties. Los primeros los utilizamos principalmente para almacenar datos de JavaBeans necesarias en el testing. Los properties se usan para la configuración del framework de automatización.
- El paquete *types* contiene las JavaBeans mencionadas anteriormente. Tenemos varios tipos y todos alimentan su información a partir de la lectura de ficheros JSON. Esos tipos son empresas, ascensores, grupos de ascensores y usuarios.

### **4.2.2. Recursos**

Es importante mencionar que tenemos dos directorios de recursos en el proyecto. El primero de ellos se encuentra bajo el directorio main. En él se encuentran ficheros de configuración y datos. El segundo está bajo el directorio test, donde se definen las suites de los casos de prueba. Aquí nos enfocaremos en el primero de ellos.

En el directorio json guardamos diversos archivos para almacenar información de las JavaBeans. Se dividen en empresas, ascensores, grupos de ascensores y usuarios. Los ficheros properties son ficheros de configuración, por lo que lo explicaremos en el siguiente punto.

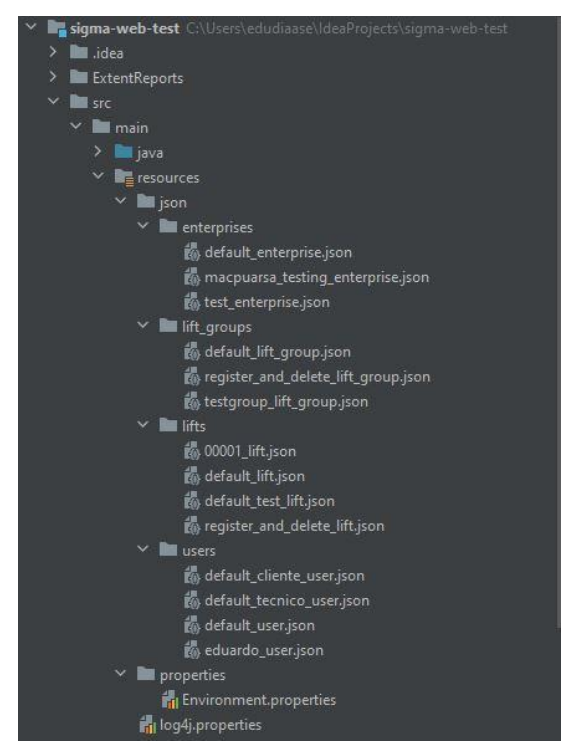

*Figura 4.8. Directorio de recursos de configuración y datos.*

## **4.2.3. Configuración**

Hay ciertas variables que es importante que estén parametrizadas en algún lugar del proyecto porque aportan una gran adaptabilidad al código. En concreto hay tres variables que son muy importantes y le dedicamos esta sección en la memoria.

- URL de la aplicación: este valor nos indica en qué punto iniciará el WebDriver de Selenium la ejecución. Si por ejemplo tenemos varios entornos donde está desplegada, cada uno en versiones del código distintas, sería de gran utilidad poder apuntar a cualquiera de ellos de forma inmediata.
- Timeout del navegador: este valor indica el número de segundos máximo que puede ocurrir entre sentencias del WebDriver de Selenium. Si no lo hiciésemos así, la ejecución podría quedarse estancada en cualquier parte del código. Supongamos que queremos leer un campo de una etiqueta HTML pero la página se ha quedado colgada. El driver se quedaría parado intentando leer algo que no existe, deteniendo la ejecución en ese punto sin saber por qué ocurre.
- Ubicación del Geckodriver: aquí se especifica la ruta relativa desde el directorio raíz del proyecto hasta la ubicación del WebDriver. No es necesario modificarlo aunque si se quiere utilizar otro driver, simplemente se añade en la carpeta deseada y se actualiza el gecko.path.

**Código 4.10.** Environment.properties

```
environment.url=http://127.0.0.1:49001/sigma/pages/core/login.jsf
 browser.execution.wait.timeout=5
 gecko.path=/src/main/resources/Geckodriver/geckodriver
```
## **4.3. Ejecución de pruebas**

Para la ejecución de pruebas tenemos un directorio de recursos debajo del directorio de test donde tenemos las diferentes suites que podemos ejecutar. Dichas suites están en formato XML y dentro de ellas se define qué test cases lanzar. Además, una suite puede lanzar otras suites, como el caso de la de regresión. En ella se apunta a todas las suites existentes, por lo que se lanzan todos los casos automatizados del proyecto. Todo esto es gracias a un plugin de Maven llamado SureFire y TestNG.

Dentro del fichero pom.xml tenemos un apartado donde configuramos la ubicación de las suites y pasamos mediante parámetros a Maven la suite que deseamos ejecutar.

#### **Código 4.8.** Fichero pom.xml

```
<properties>
    <maven.compiler.source>8</maven.compiler.source>
    <maven.compiler.target>8</maven.compiler.target>
    <suiteXmlPath>src/test/resources/suites/</suiteXmlPath>
   <suiteName></suiteName>
    <project.build.sourceEncoding>UTF-8</project.build.sourceEncoding>
</properties>
...
<plugin>
    <groupId>org.apache.maven.plugins</groupId>
    <artifactId>maven-surefire-plugin</artifactId>
    <version>3.0.0-M5</version>
    <configuration>
        <suiteXmlFiles>
            <suite>${suiteXmlPath}${suiteName}.xml</suite>
        </suiteXmlFiles>
    </configuration>
</plugin>
```
Vemos que dentro del plugin apuntamos a suite con un path y un nombre. El path está definido dentro de las etiquetas properties, mientras que el nombre de la suite lo pasamos por parámetro. Si por ejemplo queremos lanzar la suite *SearchSuite.xml*, tendríamos que ejecutar el siguiente comando:

\$ mvn clean install -DsuiteName=SearchSuite

Si observamos el fichero de esa suite, vemos que a su vez llama a todos los test cases del paquete de *search*. De esta manera es como lograríamos de una manera muy sencilla lanzar los casos de prueba.

#### **Código 4.9.** SearchSuite.xml

```
<?xml version="1.0" encoding="UTF-8"?>
<!DOCTYPE suite SYSTEM "http://testng.org/testng-1.0.dtd">
<suite name="SearchSuite" >
     <listeners>
         <listener class-name="test.utils.TestListener"/>
         <listener class-name="test.utils.AnnotationTransformer"/>
     </listeners>
     <test name="Search tests">
         <classes>
             <class name="test.cases.search.SearchClienteByLoginTest"/>
             <class name="test.cases.search.SearchEmpresaByAbreviaturaTest"/>
```

```
 <class name="test.cases.search.SearchLiftGroupByNameTest"/>
             <class name=
                 "test.cases.search.SearchLiftInMapasByReferenciaTest"/>
             <class name=
                "test.cases.search.SearchLiftRelacionByReferenciaTest"/>
             <class name="test.cases.search.SearchTecnicoByLoginTest"/>
         </classes>
    \langle/test>
</suite>
```
En el caso de que queramos lanzar el test de SearchClienteByLoginTest.java aislado en lugar de una suite completa tenemos una suite específica para lanzar casos concretos, DebugSuite. Simplemente tendríamos que editar dentro de ella la etiqueta class apuntando al test case de interés:

```
Código 4.10. DebugSuite.xml
```

```
<?xml version="1.0" encoding="UTF-8"?>
 <!DOCTYPE suite SYSTEM "http://testng.org/testng-1.0.dtd">
 <suite name="DebugSuite" >
   <listeners>
       <listener class-name="test.utils.TestListener"/>
       <listener class-name="test.utils.AnnotationTransformer"/>
   </listeners>
   <test name="DebugSuite">
       <classes>
           <class name="test.cases.search.SearchClienteByLoginTest"/>
       </classes>
  \langle/test>
 </suite>
```
Después lanzamos el commando de Maven pertinente:

\$ mvn clean install -DsuiteName=DebugSuite

### **4.4. Reporte**

Una vez lanzados los casos de prueba de nada sirven si no se genera un reporte de ejecución. Para ello hemos mencionado anteriormente que utilizamos una dependencia de Maven llamada Relevantcodes, con la que generamos un ExtentReport. Dicho fichero se genera bajo el directorio ExtentReports y se abre con cualquier navegador. Dicho informe es interactivo y se pueden hacer cosas como filtrar los logs, buscar un test en específico o tener una visión general de todos. A continuación dejamos la visión general del informe, el informe concreto de un test y el informe concreto de un test con filtros, respectivamente.

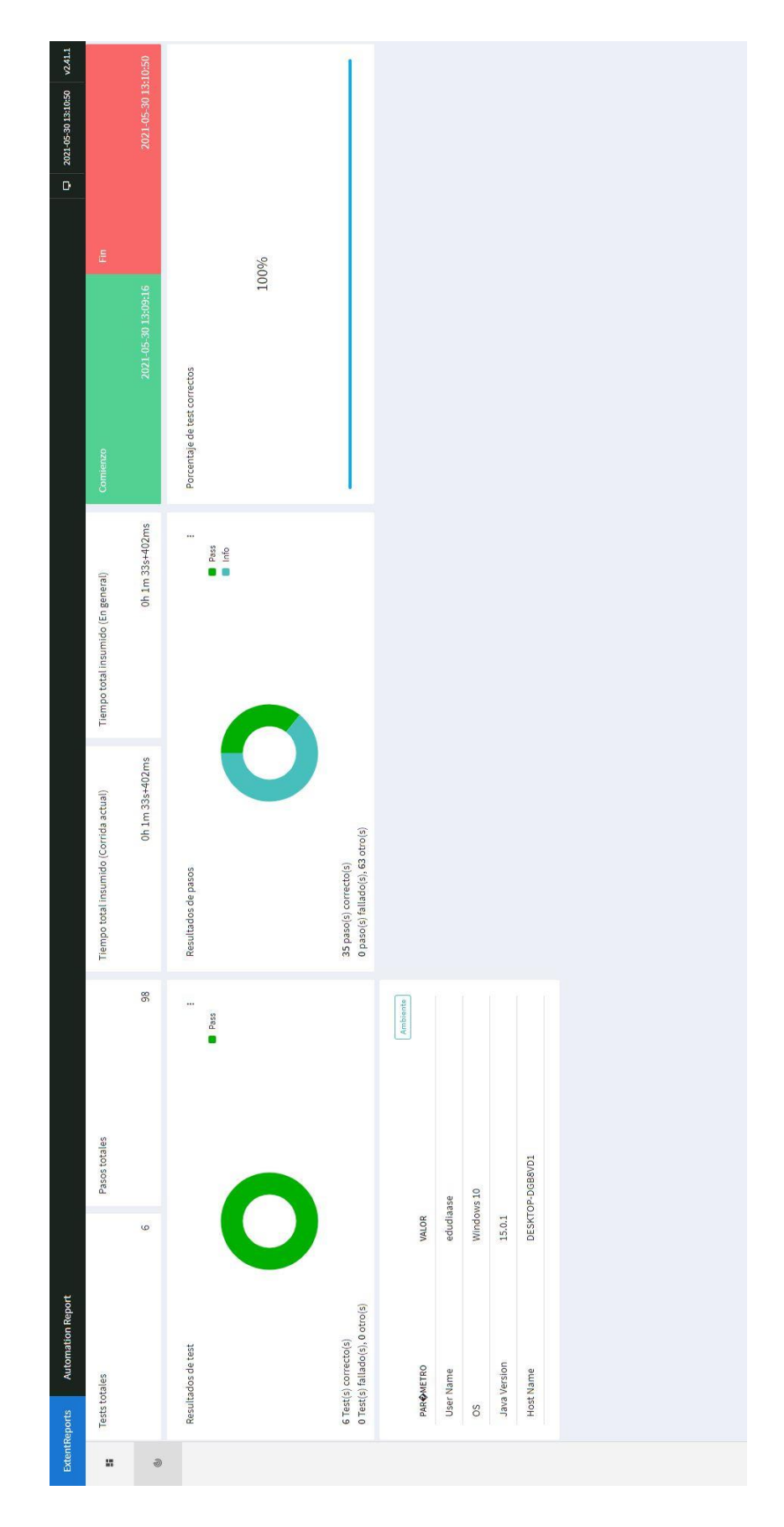

*Figura 4.9. Visión general del reporte.*

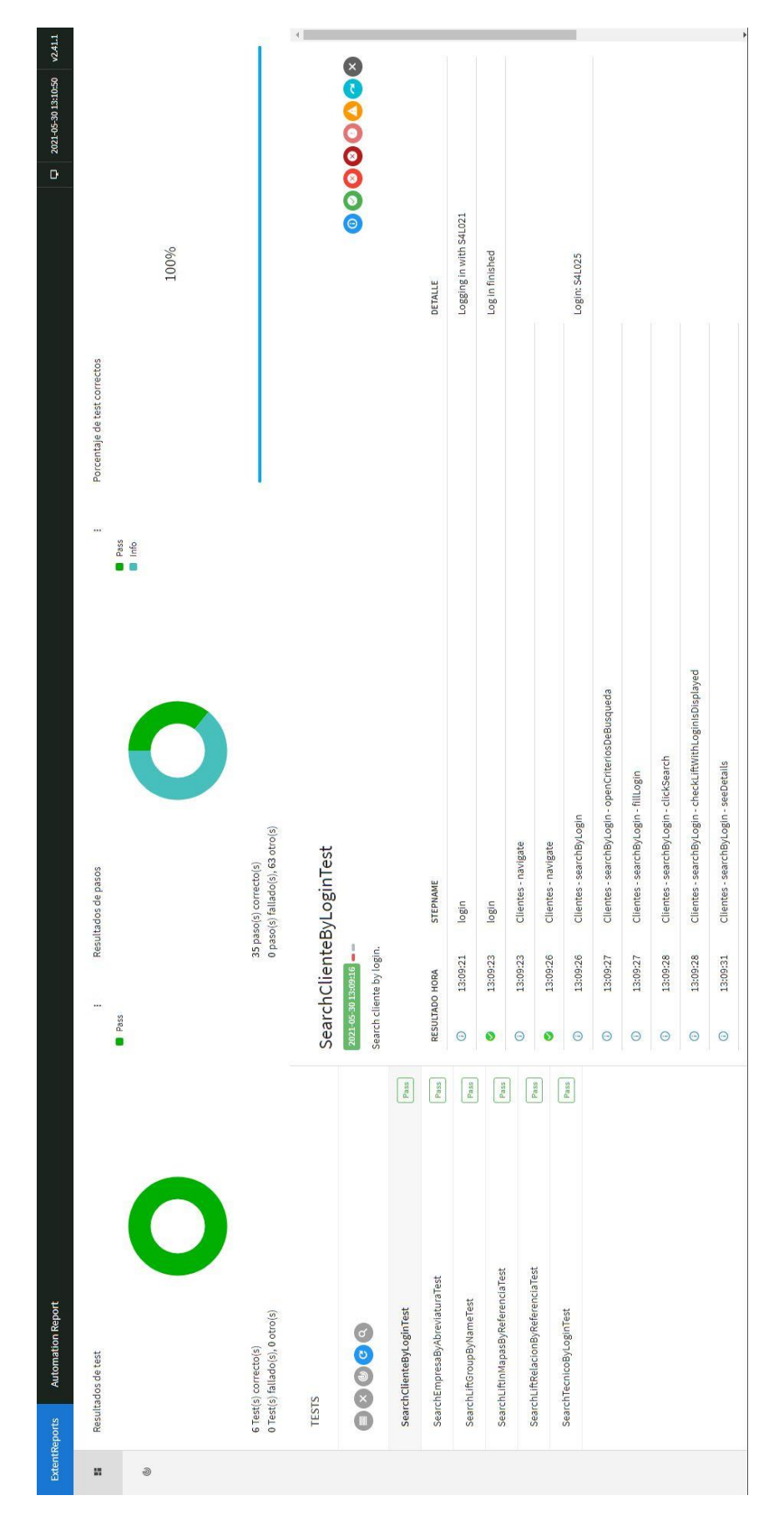

*Figura 4.10. Reporte de test concreto sin filtros.*

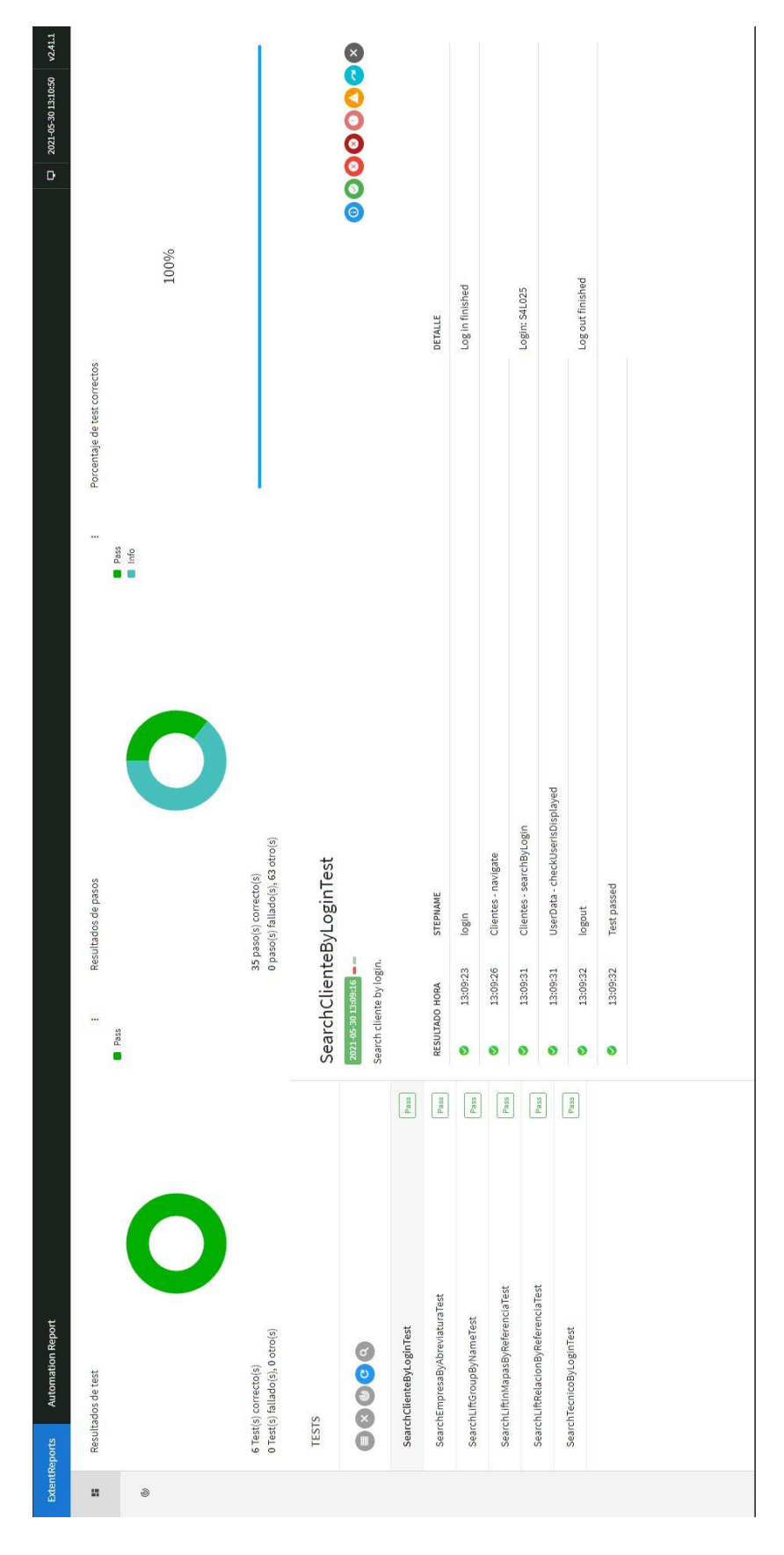

*Figura 4.11. Reporte de test concreto con filtro de logs 'pass'.*

Todos estos logs se alimentan desde el código en las clases de Action. Para ello mostramos el siguiente extracto de código donde se muestran las trazas y sus diferentes tipos.

**Código 4.11.** Trazas en método searchByLogin de ActionsClientes.java

```
public void searchByLogin(String login) {
    test.log(LogStatus.INFO, "Clientes - searchByLogin", "Login: " + login);
     ClientesPage clientesPage = new ClientesPage(browser);
     clientesPage.openCriteriosDeBusqueda();
     test.log(LogStatus.INFO, "Clientes - searchByLogin -
openCriteriosDeBusqueda");
    clientesPage.fillLogin(login);
     test.log(LogStatus.INFO, "Clientes - searchByLogin - fillLogin");
    clientesPage.clickSearch();
     test.log(LogStatus.INFO, "Clientes - searchByLogin - clickSearch");
     clientesPage.checkLiftWithLoginIsDisplayed(login);
     test.log(LogStatus.INFO, "Clientes - searchByLogin -
checkLiftWithLoginIsDisplayed");
     clientesPage.seeDetails(login);
     test.log(LogStatus.INFO, "Clientes - searchByLogin - seeDetails");
     test.log(LogStatus.PASS, "Clientes - searchByLogin", "Login: " + login);
}
```
Tenemos marcado en rojo todos los logs para trazar con el máximo detalle la ejecución del test. Si nos fijamos, los logs intermedios son de clase INFO ya que nos informan de cómo está yendo la ejecución. Una vez que el método se ha completado con éxito, se deja una última traza de tipo PASS.

Todo eso se ve finalmente reflejado en el informe y podemos filtrar las trazas para eliminar información que no nos interese. Las figuras 4.10 y 4.11 son del mismo test con la diferencia que en la segunda solamente mostramos las trazas de tipo PASS.

En este capítulo vamos a ver el proceso de automatización de los casos de pruebas ya creados. Debido a su similitud, nos limitaremos a explicar un caso de prueba por cada suite. Nos ayudaremos de imágenes, trozos de código y diagramas de secuencia. Para ayudar al entendimiento, es posible que la explicación de algunos de estos casos se simplifique y no coincida totalmente con el código del proyecto.

# **5.1. Suite de búsqueda**

Esta suite se encarga de comprobar que la búsqueda de información dentro de la aplicación web es correcta. Para verificarlo, usaremos diversas herramientas que la propia página nos ofrece para buscar clientes, técnicos o ascensores. El caso concreto será el de buscar los datos de un cliente.

## **5.1.1. Flujo de navegación del usuario**

En este apartado vamos a describir el flujo de navegación del usuario para buscar un cliente en la aplicación. Esto es necesario para poder automatizar el caso de prueba.

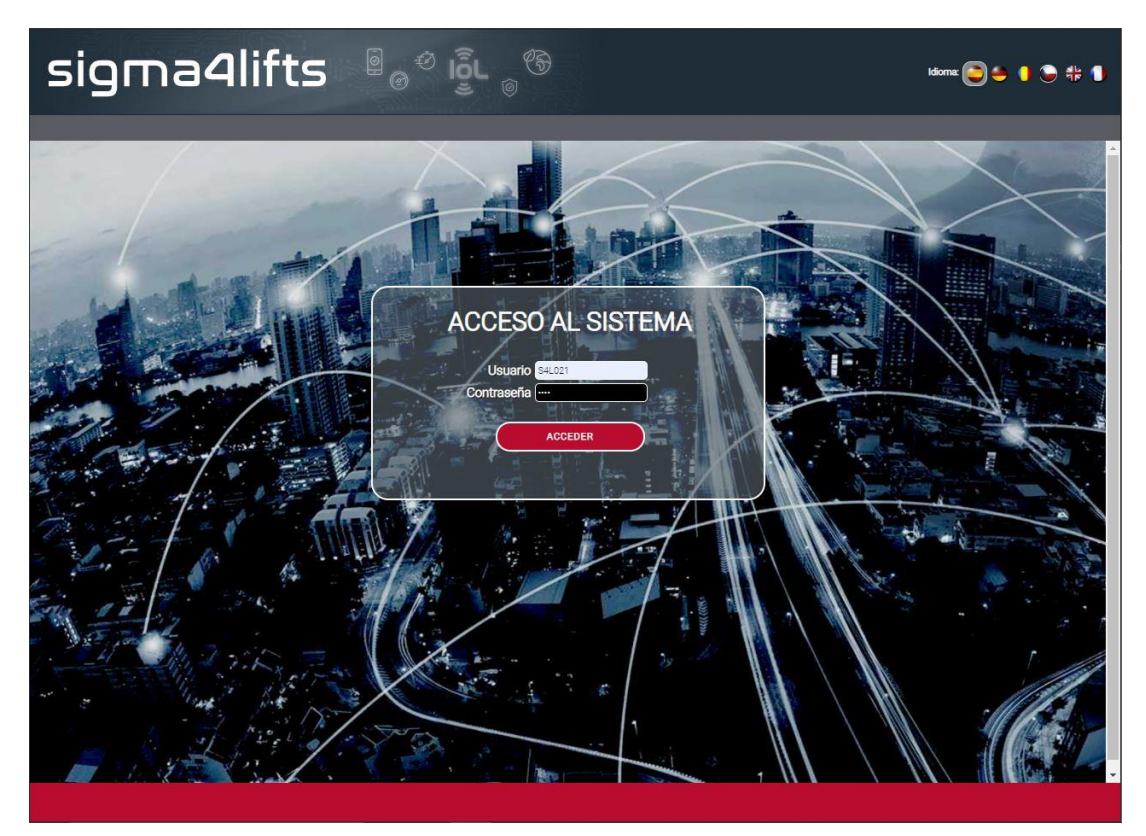

1. El usuario ingresará sus datos en la página de inicio de sesión.

*Figura 5.1. Primer paso del flujo de navegación de búsqueda.*

2. El usuario hará clic en "Clientes" en el menú lateral izquierdo.

| Sem 23 01/06/2021 14:42                                               |                       | Te encuentras en:INICIO >> ASCENSORES >> RELACIÓN DE ASCENSORES |                                                                     |                    |               |                 |                                     |                                |          | <b>CERRAR SESIÓN</b>      |
|-----------------------------------------------------------------------|-----------------------|-----------------------------------------------------------------|---------------------------------------------------------------------|--------------------|---------------|-----------------|-------------------------------------|--------------------------------|----------|---------------------------|
| <b>ASCENSORES</b>                                                     |                       |                                                                 |                                                                     |                    |               |                 |                                     |                                |          |                           |
| - DASHBOARDING                                                        | Criterios de Búsqueda |                                                                 |                                                                     |                    |               |                 |                                     |                                |          | $\mathbf{r}$              |
| <b>ADMINISTRACIÓN</b>                                                 | REF.<br>ASCENSOR &    | <b>DESCRIPCIÓN ·</b>                                            | LOCALIDAD :                                                         | Cópico<br>POSTAL @ | <b>NOTIFY</b> | N. TELÉFONO =   | TARIFA<br>SIGMA4L IFTS CONTRATADA A | EN81-28 +                      | ESTADO · | ACCESO<br><b>REMOTO •</b> |
| # Empresas<br>Configuraciones de Enlaces                              | 00001                 | Via Serie Torre Navisa - Placa 2                                | Dos Hermanas                                                        | 41006              |               | 345901000226976 | MP CONNECT plus                     | $_{\tiny\textregistered}$      | ⊙        | 긙                         |
| <b>GSM</b><br><sup>11</sup> Grupos de Ascensores                      | 00002                 | Torre Navisa SIM Externa                                        | Sevilla                                                             | 41006              |               | 638606789       | MP CONNECT plus                     | $\textcircled{\scriptsize{1}}$ | $\odot$  | R,                        |
| " Adm MP SIM                                                          | 00005                 | Via Serie Torre Navisa - ASC2                                   | Dos Hermanas                                                        | 41006              |               | 345901000226976 | MP CONNECT plus                     | ◑                              | ∞        | a                         |
| <sup>#</sup> Gestores SIGMA4lifts<br><sup>11</sup> Técnicos Postventa | 002015                | testui-Interlift 2015 - ecoGO                                   | Augsburg                                                            | 86100              |               | 345901000222533 | MP CONNECT ecoGO<br>plus            | $^\circledR$                   | ⊙        |                           |
| <sup>11</sup> Administradores                                         | Ruud Australia        | Autralia SIM externa                                            |                                                                     |                    |               | 0061498801140   | MP CONNECT plus                     | $^\mathrm{\textregistered}$    | ⊙        |                           |
| <sup>#</sup> Técnicos<br><sup>#</sup> Clientes                        | Prov - 00001          |                                                                 |                                                                     |                    |               | 345901000645943 | Desactivada                         | $^\circledR$                   | $\odot$  |                           |
| <b>NFORMES</b>                                                        | Prov - 00002          |                                                                 |                                                                     |                    |               | 24324           | Desactivada                         | $^\mathrm{\textregistered}$    | ⊙        |                           |
| <b>DESCARGAS</b>                                                      | Prov-0003 MDC         | Provisionalx                                                    |                                                                     |                    |               |                 | Desactivada                         | $^\mathrm{\textregistered}$    | ⊘        | R.                        |
| <b>MI CONFIGURACIÓN</b>                                               | <b>EJMG</b>           | Link ecoGO. Placa desarrollo EJMG                               |                                                                     |                    |               | 345901000018424 | MP CONNECT ecoGO<br>plus            | $^\mathrm{\textregistered}$    | ⊙        | <u>a</u>                  |
|                                                                       | Test MAY              | Sim Manuel-8934076100144523577                                  |                                                                     |                    |               | 345901000918031 | MP CONNECT ecoGO<br>nius            | ➀                              | ⊙        | P,                        |
|                                                                       | 00069                 | Duplex ecoGO - Montaplatos ASC1                                 |                                                                     |                    |               | 345901000908214 | MP CONNECT ecoGO                    | $^\circledR$                   | ∞        | R,                        |
|                                                                       | 00070                 | Duplex ecoGO - Montaplatos ASC2                                 |                                                                     |                    |               | 345901000908214 | plus<br>MP CONNECT ecoGO            | $^\copyright$                  | $\odot$  |                           |
|                                                                       | MAY_simplex           | provisional- Simplex                                            |                                                                     |                    |               | 345901000914361 | plus<br>MP CONNECT ecoGO            | $^\mathrm{\textregistered}$    | ⊙        | R,                        |
|                                                                       | MAY duplex            | provisional-Duplex                                              |                                                                     |                    |               | 345901000914361 | plus<br>Desactivada                 | Œ                              | $\odot$  | a                         |
|                                                                       |                       |                                                                 |                                                                     |                    |               | 345901000914361 | Desactivada                         | T                              | $\odot$  |                           |
|                                                                       | MAY_Triplex           | provisional-Triplex                                             | $\left  \begin{array}{c c} e & e \\ \hline \end{array} \right $ 1 2 | $3 \times 20$      |               |                 |                                     | 32 elementos encontrados       |          |                           |

*Figura 5.2. Segundo paso del flujo de navegación de búsqueda.*

3. El usuario hará clic en "Criterios de búsqueda".

|                                                                                                    | <b>sigma4lifts</b> a a                                 | <u>ଚ</u> | interlift<br>2015                                         | SIGNA4LIFTS<br>Empresa:<br>EDUARDO DIAZ ASENCIO<br>Usuario:<br>ADMINISTRADOR MP<br><b>Perfil:</b> |
|----------------------------------------------------------------------------------------------------|--------------------------------------------------------|----------|-----------------------------------------------------------|---------------------------------------------------------------------------------------------------|
| Sem.23 01/06/2021 14:42                                                                                                    | Te encuentras en: INICIO >> ADMINISTRACIÓN >> CLIENTES |          |                                                           | <b>CERRAR SESIÓN</b>                                                                              |
| - ASCENSORES                                                                                                    |                                                        |          |                                                           |                                                                                                   |
| - DASHBOARDING                                                                                                    | Criterios de Búsqueda                                  |          |                                                           |                                                                                                   |
| <b>ADMINISTRACIÓN</b>                                                                                                    | Activo                                                 | LOGIN    | <b>NOMBRE</b>                                             | EMAIL                                                                                             |
| <sup>#</sup> Empresas                                                                                                    | 図                                                      | S4L005   | Garcia Nuñez, Antonio                                     | ejmg@mpascensores.com                                                                             |
| . Configuraciones de Enlaces<br><b>GSM</b>                                                                                                    | ø                                                      | S4L025   | apellido_1_cliente 2021.04.19.18.20.08.<br>nombre_cliente | cliente@gmail.com                                                                                 |
| <sup>#</sup> Grupos de Ascensores                                                                                                    |                                                        |          |                                                           | 2 elementos encontrados                                                                           |
| <sup>11</sup> Técnicos Postventa<br><sup>#</sup> Administradores<br><sup>#</sup> Técnicos<br><sup>11</sup> Clientes<br>- INFORMES<br>- DESCARGAS<br><b>MI CONFIGURACIÓN</b> |                                                        |          |                                                           |                                                                                                   |
|                                                                                                    |                                                        |          |                                                           | ∛ MΩ                                                                                              |
|                                                                                                    |                                                        |          |                                                           | enlifte en                                                                                        |

*Figura 5.3. Tercer paso del flujo de navegación de búsqueda.*

4. El usuario insertará el login del cliente en el campo de "Login".

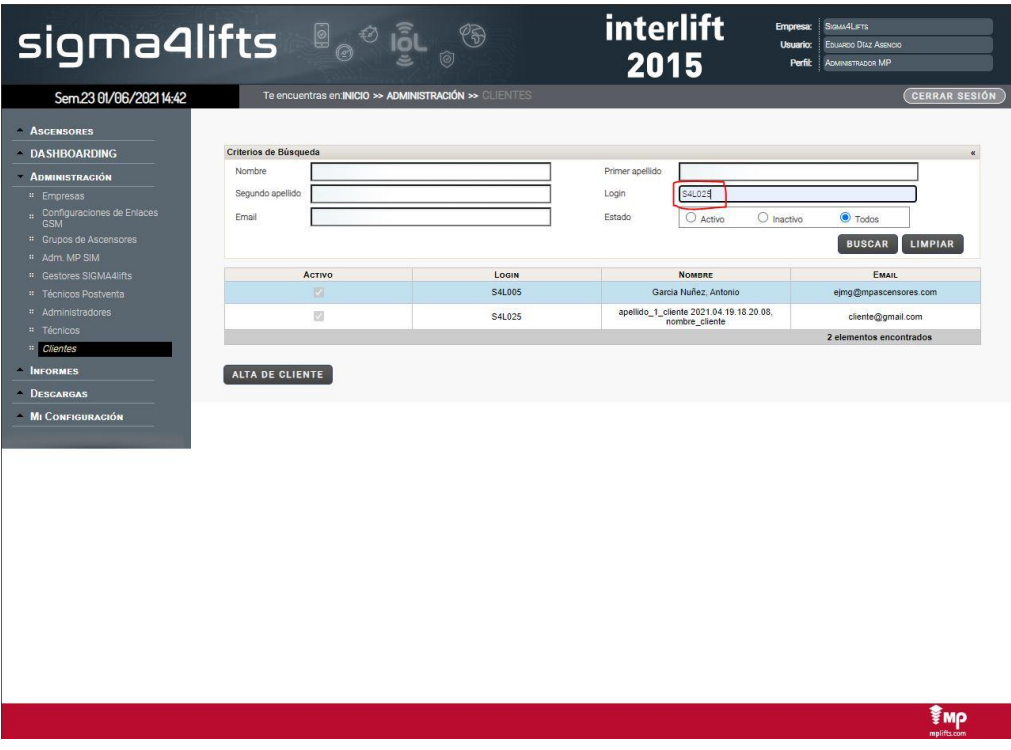

*Figura 5.4. Cuarto paso del flujo de navegación de búsqueda.*

5. El usuario hará clic en "Buscar".

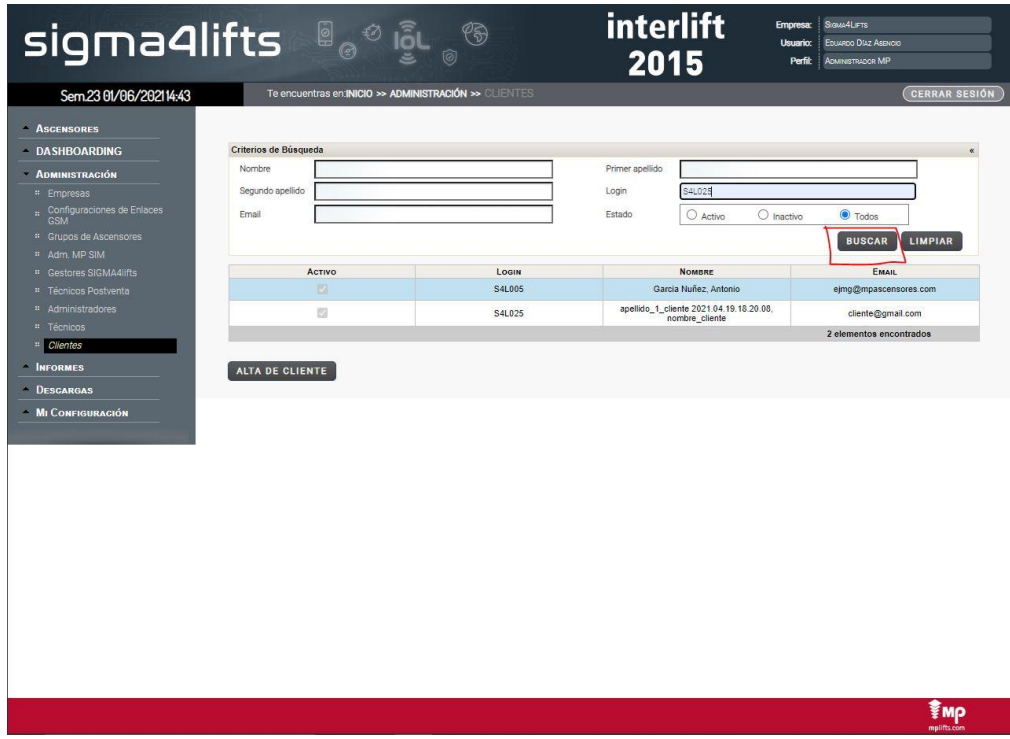

*Figura 5.5. Quinto paso del flujo de navegación de búsqueda.*

6. El usuario comprobará que la búsqueda arroja el resultado esperado en la tabla.

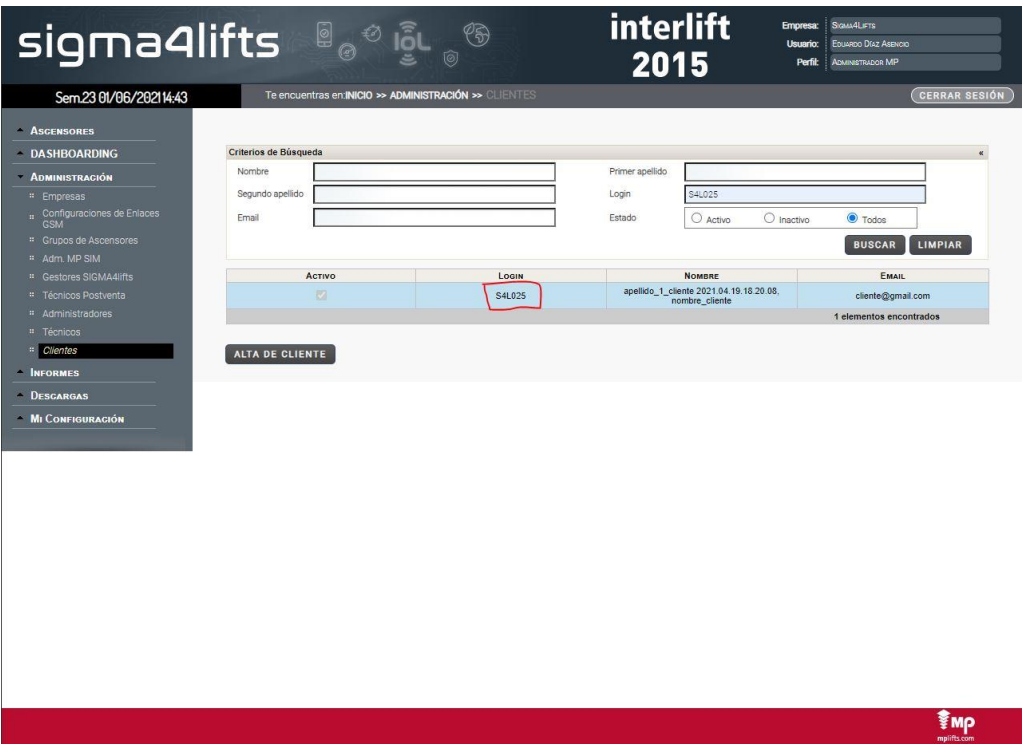

*Figura 5.6. Sexto paso del flujo de navegación de búsqueda.*

Todo esto podría resumirse en el siguiente diagrama de secuencia:

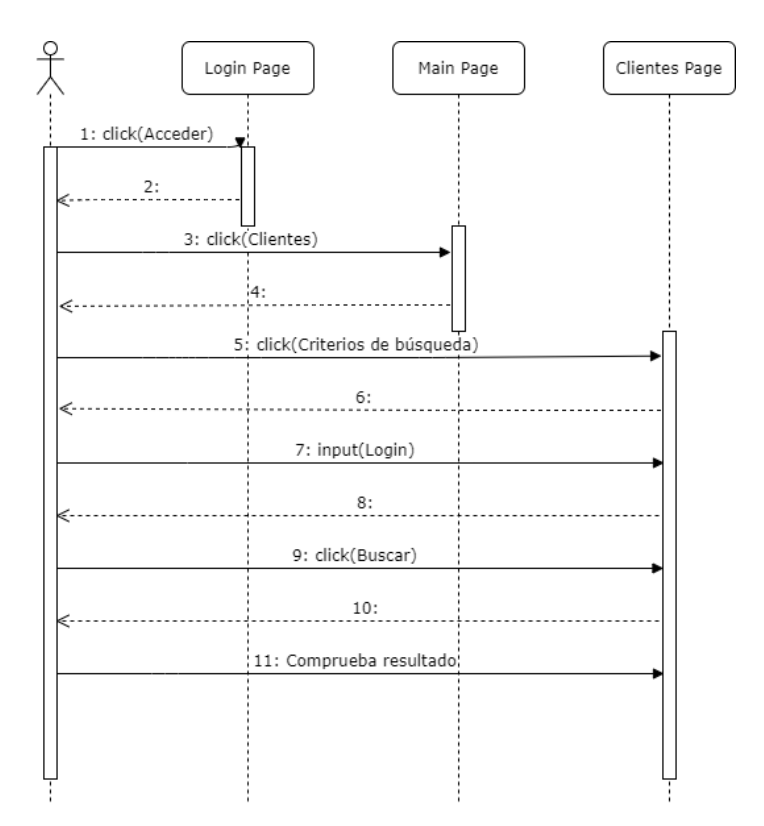

*Figura 5.7. Diagrama de secuencia del flujo de navegación de búsqueda.*

### **5.1.2. Flujo de navegación de Selenium**

Una vez visto el flujo de navegación manual de un usuario, vamos a hacer la traducción a Selenium. Para ello vamos a crear otro diagrama de secuencia en el que ahora las páginas serán PageObjects y el actor usuario será reemplazado por la capa de Test.

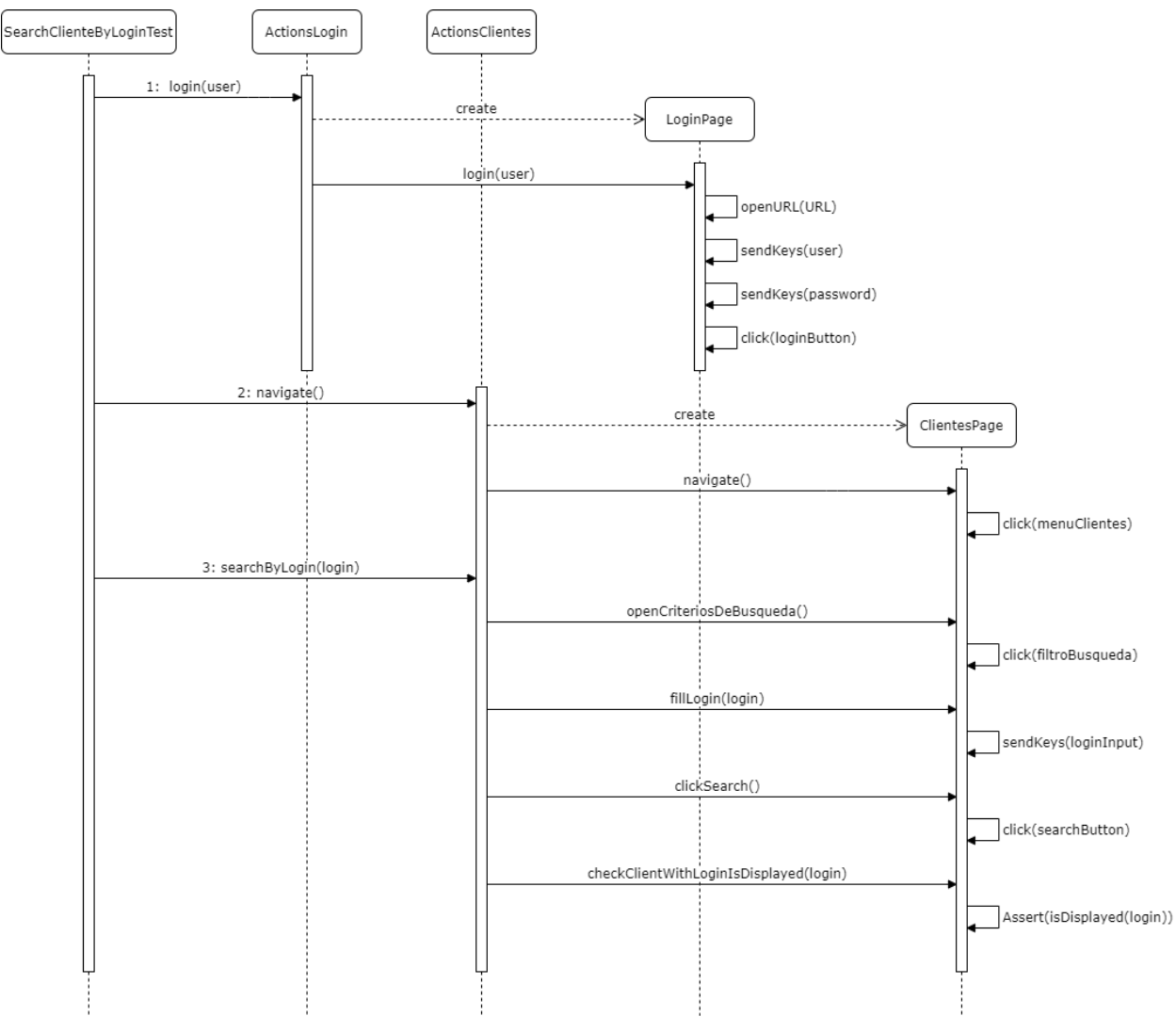

*Figura 5.8. Diagrama de secuencia para la automatización de búsqueda.*

Si observamos detenidamente la primera columna se trata del fichero java donde crearemos nuestra prueba. Las dos columnas intermedias son la capa Actions, que si recordamos el patrón Test-Actions-Page, hay un objeto de acción por cada PageObject. Con esto el código de la prueba nos quedaría así:

**Código 5.1.** SearchClienteByLoginTest.java

```
public class SearchClienteByLoginTest extends BaseTest {
   String testDescription = "Search cliente by login.";
   @Test
```

```
 public void searchClienteByLoginTest() {
       setUpExtentTest(testDescription);
        acciones.loginPage().login(data.getUser());
        acciones.clientesPage().navigate();
        acciones.clientesPage().searchByLogin(data.getCliente().getLogin());
   }
}
```
Siguiendo el diagrama de secuencia, la capa Actions debería quedar de la siguiente mandera:

**Código 5.2.** ActionsClientes.java

```
public class ActionsClientes {
     private Browser browser;
    private ExtentTest test;
     public ActionsClientes(Browser browser, ExtentTest test) {
         this.browser = browser;
         this.test = test;
\qquad \qquad \} public void navigate() {
         ClientesPage clientesPage = new ClientesPage(browser);
         clientesPage.navigate();
     }
     public void searchByLogin(String login) {
         ClientesPage clientesPage = new ClientesPage(browser);
         clientesPage.openCriteriosDeBusqueda();
         clientesPage.fillLogin(login); 
         clientesPage.clickSearch();
         clientesPage.checkClienteWithLoginIsDisplayed(login); 
     }
```
Para simplificar el código hemos quitado las trazas de info y pass, pero en un caso real es una buena práctica ponerlos. Por último, veremos cómo tendríamos que crear el PageObject de la página de los clientes:

**Código 5.3.** ClientesPage.java

}

```
public class ClientesPage extends BasePage {
   @FindBy(xpath = "//img[@id='leftIconform:MENU_MANTENIMIENTO']")
   private WebElement menuAdministracionArrow;
   @FindBy(id = "iconform:MENU_MANTENIMIENTO")
   private WebElement menuAdministracion;
   @FindBy(id = "iconform:MENU_PROPIETARIOS")
   private WebElement menuClientes;
   @FindBy(xpath = "//a[.='Clientes']")
   private WebElement clientesHeader;
   @FindBy(id = "frmFiltroBusqueda_:stpFiltroBusqueda_switch_on")
   private WebElement filtroBusquedaMarker;
   @FindBy(id = "frmFiltroBusqueda_:stpFiltroBusqueda_header")
   private WebElement filtroBusquedaHeader;
```

```
 @FindBy(id = "frmFiltroBusqueda_:inLogin")
     private WebElement loginInput;
     @FindBy(id = "frmFiltroBusqueda_:j_id74")
     private WebElement searchButton;
     public ClientesPage(Browser browser) {
         super(browser);
     }
     public void navigate() {
         if (getAttribute(menuAdministracionArrow, 
"src").contains("TriangleUp")) {
            click(menuAdministracion);
 }
         click(menuClientes);
         Assert.assertEquals(isDisplayed(clientesHeader), true);
     }
     public void openCriteriosDeBusqueda() {
        if (getAttribute(filtroBusquedaMarker, "style").equals("display: 
none;")) {
             click(filtroBusquedaHeader);
         }
     }
     public void fillLogin(String login) {
       sendKeys(loginInput, login);
     }
     public void clickSearch() {
         click(searchButton);
     }
     public void checkClienteWithLoginIsDisplayed(String login) {
        Assert.assertTrue(isDisplayed(getElement(By.xpath("//td[.='" + login 
  "']"))), "Cliente with login " + login + "is displayed");
     }
}
```
## **5.2. Suite de persistencia de datos**

Esta suite se encarga de comprobar que la comunicación con la base de datos es correcta y no se pierde la información. Para comprobar esto desde la interfaz web, haremos cambios en campos de ciertos objetos y, tras reiniciar la sesión, comprobar que siguen ahí. El caso concreto será el de editar los datos de un cliente. Verificaremos que los cambios en su información se mantienen tras reiniciar la sesión.

#### **5.2.1. Flujo de navegación del usuario**

En este apartado vamos a describir el flujo de navegación del usuario para editar los datos de un cliente en la aplicación. Esto es necesario para poder automatizar el caso de prueba.

1. El usuario ingresará sus datos en la página de inicio de sesión.

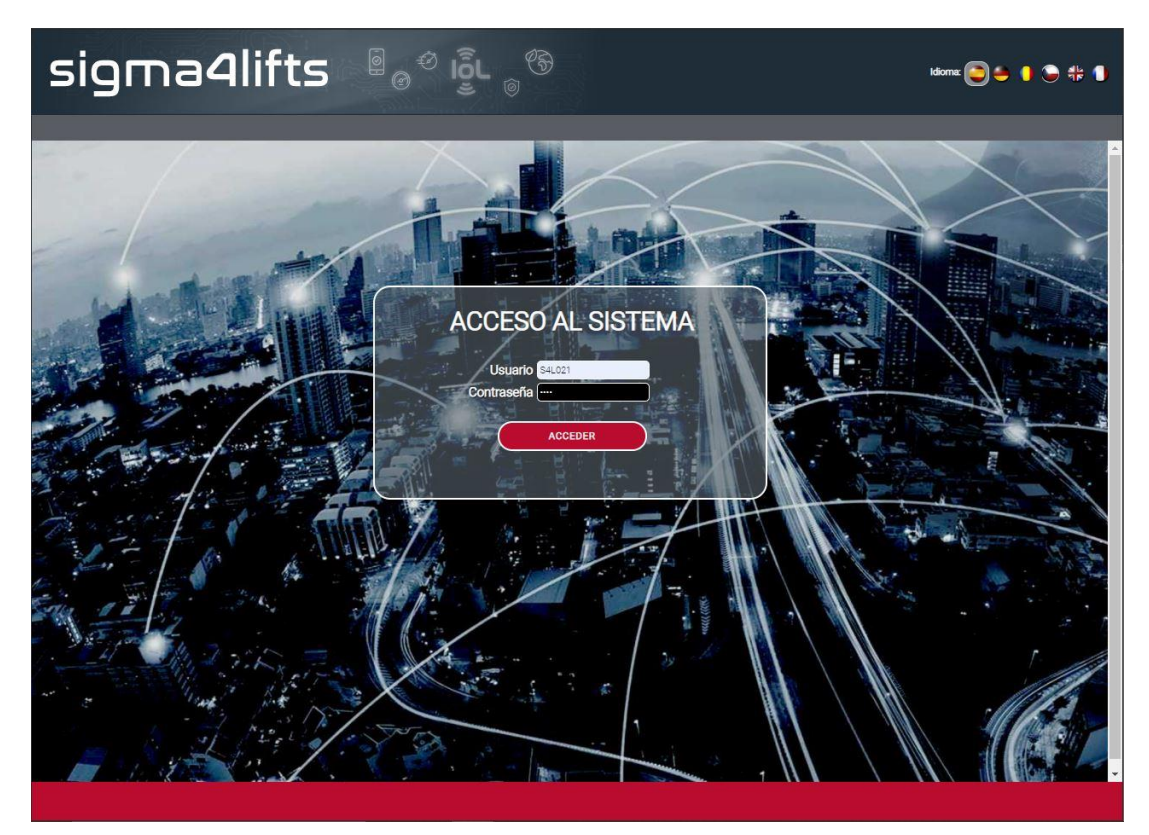

*Figura 5.9. Primer paso del flujo de navegación de persistencia.*

2. El usuario hará clic en "Clientes" en el menú lateral izquierdo.

| sigma4lifts <b>at sign</b>                                           |                         |                                                                 |                               |                    |               | interlift<br>2015 | <b>Empresa:</b><br><b>Usuario:</b><br>Perfit | SIGNA4LIFTS<br>Ebuardo Diaz Assacio<br>ADMINISTRADOR MP |           |                           |
|----------------------------------------------------------------------|-------------------------|-----------------------------------------------------------------|-------------------------------|--------------------|---------------|-------------------|----------------------------------------------|---------------------------------------------------------|-----------|---------------------------|
| Sem 23 01/06/2021 14:42                                              |                         | Te encuentras en:INICIO >> ASCENSORES >> RELACIÓN DE ASCENSORES |                               |                    |               |                   |                                              |                                                         |           | <b>CERRAR SESIÓN</b>      |
| <b>ASCENSORES</b>                                                    |                         |                                                                 |                               |                    |               |                   |                                              |                                                         |           |                           |
| <b>DASHBOARDING</b>                                                  | Criterios de Búsqueda   |                                                                 |                               |                    |               |                   |                                              |                                                         |           | $\mathbf{a}$              |
| <b>ADMINISTRAGIÓN</b>                                                | REF.<br>ASCENSOR +      | <b>DESCRIPCIÓN O</b>                                            | LOCALIDAD .                   | Cópico<br>POSTAL . | <b>NOTIFY</b> | N. TELEFONO .     | TARIFA<br>SIGMA4LIFTS CONTRATADA ±           | EN81-28 ·                                               | ESTADO ·  | ACCESO<br><b>REMOTO +</b> |
| <sup>#</sup> Empresas<br>Configuraciones de Enlaces<br>a.            | 00001                   | Via Serie Torre Navisa - Placa 2                                | Dos Hermanas                  | 41006              |               | 345901000226976   | MP CONNECT plus                              | $\boldsymbol{0}$                                        | ♡         | a                         |
| GSM<br><sup>#</sup> Grupos de Ascensores                             | 00002                   | Torre Navisa SIM Externa                                        | Sevilla                       | 41006              |               | 638606789         | MP CONNECT plus                              | $_{\tiny\textregistered}$                               | $\odot$   | a                         |
| # Adm. MP SIM                                                        | 00005                   | Via Serie Torre Navisa - ASC2                                   | Dos Hermanas                  | 41006              |               | 345901000226976   | MP CONNECT plus                              | ◑                                                       | $\oslash$ | R.                        |
| <sup>#</sup> Gestores SIGMA4lifts<br><sup>#</sup> Técnicos Postventa | 002015                  | testui-Interlift 2015 - ecoGO                                   | Augsburg                      | 86100              |               | 345901000222533   | MP CONNECT ecoGO<br>plus                     | $^\circledR$                                            | $\odot$   |                           |
| <sup>#</sup> Administradores                                         | Ruud Australia          | Autralia SIM externa                                            |                               |                    |               | 0061498801140     | MP CONNECT plus                              | ➀                                                       | $\oslash$ |                           |
| <sup>#</sup> Técnicos<br><sup>11</sup> Clientes                      | Prov - 00001            |                                                                 |                               |                    |               | 345901000645943   | Desactivada                                  | $^\mathrm{\textregistered}$                             | $\oslash$ |                           |
| <b>INFORMES</b>                                                      | Prov - 00002            |                                                                 |                               |                    |               | 24324             | Desactivada                                  | ➀                                                       | $\oslash$ |                           |
| <b>DESCARGAS</b>                                                     | Prov-0003 MDC           | Provisionalx                                                    |                               |                    |               |                   | Desactivada                                  | $^\circledR$                                            | ♡         | R,                        |
| <b>MI CONFIGURACIÓN</b>                                              | <b>EJMG</b>             | Link ecoGO. Placa desarrollo EJMG                               |                               |                    |               | 345901000018424   | MP CONNECT ecoGO<br>plus                     | $^\mathrm{\textregistered}$                             | $\odot$   | R,                        |
|                                                                      | Test MAY                | Sim Manuel.8934076100144523577                                  |                               |                    |               | 345901000918031   | MP CONNECT ecoGO<br>plus                     | $^\mathrm{\textregistered}$                             | $\oslash$ | 9                         |
|                                                                      | 00069                   | Duplex ecoGO - Montaplatos ASC1                                 |                               |                    |               | 345901000908214   | MP CONNECT ecoGO                             | ◑                                                       | $\oslash$ | R,                        |
|                                                                      | 00070                   | Duplex ecoGO - Montaplatos ASC2                                 |                               |                    |               | 345901000908214   | plus<br>MP CONNECT ecoGO                     | $^\mathrm{\textregistered}$                             | ⊘         |                           |
|                                                                      | MAY_simplex             | provisional- Simplex                                            |                               |                    |               | 345901000914361   | plus<br>MP CONNECT ecoGO                     | ◑                                                       | ♡         | R,                        |
|                                                                      | MAY duplex              | provisional- Duplex                                             |                               |                    |               | 345901000914361   | plus<br>Desactivada                          | ⋒                                                       | $\odot$   | <u>a</u>                  |
|                                                                      | MAY_Triplex             | provisional-Triplex                                             |                               |                    |               | 345901000914361   | Desactivada                                  | ∩                                                       | $\varpi$  |                           |
|                                                                      |                         | ca a                                                            | $\overline{1}$ $\overline{2}$ | 3<br>$x = mx$      |               |                   |                                              | 32 elementos encontrados                                |           |                           |
|                                                                      | <b>ALTA DE ASCENSOR</b> |                                                                 |                               |                    |               |                   |                                              |                                                         |           |                           |
|                                                                      |                         |                                                                 |                               |                    |               |                   |                                              |                                                         |           |                           |

*Figura 5.10. Segundo paso del flujo de navegación de persistencia.*

3. El usuario hará clic en "Criterios de búsqueda".

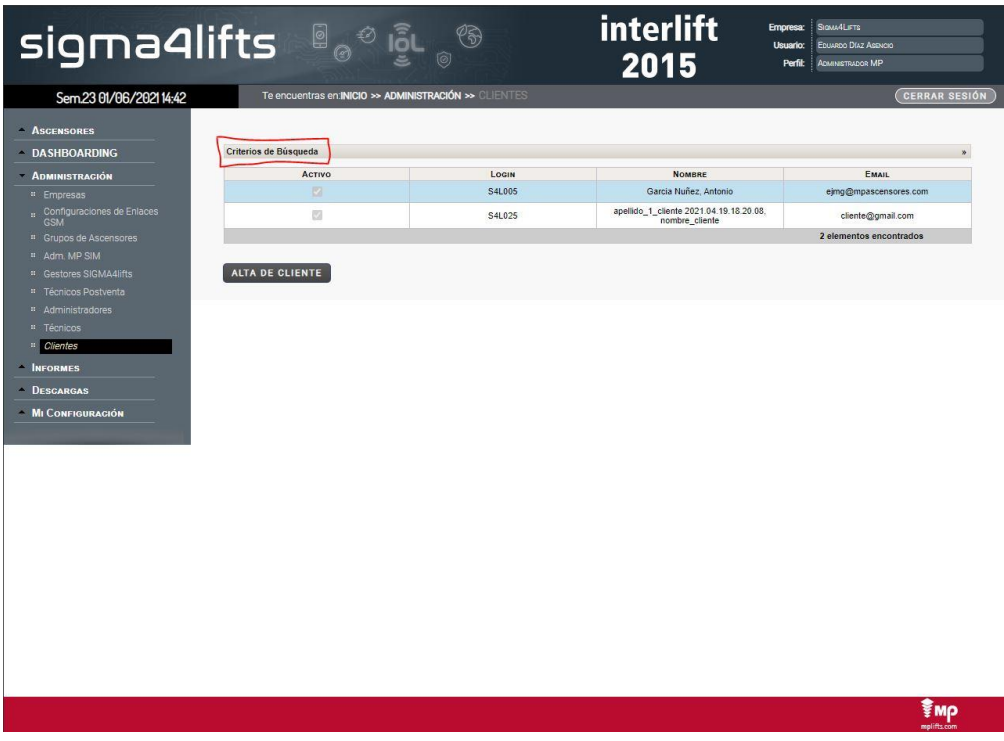

*Figura 5.11. Tercer paso del flujo de navegación de persistencia.*

4. El usuario insertará el login del cliente en el campo de "Login".

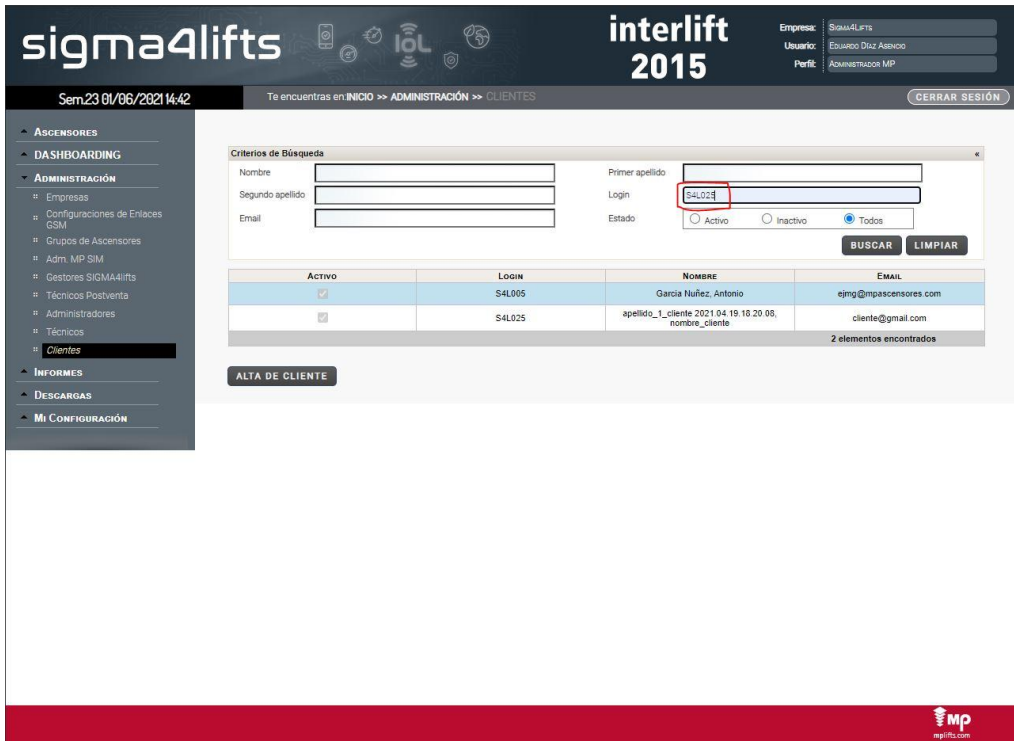

*Figura 5.12. Cuarto paso del flujo de navegación de persistencia.*

5. El usuario hará clic en "Buscar".

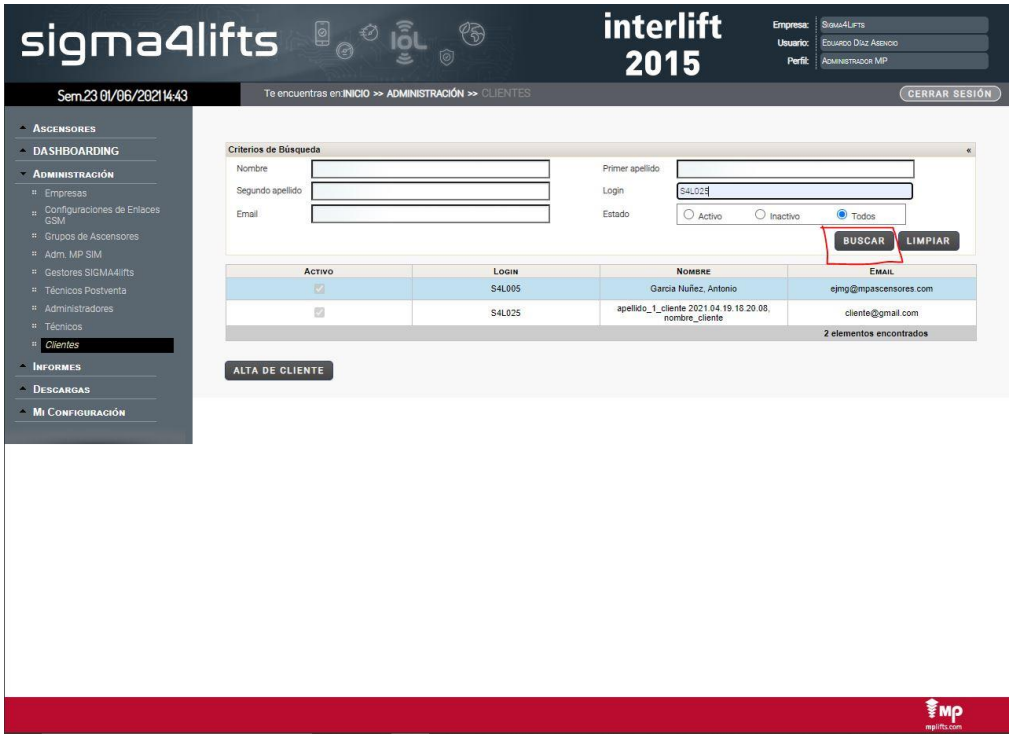

*Figura 5.13. Quinto paso del flujo de navegación de persistencia.*

6. El usuario comprobará que la búsqueda arroja el resultado esperado en la tabla y hará clic en "Detalles".

|                                            | <b>sigma4lifts</b> eelige<br>$\circledS$              |                                           | interlift<br>2015                                      | SIGMALIFTS<br><b>Empresa:</b><br>EDUARDO DÍAZ ASENCIO<br><b>usuario</b><br>Perfit<br>ADMINISTRADOR MP |
|--------------------------------------------|-------------------------------------------------------|-------------------------------------------|--------------------------------------------------------|----------------------------------------------------------------------------------------------------|
| Sem.25 15/06/2021 11:30                    | Te encuentras en:INICIO >> ADMINISTRACIÓN >> CLIENTES |                                           |                                                        | <b>CERRAR SESIÓN</b>                                                                                  |
| <b>ASCENSORES</b><br><b>DASHBOARDING</b>   | Criterios de Búsqueda                                 |                                           |                                                        |                                                                                                    |
| ADMINISTRACIÓN                             | Activo                                                | LOGIN                                     | <b>NOMBRE</b>                                          | <b>EMAIL</b>                                                                                          |
| # Empresas                                 | $\Box$                                                | S4L005                                    | Garcia Nuñez, Antonio                                  | ejmg@mpascensores.com                                                                                 |
| . Configuraciones de Enlaces<br><b>GSM</b> | ю                                                     | S4L025                                    | anellido 1 cliente 2021.04.19.18.20.08, nombre cliente | cliente@gmail.com                                                                                     |
| <sup>11</sup> Grupos de Ascensores         |                                                       | <b>D</b> Detailes<br><b>CD</b> Ascensores |                                                        | 2 elementos encontrados                                                                               |
| <sup>#</sup> Adm MP SIM                    |                                                       | <b>Borrar</b>                             |                                                        |                                                                                                    |
| <sup>#</sup> Gestores SIGMA4lifts          | ALTA DE CLIENTE                                       |                                           |                                                        |                                                                                                    |
| <sup>#</sup> Técnicos Postventa            |                                                       |                                           |                                                        |                                                                                                    |
| <sup>#</sup> Administradores               |                                                       |                                           |                                                        |                                                                                                    |
| <sup>#</sup> Técnicos                      |                                                       |                                           |                                                        |                                                                                                    |
| # Clientes                                 |                                                       |                                           |                                                        |                                                                                                    |
| <b>INFORMES</b>                            |                                                       |                                           |                                                        |                                                                                                    |
| <sup>11</sup> Número de Alarmas            |                                                       |                                           |                                                        |                                                                                                    |
| <sup>11</sup> Número de Averías            |                                                       |                                           |                                                        |                                                                                                    |
| <sup>#</sup> Histórico Llamadas Test       |                                                       |                                           |                                                        |                                                                                                    |
| <b>DESCARGAS</b>                           |                                                       |                                           |                                                        |                                                                                                    |
| <b>MI CONFIGURACIÓN</b>                    |                                                       |                                           |                                                        |                                                                                                    |
|                                            |                                                       |                                           |                                                        | ₹мр                                                                                                   |

*Figura 5.14. Sexto paso del flujo de navegación de persistencia.*

7. El usuario hará clic en "Editar".

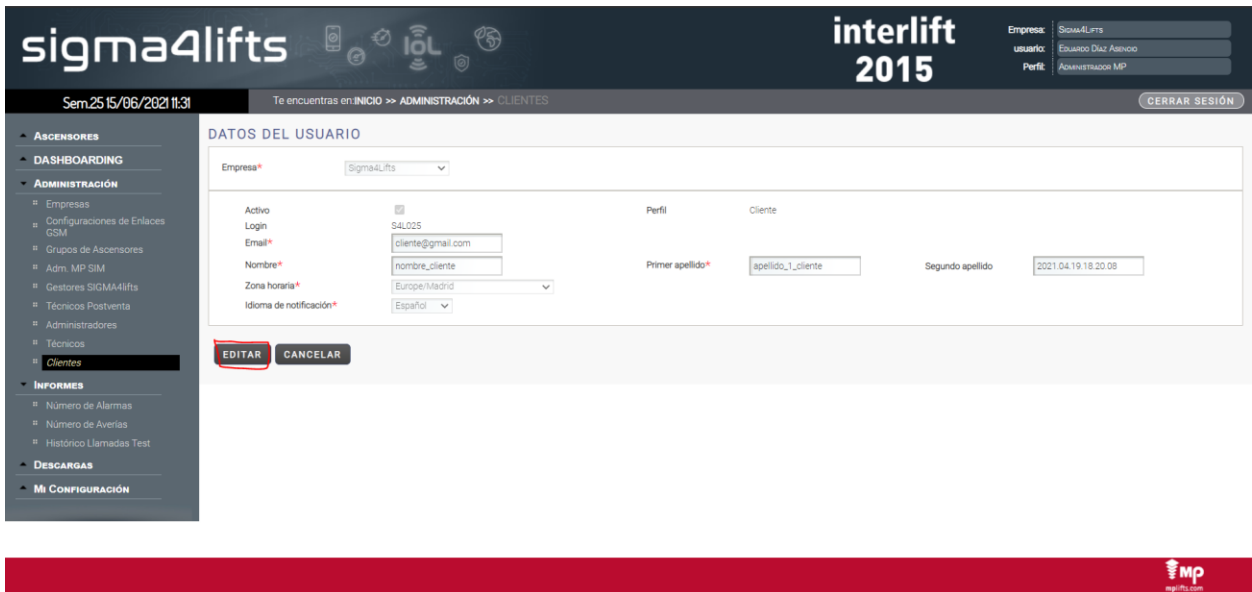

*Figura 5.15. Séptimo paso del flujo de navegación de persistencia.*

8. El usuario cambiará el valor del segundo apellido.

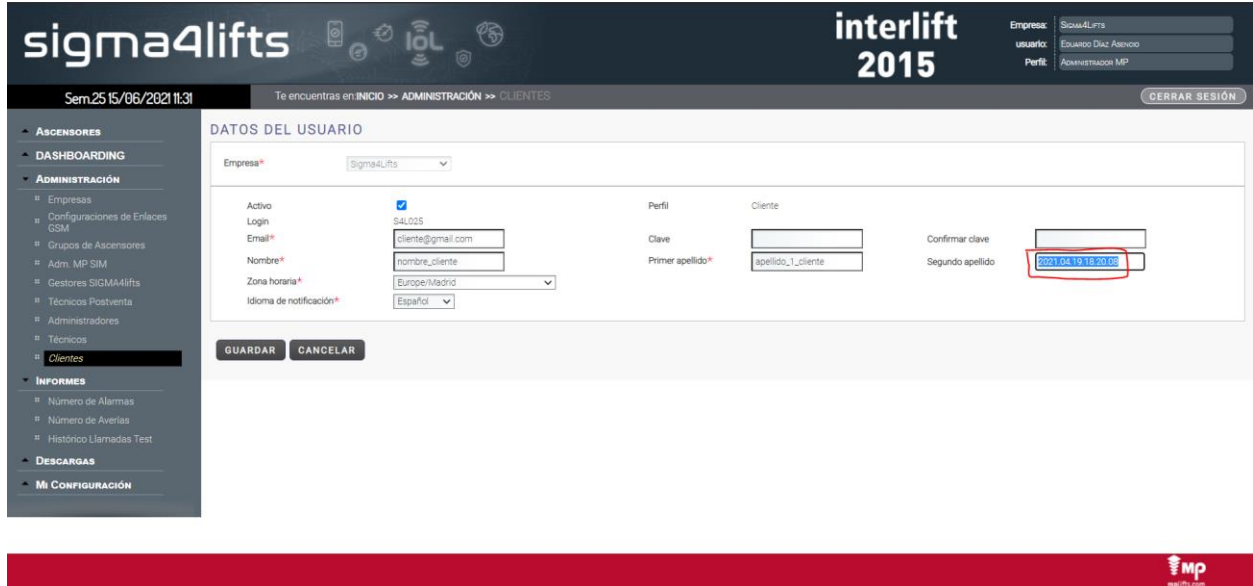

*Figura 5.16. Octavo paso del flujo de navegación de persistencia.*

9. El usuario hará clic en "Guardar".

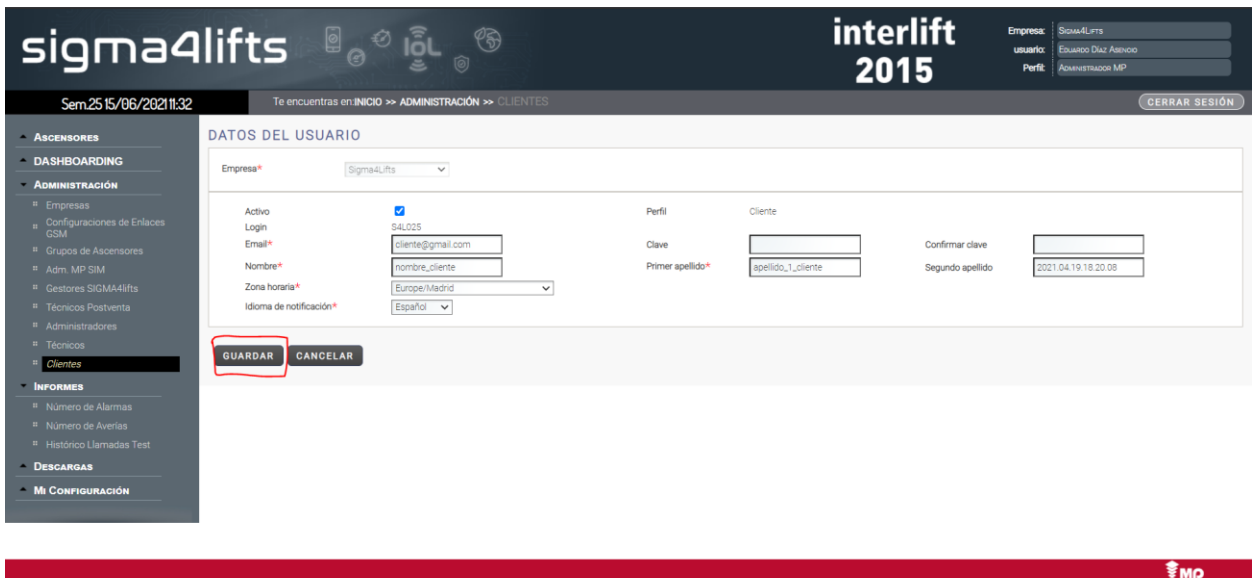

*Figura 5.17. Noveno paso del flujo de navegación de persistencia.*

10. El usuario cerrará la sesión.

|                                                  | sigma4lifts and signally                              |        | interlift<br>2015                                      | SIGNA4LIFTS<br><b>Empresa:</b><br>EDUARDO DÍAZ ASENDID<br><b>usuario:</b><br>ADMINISTRADOR MP<br>Perfit |
|--------------------------------------------------|-------------------------------------------------------|--------|--------------------------------------------------------|----------------------------------------------------------------------------------------------------|
| Sem 2515/06/202111:32                            | Te encuentras en:INICIO >> ADMINISTRACIÓN >> CLIENTES |        |                                                        | <b>CERRAR SESIÓN</b>                                                                                    |
| <b>ASCENSORES</b>                                |                                                       |        |                                                        |                                                                                                    |
| <b>DASHBOARDING</b>                              | Criterios de Búsqueda                                 |        |                                                        |                                                                                                    |
| <b>ADMINISTRACIÓN</b>                            | <b>Activo</b>                                         | LOGIN  | <b>NOMBRE</b>                                          | <b>EMAIL</b>                                                                                            |
| <sup>11</sup> Empresas                           | $\overline{\mathbb{Z}}$                               | S4L005 | Garcia Nuñez, Antonio                                  | ejmg@mpascensores.com                                                                                   |
| . Configuraciones de Enlaces                     | $\overline{\mathbf{z}}$                               | S4L025 | apellido_1_cliente 2021.04.19.18.20.08, nombre_cliente | cliente@gmail.com                                                                                       |
| <b>GSM</b><br><sup>11</sup> Grupos de Ascensores |                                                       |        |                                                        | 2 elementos encontrados                                                                                 |
| <sup>#</sup> Adm, MP SIM                         |                                                       |        |                                                        |                                                                                                    |
| <sup>II</sup> Gestores SIGMA4lifts               | ALTA DE CLIENTE                                       |        |                                                        |                                                                                                    |
| <sup>#</sup> Técnicos Postventa                  |                                                       |        |                                                        |                                                                                                    |
| <sup>#</sup> Administradores                     |                                                       |        |                                                        |                                                                                                    |
| <sup>11</sup> Técnicos                           |                                                       |        |                                                        |                                                                                                    |
| <sup>#</sup> Clientes                            |                                                       |        |                                                        |                                                                                                    |
| <b>INFORMES</b>                                  |                                                       |        |                                                        |                                                                                                    |
| <sup>11</sup> Número de Alarmas                  |                                                       |        |                                                        |                                                                                                    |
| <sup>II</sup> Número de Averías                  |                                                       |        |                                                        |                                                                                                    |
| <sup>#</sup> Histórico Llamadas Test             |                                                       |        |                                                        |                                                                                                    |
| <b>DESCARGAS</b>                                 |                                                       |        |                                                        |                                                                                                    |
| <b>MI CONFIGURACIÓN</b>                          |                                                       |        |                                                        |                                                                                                    |
|                                                  |                                                       |        |                                                        | $\ddot{\mathbf{x}}_{\text{max}}$                                                                        |

*Figura 5.18. Décimo paso del flujo de navegación de persistencia.*

11. El usuario ingresará sus datos en la página de inicio de sesión.

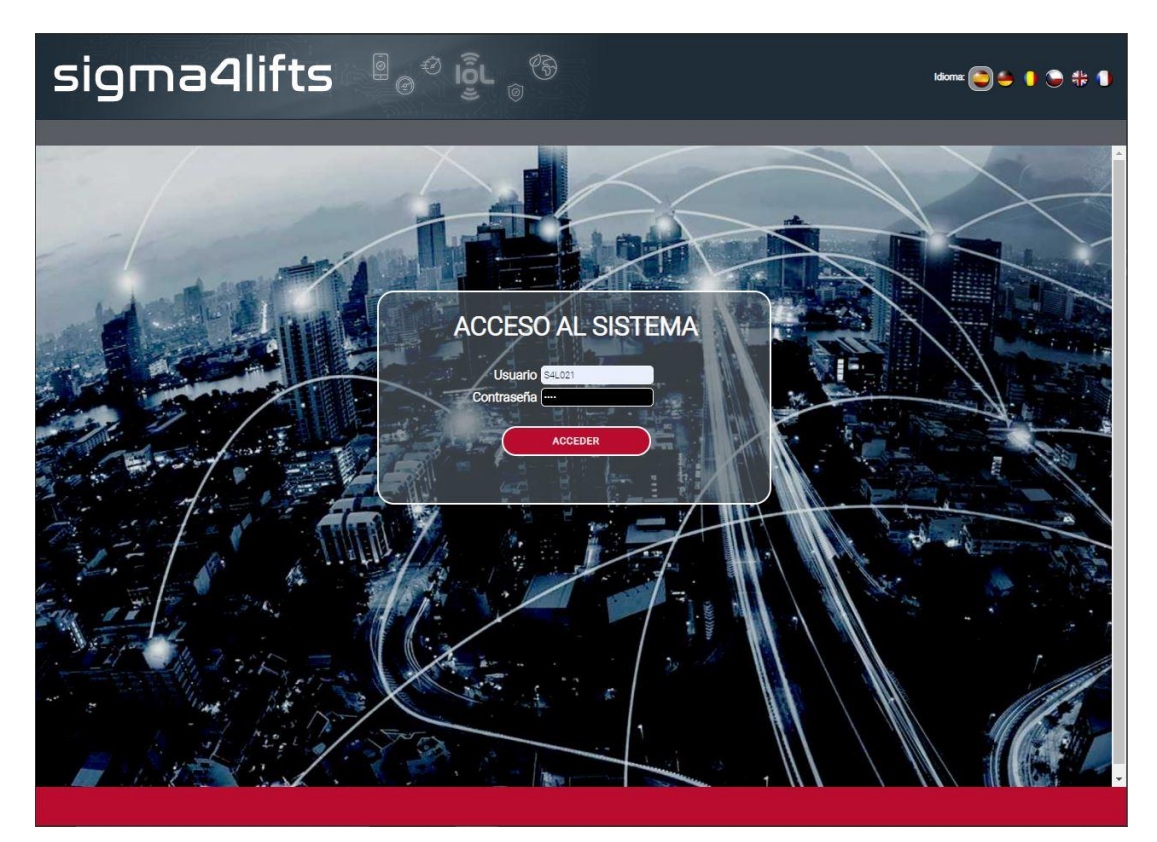

*Figura 5.19. Decimoprimer paso del flujo de navegación de persistencia.*

12. El usuario hará clic en "Clientes".

| sigma4lifts a                                                        |                         |                                                                 |                            |                    |               | interlift<br>2015 | <b>Empresa:</b><br><b>Usuario:</b><br>Perfit | SIGNA4LIFTS<br>EDUARDO DIAZ ASENCIO<br>ADMINISTRADOR MP |           |                           |
|----------------------------------------------------------------------|-------------------------|-----------------------------------------------------------------|----------------------------|--------------------|---------------|-------------------|----------------------------------------------|---------------------------------------------------------|-----------|---------------------------|
| Sem 23 01/06/2021 14:42                                              |                         | Te encuentras en:INICIO >> ASCENSORES >> RELACIÓN DE ASCENSORES |                            |                    |               |                   |                                              |                                                         |           | <b>CERRAR SESIÓN</b>      |
| <b>ASCENSORES</b>                                                    |                         |                                                                 |                            |                    |               |                   |                                              |                                                         |           |                           |
| <b>DASHBOARDING</b>                                                  | Criterios de Búsqueda   |                                                                 |                            |                    |               |                   |                                              |                                                         |           | $\mathbf{a}$              |
| - ADMINISTRACIÓN                                                     | REF.<br>Ascensor +      | <b>DESCRIPCIÓN O</b>                                            | LOCALIDAD .                | Cópico<br>POSTAL # | <b>NOTIFY</b> | N. TELÉFONO .     | TARIFA<br>SIGMA4LIFTS CONTRATADA ±           | EN81-28 ¢                                               | ESTADO ·  | ACCESO<br><b>REMOTO ≙</b> |
| <sup>#</sup> Empresas<br>Configuraciones de Enlaces                  | 00001                   | Via Serie Torre Navisa - Placa 2                                | Dos Hermanas               | 41006              |               | 345901000226976   | MP CONNECT plus                              | $\bf \Phi$                                              | $\oslash$ | a                         |
| <b>GSM</b><br><sup>#</sup> Grupos de Ascensores                      | 00002                   | Torre Navisa SIM Externa                                        | Sevilla                    | 41006              |               | 638606789         | MP CONNECT plus                              | $^\mathrm{\textregistered}$                             | $\odot$   | R.                        |
| # Adm. MP SIM                                                        | 00005                   | Via Serie Torre Navisa - ASC2                                   | Dos Hermanas               | 41006              |               | 345901000226976   | MP CONNECT plus                              | ◑                                                       | ♡         | R.                        |
| <sup>#</sup> Gestores SIGMA4lifts<br><sup>#</sup> Técnicos Postventa | 002015                  | testui-Interlift 2015 - ecoGO                                   | Augsburg                   | 86100              |               | 345901000222533   | MP CONNECT ecoGO<br>plus                     | $^{\circ}$                                              | $\odot$   |                           |
| <sup>#</sup> Administradores                                         | Ruud Australia          | Autralia SIM externa                                            |                            |                    |               | 0061498801140     | MP CONNECT plus                              | ◑                                                       | ♡         |                           |
| <sup>#</sup> Técnicos<br><sup>11</sup> Clientes                      | Prov - 00001            |                                                                 |                            |                    |               | 345901000645943   | Desactivada                                  | ◑                                                       | $\oslash$ |                           |
| <b>INFORMES</b>                                                      | Prov - 00002            |                                                                 |                            |                    |               | 24324             | Desactivada                                  | ◑                                                       | ♡         |                           |
| DESCARGAS                                                            | Prov-0003 MDC           | Provisionalx                                                    |                            |                    |               |                   | Desactivada                                  | $^\mathrm{\textregistered}$                             | ♡         | <b>R</b>                  |
| <b>MI CONFIGURACIÓN</b>                                              | EJMG.                   | Link ecoGO. Placa desarrollo EJMG                               |                            |                    |               | 345901000018424   | MP CONNECT ecoGO<br>plus                     | ➀                                                       | $\odot$   | R.                        |
|                                                                      | Test MAY                | Sim Manuel-8934076100144523577                                  |                            |                    |               | 345901000918031   | MP CONNECT ecoGO<br>plus                     | ◑                                                       | $\odot$   | P,                        |
|                                                                      | 00069                   | Duplex ecoGO - Montaplatos ASC1                                 |                            |                    |               | 345901000908214   | MP CONNECT ecoGO<br>plus                     | $^\circledR$                                            | $\odot$   | R,                        |
|                                                                      | 00070                   | Duplex ecoGO - Montaplatos ASC2                                 |                            |                    |               | 345901000908214   | MP CONNECT ecoGO<br>plus                     | $^\mathrm{\textregistered}$                             | ♡         |                           |
|                                                                      | MAY_simplex             | provisional-Simplex                                             |                            |                    |               | 345901000914361   | MP CONNECT ecoGO<br>plus                     | ◑                                                       | $\oslash$ | <u>a</u>                  |
|                                                                      | MAY duplex              | provisional- Duplex                                             |                            |                    |               | 345901000914361   | Desactivada                                  | ⋒                                                       | $\oslash$ | 않                         |
|                                                                      | MAY Triplex             | provisional-Triplex                                             |                            |                    |               | 345901000914361   | Desactivada                                  | O                                                       | $\oslash$ |                           |
|                                                                      |                         | $ac - a$                                                        | $\overline{1}$<br>$\infty$ | $8 - 88$           |               |                   |                                              | 32 elementos encontrados                                |           |                           |
|                                                                      | <b>ALTA DE ASCENSOR</b> |                                                                 |                            |                    |               |                   |                                              |                                                         |           |                           |
|                                                                      |                         |                                                                 |                            |                    |               |                   |                                              |                                                         |           |                           |

*Figura 5.20. Decimosegundo paso del flujo de navegación de persistencia.*

13. El usuario hará clic en "Criterios de búsqueda".

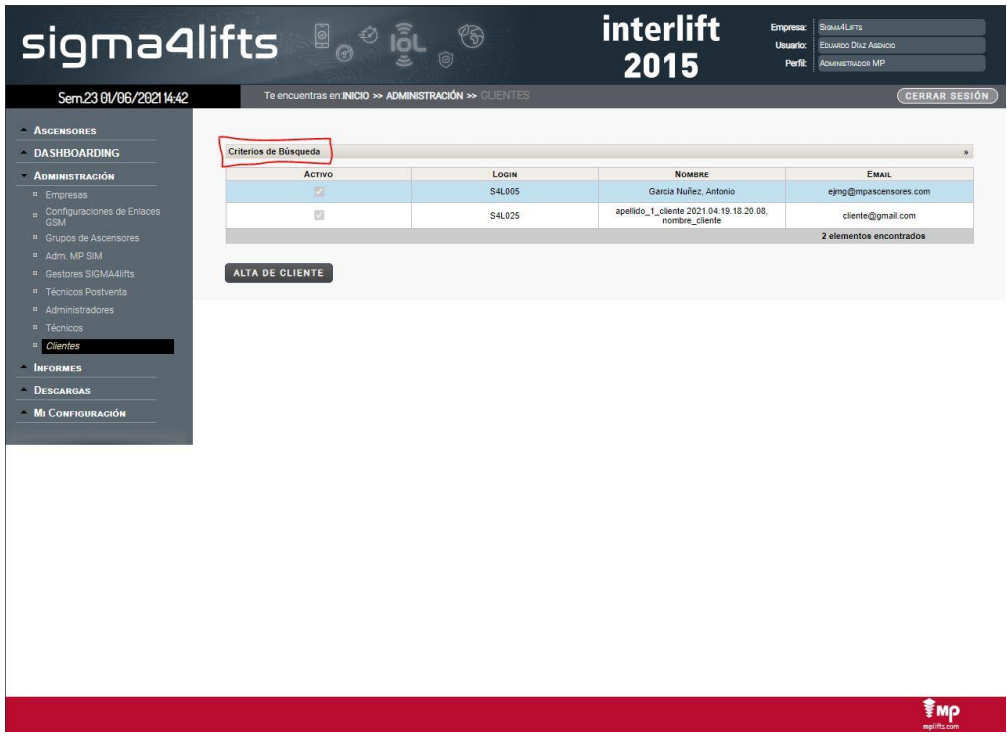

*Figura 5.21. Decimotercer paso del flujo de navegación de persistencia.*

14. El usuario insertará el login del cliente en el campo de "Login".

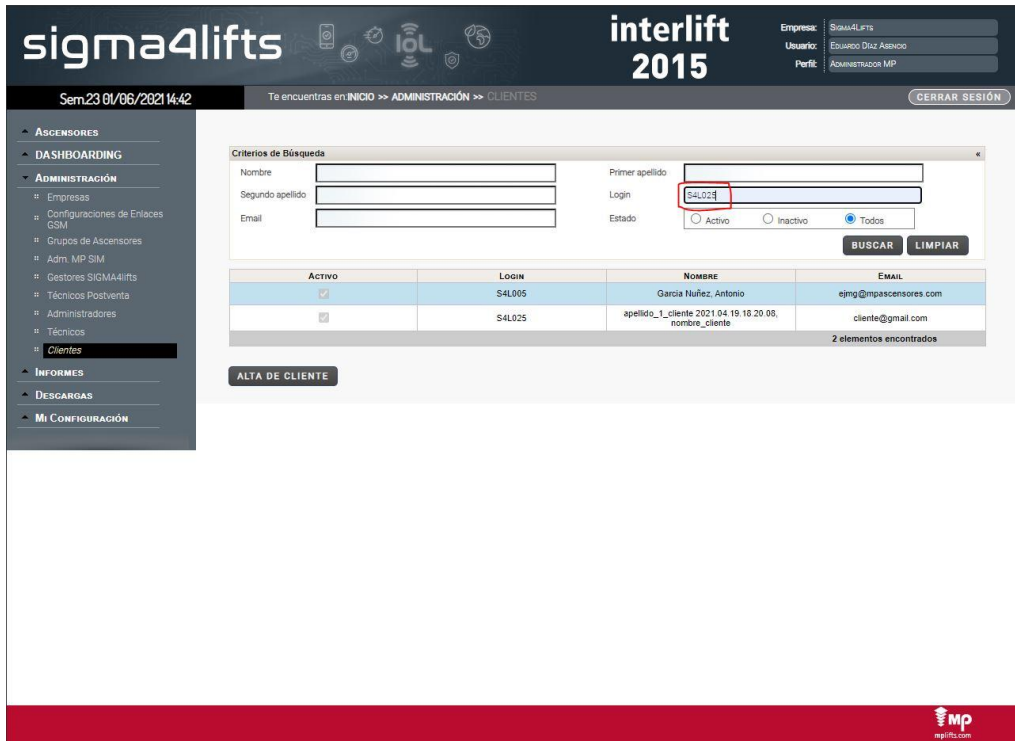

*Figura 5.22. Decimocuarto paso del flujo de navegación de persistencia.*

15. El usuario hará clic en "Buscar".

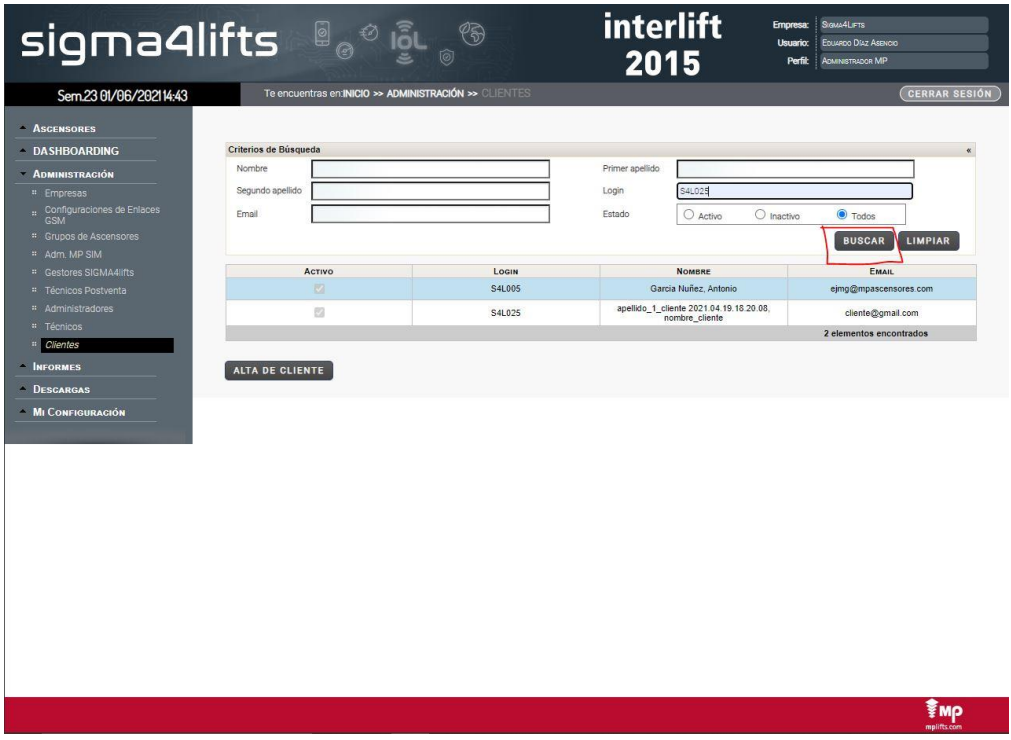

*Figura 5.23. Decimoquinto paso del flujo de navegación de persistencia.*

16. El usuario comprobará que la búsqueda arroja el resultado esperado en la tabla y hará clic en "Detalles".

|                                            | <b>sigma4lifts</b> ee ist<br>❀<br>0                   |                             | interlift<br>2015                                      | SIGNAALIFTS<br><b>Empresa:</b><br>EDUARDO DÍAZ ASENCIO<br>usuario<br>ADMINISTRADOR MP<br>Perfit |
|--------------------------------------------|-------------------------------------------------------|-----------------------------|--------------------------------------------------------|-------------------------------------------------------------------------------------------------|
| Sem.2515/06/202111:30                      | Te encuentras en:INICIO >> ADMINISTRACIÓN >> CLIENTES |                             |                                                        | <b>CERRAR SESIÓN</b>                                                                            |
| <b>ASCENSORES</b>                          |                                                       |                             |                                                        |                                                                                                 |
| <b>DASHBOARDING</b>                        | Criterios de Búsqueda                                 |                             |                                                        |                                                                                                 |
| <b>ADMINISTRACIÓN</b>                      | ACTIVO                                                | LOGIN                       | NOMBRE                                                 | <b>EMAIL</b>                                                                                    |
| <sup>#</sup> Empresas                      | $\Box$                                                | S4L005                      | Garcia Nuñez, Antonio                                  | ejmg@mpascensores.com                                                                           |
| . Configuraciones de Enlaces<br><b>GSM</b> | $\mathbb{Z}$                                          | S4L025<br><b>D</b> Detailes | anellido 1 cliente 2021.04.19.18.20.08, nombre cliente | cliente@gmail.com                                                                               |
| <sup>11</sup> Grupos de Ascensores         |                                                       |                             | <b>CD</b> Ascensores                                   | 2 elementos encontrados                                                                         |
| <sup>11</sup> Adm MP SIM                   |                                                       | <b>Borrar</b>               |                                                        |                                                                                                 |
| <sup>#</sup> Gestores SIGMA4lifts          | ALTA DE CLIENTE                                       |                             |                                                        |                                                                                                 |
| <sup>#</sup> Técnicos Postventa            |                                                       |                             |                                                        |                                                                                                 |
| <sup>#</sup> Administradores               |                                                       |                             |                                                        |                                                                                                 |
| <sup>#</sup> Técnicos                      |                                                       |                             |                                                        |                                                                                                 |
| # Clientes                                 |                                                       |                             |                                                        |                                                                                                 |
| <b>INFORMES</b>                            |                                                       |                             |                                                        |                                                                                                 |
| <sup>11</sup> Número de Alarmas            |                                                       |                             |                                                        |                                                                                                 |
| <sup>#</sup> Número de Averías             |                                                       |                             |                                                        |                                                                                                 |
| <sup>#</sup> Histórico Llamadas Test       |                                                       |                             |                                                        |                                                                                                 |
| DESCARGAS                                  |                                                       |                             |                                                        |                                                                                                 |
| <b>MI CONFIGURACIÓN</b>                    |                                                       |                             |                                                        |                                                                                                 |
|                                            |                                                       |                             |                                                        | ₹мо                                                                                             |

*Figura 5.24. Decimosexto paso del flujo de navegación de persistencia.*

17. El usuario comprobará que el valor del segundo apellido es el introducido en el paso 8.

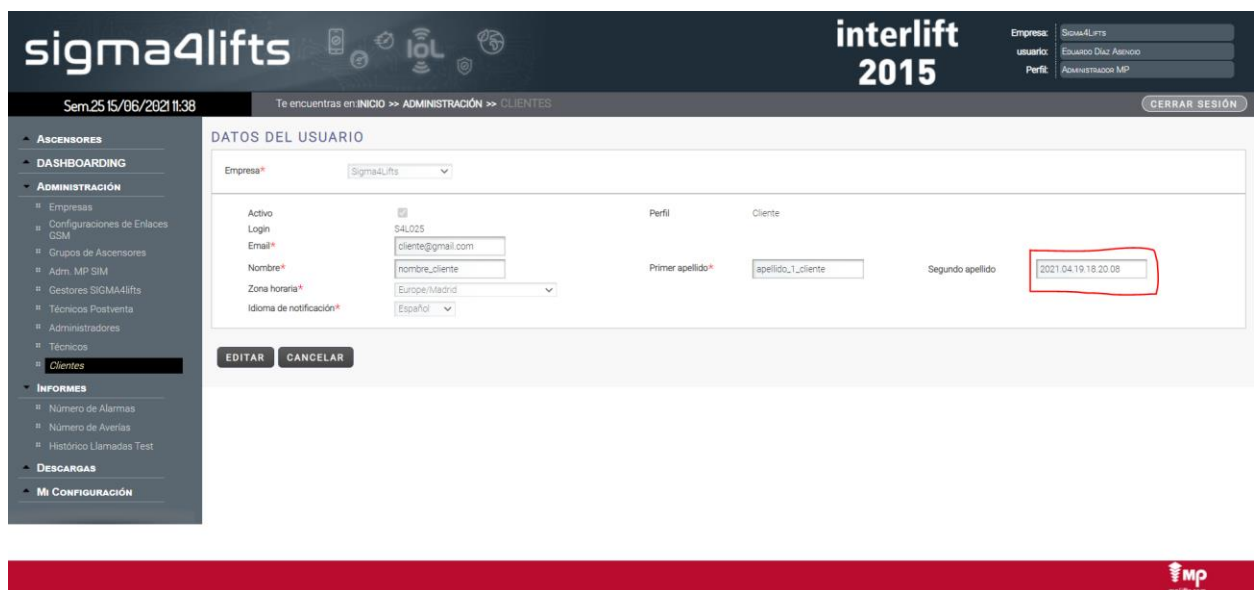

*Figura 5.25. Decimoséptimo paso del flujo de navegación de persistencia.*

Como hemos hecho en el caso anterior, vamos a condensar todos los pasos en un diagrama de secuencia más simplificado para ayudarnos a diseñar el código del proyecto:

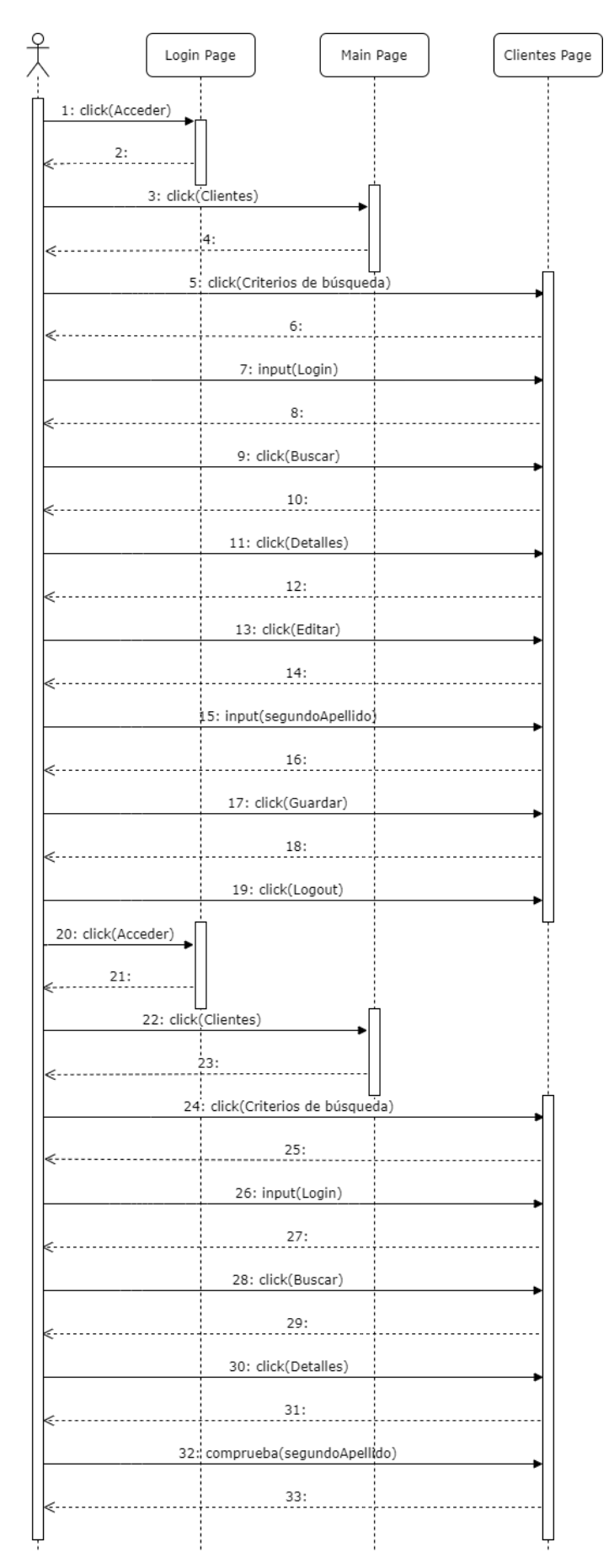

*Figura 5.26. Diagrama de secuencia del flujo de navegación de persistencia.*

### **5.2.2. Flujo de navegación de Selenium**

Una vez visto el flujo de navegación manual de un usuario, vamos a pasarlo a software. Para ello vamos a crear otro diagrama de secuencia en el que ahora las páginas serán PageObjects y el actor usuario será reemplazado por la capa de Test.

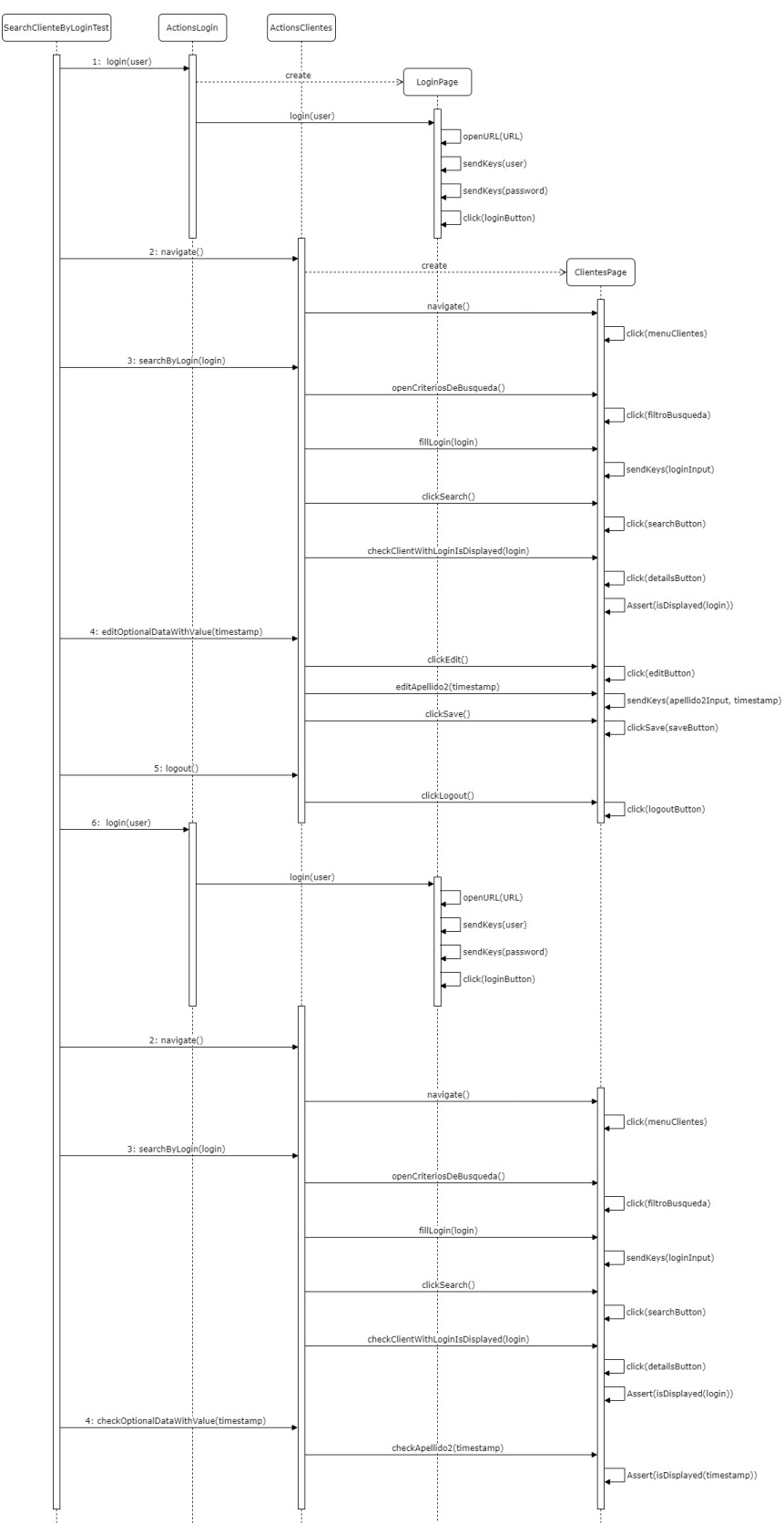

*Figura 5.27. Diagrama de secuencia para la automatización de búsqueda.*

Como resultado, el código del test sería el siguiente:

```
Código 5.4. EditClienteDataTest.java
```

```
public class EditClienteDataTest extendes BaseTest {
    String testDescription = "Edit cliente data test.";
    @Test
    public void editClienteDataTest() {
       setUpExtentTest(testDescription);
       acciones.loginPage().login(data.getUser());
       acciones.clientesPage().navigate();
       acciones.clientesPage().searchByLogin(cliente.getLogin()) ;
       String timestamp = new SimpleDateFormat("yyy.MM.dd.HH.mm.ss");
       acciones.clientesPage().editOptionalDataWithValue(timestamp);
       acciones.logout();
       acciones.loginPage().login(data.getUser());
       acciones.clientesPage().navigate();
       acciones.clientesPage().searchByLogin(cliente.getLogin()) ;
       acciones.clientesPage().checkOptionalDataWithValue(timestamp);
       acciones.logout();
    }
}
```
En las capas Actions-Pages tendríamos los métodos descritos en el diagrama de secuencia de la figura 5.27 siguiendo el mismo patrón que lo visto en el punto 5.1.2.

## **5.3. Suite de casos de uso**

En esta suite cubriremos los casos de uso más importantes de la aplicación web, tales como añadir averías a un ascensor, añadir alarmas, suscripciones entre usuarios y ascensores, etc. En concreto analizaremos el caso de prueba de añadir una alarma a un ascensor.

## **5.3.1. Flujo de navegación del usuario**

En este apartado vamos a describir el flujo de navegación del usuario para añadir una alarma a un ascensor de forma manual. Esto es necesario para poder automatizar el caso de prueba.
1. El usuario ingresará sus datos en la página de inicio de sesión.

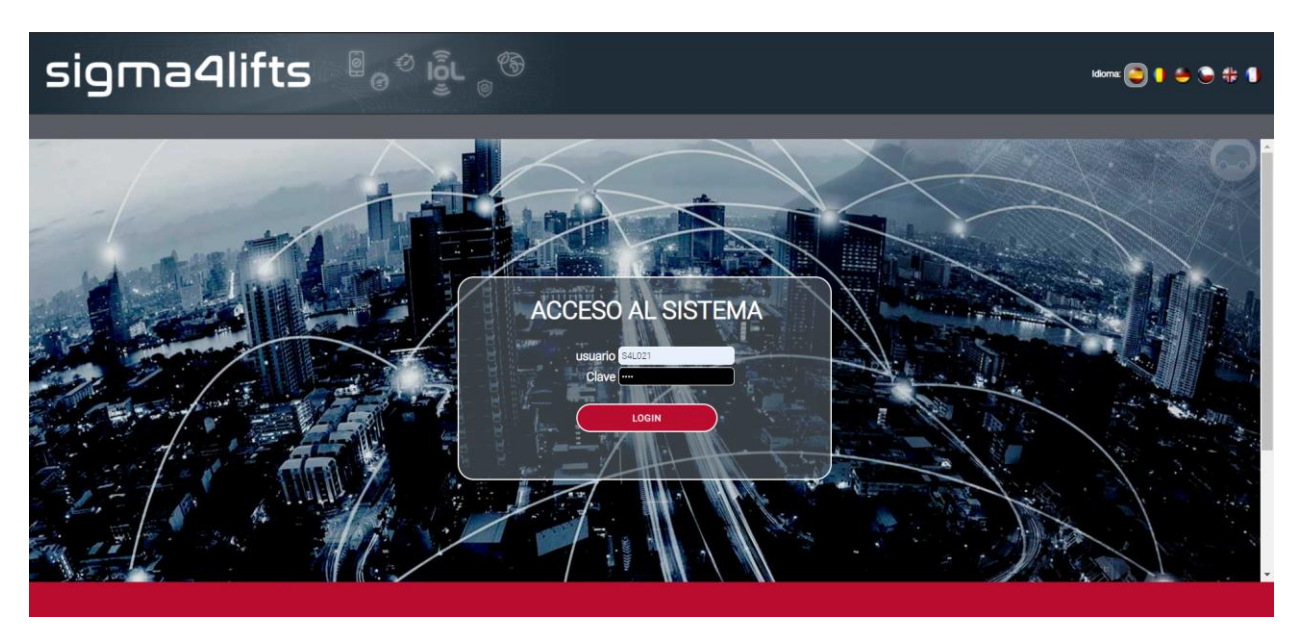

*Figura 5.28. Primer paso del flujo de navegación de casos de uso.*

2. El usuario navegará a la página de "Relación de ascensores" en el menú lateral izquierdo.

|                                                           | <b>Empresa:</b><br>sigma4lifts a a go a<br>usuario<br>Perfit |                                                                 |              |                    |               |                          |                                    |                          |         |                                  |  |
|-----------------------------------------------------------|--------------------------------------------------------------|-----------------------------------------------------------------|--------------|--------------------|---------------|--------------------------|------------------------------------|--------------------------|---------|----------------------------------|--|
| Sem 2515/06/202113:14                                     |                                                              | Te encuentras en INICIO >> ASCENSORES >> RELACIÓN DE ASCENSORES |              |                    |               |                          |                                    |                          |         | <b>CERRAR SESIÓN</b>             |  |
| <b>ASCENSORES</b><br><sup>#</sup> Parque de Ascensores    | Criterios de Búsqueda                                        |                                                                 |              |                    |               |                          |                                    |                          |         | $\mathbf{v}$                     |  |
| <sup>11</sup> Relación de Ascensores<br>$\mathbf{H}$ Mana | Riv.<br>ASCENSOR .                                           | <b>DESCRIPCIÓN #</b>                                            | LOCALIDAD *  | Cópigo<br>POSTAL . | <b>NOTIFY</b> | <b>N. TELEFOND &amp;</b> | TARIFA<br>SIGMA4LIFTS CONTRATADA . | EN81-28 + ESTADO +       |         | <b>ACCESO</b><br><b>REMOTO #</b> |  |
| <b>DASHBOARDING</b>                                       | 00001                                                        | Via Serie Torre Navisa - Placa 2                                | Dos Hermanas | 41006              |               | 345901000226976          | MP CONNECT plus                    | O                        | $\odot$ | <b>P</b>                         |  |
| <b>ADMINISTRACIÓN</b>                                     | 00002                                                        | Torre Navisa SIM Externa                                        | Sevilla      | 41006              |               | 638606789                | MP CONNECT plus                    | $\left( \bf{!)} \right.$ | ⊙       | a,                               |  |
| <b>INFORMES</b>                                           | 00005                                                        | Via Serie - Torre Navisa - ASC2                                 | Dos Hermanas | 41006              |               | 345901000226976          | MP CONNECT plus                    | $\circledR$              | $\odot$ | a,                               |  |
| <b>DESCARGAS</b><br><b>MI CONFIGURACIÓN</b>               | 002015                                                       | testui-Interlift 2015 - ecoGO                                   | Augsburg     | 86100              |               | 345901000222533          | MP CONNECT ecoGO<br>plus           | ◑                        | $\odot$ |                                  |  |
|                                                           | Ruud Australia                                               | Autralia SIM externa                                            |              |                    |               | 0061498801140            | MP CONNECT plus                    | $\circledR$              | $\odot$ |                                  |  |
|                                                           | Prov - 00001                                                 |                                                                 |              |                    |               | 345901000645943          | Desactivada                        | $\circledR$              | $\odot$ |                                  |  |
|                                                           | Prov - 00002                                                 |                                                                 |              |                    |               | 24324                    | Desactivada                        | ◑                        | ⊙       |                                  |  |
|                                                           | Prov-0003 MDC                                                | Provisionalx                                                    |              |                    |               |                          | Desactivada                        | $\mathbf \Omega$         | $\odot$ | 읂                                |  |
|                                                           | <b>EJMG</b>                                                  | Link_ecoGO. Placa desarrollo EJMG                               |              |                    |               | 345901000018424          | MP CONNECT ecoGO<br>plus           | ◑                        | $\odot$ | P,                               |  |
|                                                           | Test MAY                                                     | Sim Manuel-8934076100144523577                                  |              |                    |               | 345901000918031          | MP CONNECT ecoGO<br>plus           | ∩                        | $\odot$ | 읂                                |  |
|                                                           | 00069                                                        | Duplex ecoGO - Montaplatos ASC1                                 |              |                    |               | 345901000908214          | MP CONNECT ecoGO<br>plus           | ◑                        | $\odot$ | 읂                                |  |
|                                                           | 00070                                                        | Duplex ecoGO - Montaplatos ASC2                                 |              |                    |               | 345901000908214          | MP CONNECT ecoGO<br>plus           | ጣ                        | $\odot$ |                                  |  |
|                                                           |                                                              |                                                                 |              |                    |               |                          | MP CONNECT ecoGO                   | $\sqrt{2}$               |         | n                                |  |

*Figura 5.29. Segundo paso del flujo de navegación de casos de uso.*

3. El usuario abrirá los criterios de búsqueda.

| sigma4lifts and signally                                |                       |                                                                 |              |                    |               | interlift<br>2015 | <b>Emoresa:</b>                    | SIGMA4LIFTS<br><b>usuario:</b><br><b>Perfit</b> | EDUARDO DÍAZ ASENCIO<br>ADMINISTRADOR MP |                      |
|---------------------------------------------------------|-----------------------|-----------------------------------------------------------------|--------------|--------------------|---------------|-------------------|------------------------------------|-------------------------------------------------|------------------------------------------|----------------------|
| Sem 2515/06/2021 13:20                                  |                       | Te encuentras en:INICIO >> ASCENSORES >> RELACIÓN DE ASCENSORES |              |                    |               |                   |                                    |                                                 |                                          | <b>CERRAR SESIÓN</b> |
| <b>ASCENSORES</b><br><sup>11</sup> Parque de Ascensores | Criterios de Búsqueda |                                                                 |              |                    |               |                   |                                    |                                                 |                                          | $\bullet$            |
| Relación de Ascensores<br># Mapa                        | REF.<br>ASCINSOR @    | <b>DESCRIPCIÓN @</b>                                            | LOCALIDAD @  | CODIGO<br>POSTAL @ | <b>NOTIFY</b> | N. TELEFONO &     | TARIFA<br>SIGMA4LIFTS CONTRATADA @ | <b>EN81-28 + ESTADO +</b>                       |                                          | Acceso<br>REMOTO .   |
| <b>DASHBOARDING</b>                                     | 00001                 | Via Serie Torre Navisa - Placa 2                                | Dos Hermanas | 41006              |               | 345901000226976   | MP CONNECT plus                    | $\mathbf{0}$                                    | $\odot$                                  | 않                    |
| ADMINISTRACIÓN                                          | 00002                 | Torre Navisa SIM Externa                                        | Sevilla      | 41006              |               | 638606789         | MP CONNECT plus                    | $^\circledR$                                    | $\odot$                                  | 읂                    |
| <b>INFORMES</b>                                         | 00005                 | Via Serie - Torre Navisa - ASC2                                 | Dos Hermanas | 41006              |               | 345901000226976   | MP CONNECT plus                    | ◑                                               | $\odot$                                  | 않                    |
| <b>DESCARGAS</b><br>MI CONFIGURACIÓN                    | 002015                | testui-Interlift 2015 - ecoGO                                   | Augsburg     | 86100              |               | 345901000222533   | MP CONNECT ecoGO<br>plus           | ⊕                                               | $\odot$                                  |                      |
|                                                         | Ruud Australia        | Autralia SIM externa                                            |              |                    |               | 0061498801140     | MP CONNECT plus                    | $\circ$                                         | $\odot$                                  |                      |
|                                                         | Prov - 00001          |                                                                 |              |                    |               | 345901000645943   | <b>Desactivada</b>                 | $\bf{0}$                                        | $\odot$                                  |                      |
|                                                         | Prov - 00002          |                                                                 |              |                    |               | 24324             | Desactivada                        | $\circled{r}$                                   | $\odot$                                  |                      |
|                                                         | Prov-0003 MDC         | Provisionalx                                                    |              |                    |               |                   | Desactivada                        | $^{\circ}$                                      | ⊗                                        | 않                    |
|                                                         | <b>EJMG</b>           | Link ecoGO. Placa desarrollo EJMG                               |              |                    |               | 345901000018424   | MP CONNECT ecoGO<br>plus.          | $^\mathrm{\textregistered}$                     | $\odot$                                  | 많                    |
|                                                         | Test MAY              | Sim Manuel-8934076100144523577                                  |              |                    |               | 345901000918031   | MP CONNECT ecoGO<br>plus           | $^\mathrm{\textregistered}$                     | $\odot$                                  | a,                   |
|                                                         | 00069                 | Duplex ecoGO - Montaplatos ASC1                                 |              |                    |               | 345901000908214   | MP CONNECT ecoGO<br>plus           | $^\mathrm{\textregistered}$                     | $\odot$                                  | 읂                    |
|                                                         | 00070                 | Duplex ecoGO - Montaplatos ASC2                                 |              |                    |               | 345901000908214   | MP CONNECT ecoGO<br>plus           | Œ                                               | $\odot$                                  |                      |
|                                                         |                       |                                                                 |              |                    |               |                   | MP CONNECT ecoGO                   |                                                 |                                          | n                    |
|                                                         |                       |                                                                 |              |                    |               |                   |                                    |                                                 |                                          | <b>EMO</b>           |

*Figura 5.30. Tercer paso del flujo de navegación de casos de uso.*

4. El usuario introducirá la referencia del ascensor.

| sigma4lifts a a gives                                                             |                                       |                                                                                         |                                      |                                                          |               | interlift<br>2015     | <b>Empresa:</b><br>usuario:                            | Perfit                      | SICMAGE IFTS<br>EDUARDO DÍAZ ASENGIO<br>ADMINISTRADOR MP |                           |
|-----------------------------------------------------------------------------------|---------------------------------------|-----------------------------------------------------------------------------------------|--------------------------------------|----------------------------------------------------------|---------------|-----------------------|--------------------------------------------------------|-----------------------------|----------------------------------------------------------|---------------------------|
| Sem 2515/06/2021 13:20                                                            |                                       | Te encuentras en:INICIO >> ASCENSORES >> RELACIÓN DE ASCENSORES                         |                                      |                                                          |               |                       |                                                        |                             |                                                          | <b>CERRAR SESIÓN</b>      |
| <b>ASCENSORES</b><br><sup>#</sup> Parque de Ascensores                            | Criterios de Búsqueda                 |                                                                                         |                                      |                                                          |               |                       |                                                        |                             |                                                          | $\alpha$                  |
| Relación de Ascensores<br># Mapa<br><b>DASHBOARDING</b>                           | Grupo<br>Ref. Ascensor<br>N. Teléfono | Seleccione un valor v<br>Fecha Alta: Desde<br>kons<br>Descripción<br>Tarifa SIGMA4Lifts | Seleccione un valor                  | Fecha Alta: Hasta<br>Localidad<br>Estado<br>$\checkmark$ |               | Seleccione un valor.  | Baja<br>Código postal<br>Acceso Remoto<br>$\checkmark$ |                             | O<br>Seleccione un valor v                               |                           |
| ADMINISTRACIÓN<br>$\overline{\phantom{a}}$<br><b>INFORMES</b><br><b>DESCARGAS</b> | <b>ICCID</b>                          | contratada<br>Modelo Maniobra                                                           | Seleccione un valor.<br>$\checkmark$ | Región SIM                                               |               | Seleccione un valor v | SIM                                                    |                             | Seleccione un valor.<br><b>BUSCAR</b>                    | LIMPIAR                   |
| <b>MI CONFIGURACIÓN</b>                                                           | REF.<br>ASCENSOR @                    | DESCRIPCIÓN .                                                                           | LOCALIDAD .                          | Cookso<br><b>POSTAL @</b>                                | <b>NOTIFY</b> | N. TELÉFONO .         | TARIFA<br>SIGMA4LIFTS CONTRATADA @                     |                             | EN81-28 . ESTADO .                                       | Acceso<br><b>REMOTO @</b> |
|                                                                                   | 00001                                 | Via Serie Torre Navisa - Placa 2                                                        | Dos Hermanas                         | 41006                                                    |               | 345901000226976       | <b>MP CONNECT plus</b>                                 | Ф                           | $\odot$                                                  | $\mathbf{a}$              |
|                                                                                   | 00002                                 | Torre Navisa SIM Externa                                                                | Sevilla                              | 41006                                                    |               | 638606789             | MP CONNECT plus                                        | ◑                           | ⊙                                                        | ę.                        |
|                                                                                   | 00005                                 | Via Serie - Torre Navisa - ASC2                                                         | Dos Hermanas                         | 41006                                                    |               | 345901000226976       | MP CONNECT plus                                        | ◑                           | ⊛                                                        | a                         |
|                                                                                   | 002015                                | testui-Interlift 2015 - ecoGO                                                           | Augsburg                             | 86100                                                    |               | 345901000222533       | MP CONNECT ecoGO<br>plus                               | $\textcircled{\small{1}}$   | $\odot$                                                  |                           |
|                                                                                   | Ruud Australia                        | Autralia SIM externa                                                                    |                                      |                                                          |               | 0061498801140         | MP CONNECT plus                                        | $^\mathrm{\textregistered}$ | $\odot$                                                  |                           |
|                                                                                   | Prov - 00001                          |                                                                                         |                                      |                                                          |               | 345901000645943       | Desactivada                                            | $\, \mathbf{0} \,$          | $\odot$                                                  |                           |
|                                                                                   | Prov - 00002                          |                                                                                         |                                      |                                                          |               | 24324                 | Desactivada                                            | O                           | ⊙                                                        |                           |
|                                                                                   | Prov-0003 MDC                         | Provisionalx                                                                            |                                      |                                                          |               |                       | Desactivada                                            | O                           | ⊙                                                        | 않                         |
|                                                                                   |                                       |                                                                                         |                                      |                                                          |               |                       |                                                        |                             |                                                          | ₹мρ                       |

*Figura 5.31. Cuarto paso del flujo de navegación de casos de uso.*

5. El usuario hará clic en "Buscar".

| sigma4lifts and the senger                                                                                                   |                                                       |                                                                                                    |                                                              |                                                                        | interlift<br>2015                             | <b>Empresa:</b><br>usuario                                    | SICMAGE IFTS<br><b>Perfit</b> | EDUARDO DÍAZ ASENCIO<br>ADMINISTRADOR MP                              |                            |
|----------------------------------------------------------------------------------------------------|-------------------------------------------------------|----------------------------------------------------------------------------------------------------|--------------------------------------------------------------|------------------------------------------------------------------------|-----------------------------------------------|---------------------------------------------------------------|-------------------------------|-----------------------------------------------------------------------|----------------------------|
| Sem 2515/06/2021 13:20                                                                                                    |                                                       | Te encuentras en:INICIO >> ASCENSORES >> RELACIÓN DE ASCENSORES                                                           |                                                              |                                                                        |                                               |                                                               |                               |                                                                       | <b>CERRAR SESIÓN</b>       |
| <b>ASCENSORES</b><br><sup>#</sup> Parque de Ascensores                                                                       | Criterios de Búsqueda                                 |                                                                                                    |                                                              |                                                                        |                                               |                                                               |                               |                                                                       | $\alpha$                   |
| Relación de Ascensores<br><sup>II</sup> Mapa<br><b>DASHBOARDING</b><br>ADMINISTRACIÓN<br><b>INFORMES</b><br><b>DESCARGAS</b> | Grupo<br>Ref. Ascensor<br>N. Teléfono<br><b>ICCID</b> | Seleccione un valor v<br>Fecha Alta: Desde<br>00002<br>Descripción<br>Tarifa SIGMA4Lifts<br>contratada<br>Modelo Maniobra | Seleccione un valor.<br>Seleccione un valor.<br>$\checkmark$ | Fecha Alta: Hasta<br>Localidad<br>$\checkmark$<br>Estado<br>Región SIM | Seleccione un valor.<br>Seleccione un valor v | Baja<br>Código postal<br>Acceso Remoto<br>$\checkmark$<br>SIM |                               | ∩<br>Seleccione un valor v<br>Seleccione un valor. v<br><b>BUSCAR</b> | <b>LIMPIAR</b>             |
| <b>MI CONFIGURACIÓN</b>                                                                                                    | Ros.<br>ASCENSOR @                                    | DESCRIPCIÓN @                                                                                                    | LOCALIDAD @                                                  | Conto<br><b>NOTIFY</b><br>POSTAL .                                     | N. TELÉFONO &                                 | ТАЯІҒА<br>SIGMA4LIFTS CONTRATADA .                            | EN81-28 · ESTADO ·            |                                                                       | Acceso.<br><b>REMOTO Ф</b> |
|                                                                                                    | 00001                                                 | Via Serie Torre Navisa - Placa 2                                                                                          | Dos Hermanas                                                 | 41006                                                                  | 345901000226976                               | <b>MP CONNECT plus</b>                                        | $\bf \Phi$                    | $\odot$                                                               | R.                         |
|                                                                                                    | 00002                                                 | Torre Navisa SIM Externa                                                                                                  | Sevilla                                                      | 41006                                                                  | 638606789                                     | MP CONNECT plus                                               | $\mathbf{0}$                  | $\odot$                                                               | ą,                         |
|                                                                                                    | 00005                                                 | Via Serie - Torre Navisa - ASC2                                                                                           | Dos Hermanas                                                 | 41006                                                                  | 345901000226976                               | MP CONNECT plus                                               | $\circledR$                   | $\odot$                                                               | a                          |
|                                                                                                    | 002015                                                | testui-Interlift 2015 - ecoGO                                                                                             | Augsburg                                                     | 86100                                                                  | 345901000222533                               | MP CONNECT ecoGO<br>plus                                      | $^{\circ}$                    | $\odot$                                                               |                            |
|                                                                                                    | Ruud Australia                                        | Autralia SIM externa                                                                                                    |                                                              |                                                                        | 0061498801140                                 | MP CONNECT plus                                               | $^{\circ}$                    | $\odot$                                                               |                            |
|                                                                                                    | Prov - 00001                                          |                                                                                                    |                                                              |                                                                        | 345901000645943                               | Desactivada                                                   | $\circled{0}$                 | $\odot$                                                               |                            |
|                                                                                                    | Prov - 00002                                          |                                                                                                    |                                                              |                                                                        | 24324                                         | Desactivada                                                   | $\mathbf{0}$                  | $\odot$                                                               |                            |
|                                                                                                    | Prov-0003 MDC                                         | Provisionalx                                                                                                    |                                                              |                                                                        |                                               | Desactivada                                                   | $\circled{r}$                 | $\odot$                                                               | 많                          |
|                                                                                                    |                                                       |                                                                                                    |                                                              |                                                                        |                                               |                                                               |                               |                                                                       |                            |

*Figura 5.32. Quinto paso del flujo de navegación de casos de uso.*

6. El usuario hará clic en "Añadir evento manual" en el resultado ofrecido.

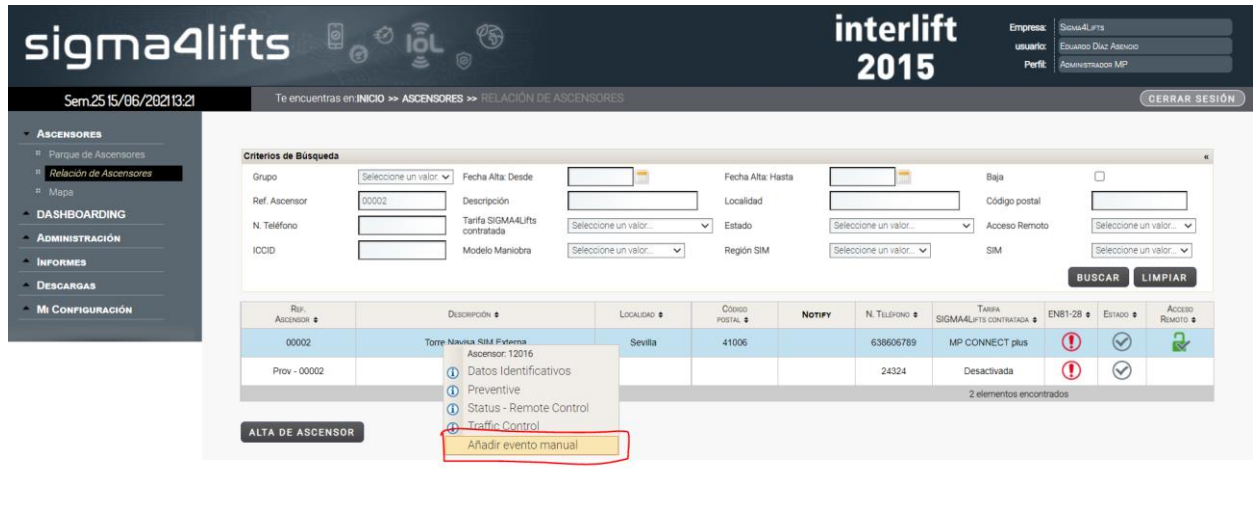

*Figura 5.33. Sexto paso del flujo de navegación de casos de uso.*

 $m =$ 

7. El usuario seleccionará "Alarma" como tipo de mensaje.

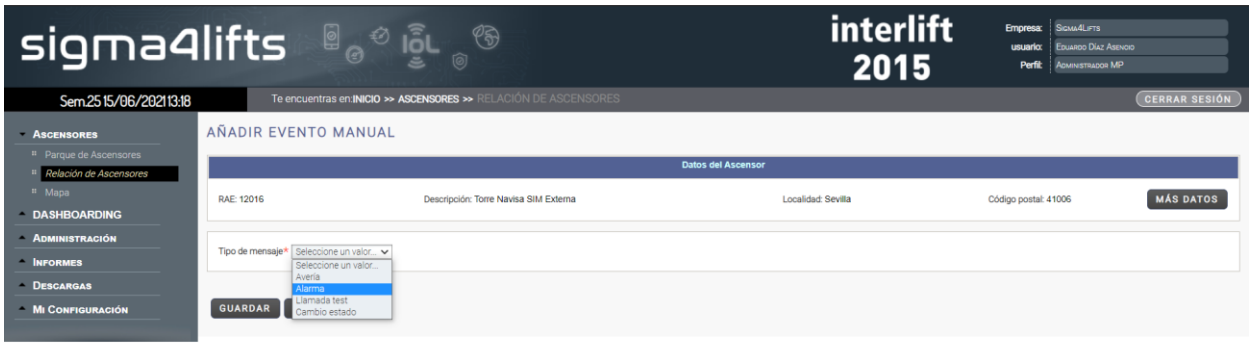

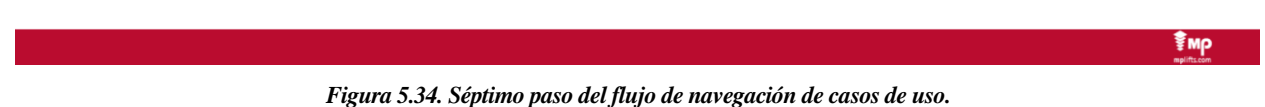

- 
- 8. El usuario pondrá la fecha de "Hoy" en la fecha del evento.

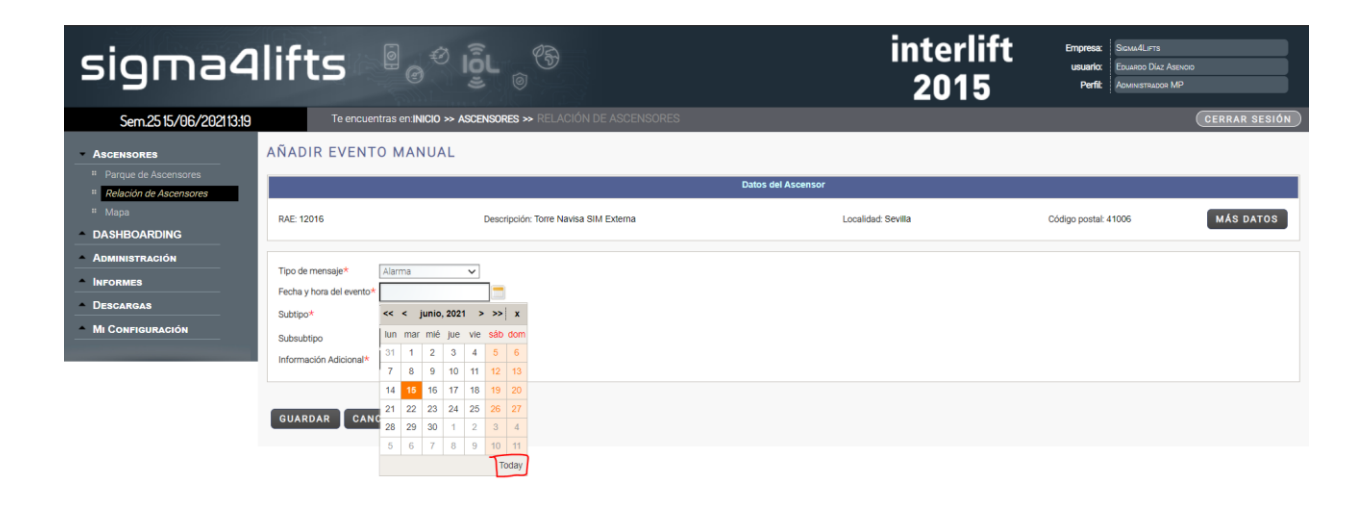

*Figura 5.35. Octavo paso del flujo de navegación de casos de uso.*

 $rac{1}{3}$  Mb

9. El usuario seleccionará "Alarma" como subtipo de alarma.

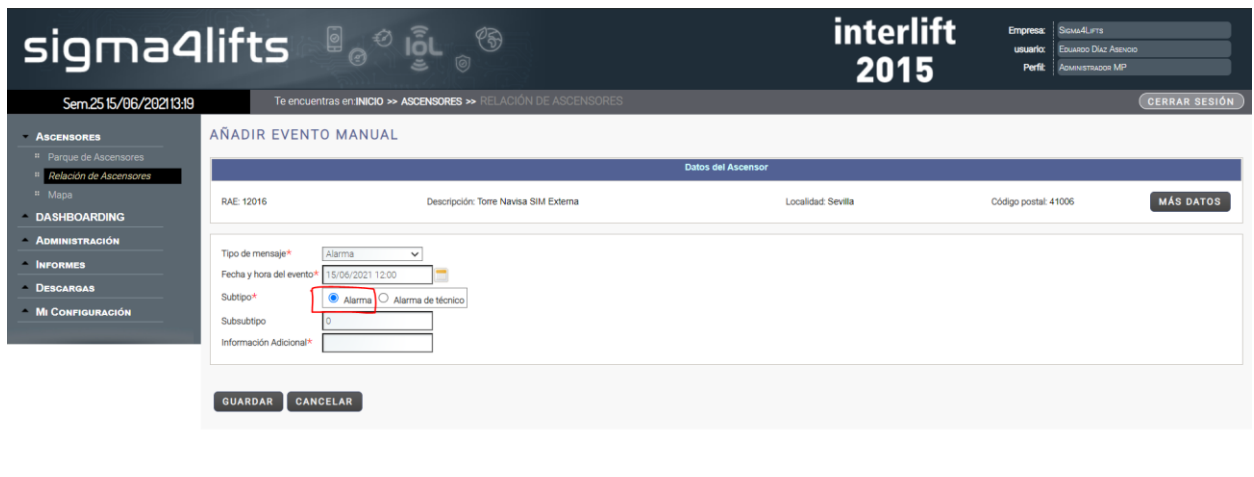

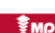

 $\frac{1}{2}$  Mp

*Figura 5.36. Noveno paso del flujo de navegación de casos de uso.*

10. El usuario introducirá la información adicional.

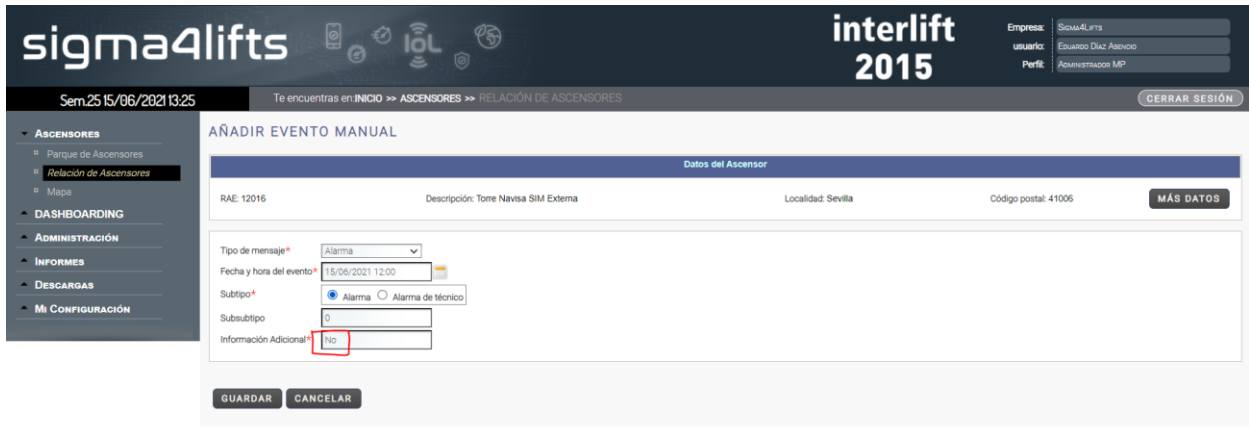

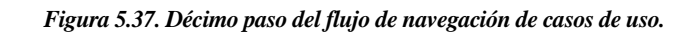

11. El usuario hará clic en "Guardar".

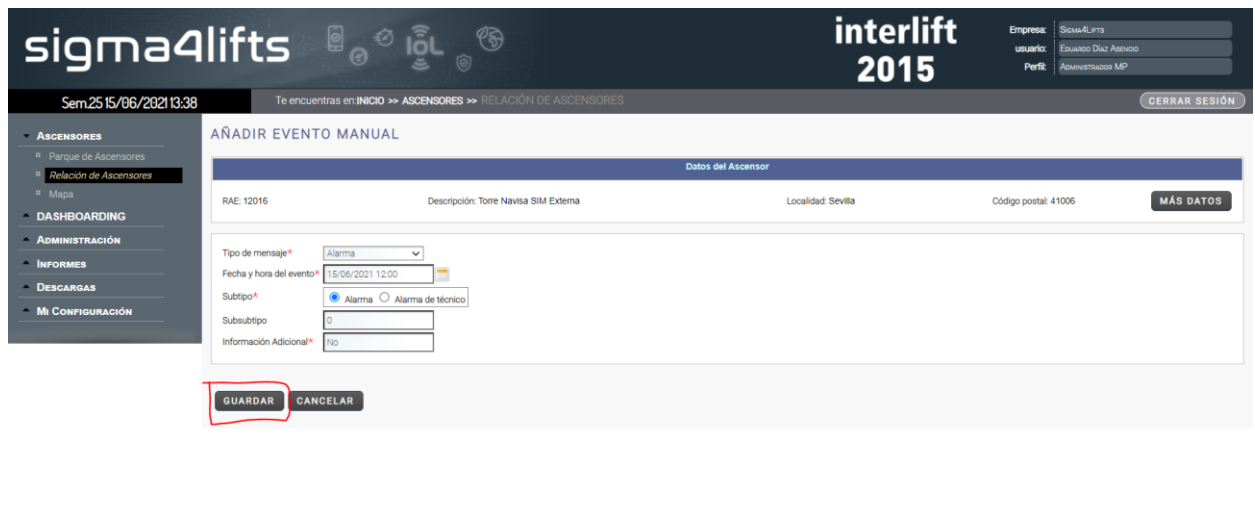

*Figura 5.38. Decimoprimer paso del flujo de navegación de casos de uso.*

∲wb

 $\frac{2}{3}$  Mp

12. El usuario navegará a la página de "En curso" en el menú lateral izquierdo.

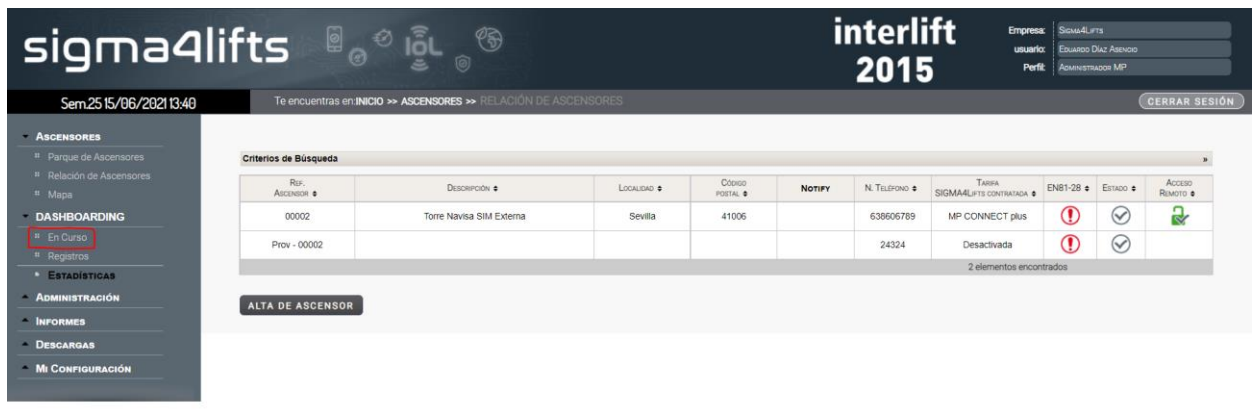

*Figura 5.39. Decimosegundo paso del flujo de navegación de casos de uso.*

13. El usuario seleccionará el grupo de ascensores.

| sigma4lifts <b>of a</b>                                |                                                    | $\circledS$                                         |                                           |                         | <b>interlift</b><br>2015       | <b>Empresa:</b><br><b>usuario:</b><br><b>Perfit</b> | SIGMA4LIFTS<br><b>FRIARDO DÍAZ ASENOID</b><br><b>ADMINISTRADOR MP</b>               |
|--------------------------------------------------------|----------------------------------------------------|-----------------------------------------------------|-------------------------------------------|-------------------------|--------------------------------|-----------------------------------------------------|-------------------------------------------------------------------------------------|
| Sem 2515/06/202113:41                                  |                                                    | Te encuentras en:INICIO >> DASHBOARDING >> EN CURSO |                                           |                         |                                |                                                     | <b>CERRAR SESIÓN</b>                                                                |
| <b>ASCENSORES</b><br><sup>#</sup> Parque de Ascensores | Grupo Seleccione un valor v<br>Seleccione un valor |                                                     |                                           |                         |                                |                                                     |                                                                                     |
| <sup>#</sup> Relación de Ascensores                    | <b>IAVISA</b>                                      |                                                     |                                           | AVERÍAS EN CURSO        |                                |                                                     |                                                                                     |
| <sup>#</sup> Mapa                                      | <b><i><u>COMMONS</u></i></b><br>MOUSNOUK           | <b>DESCRIPCIÓN</b>                                  | LOCALIDAD                                 | Cópigo<br><b>POSTAL</b> | <b>FECHA Y HORA</b><br>DE ALTA | <b>FECHA Y HORA</b><br>DE CIERRE                    | <b>CÓDIGO ERROR</b>                                                                 |
| <b>DASHBOARDING</b>                                    | showroom SSP                                       | provisional -<br>8934076100144524112                |                                           |                         | 29/06/2020 13:14               |                                                     | 25 01 20: Fallo en placa LINK.<br>ERROR DE ICCID LEÍDO                              |
| <sup>II</sup> En Curso<br><sup>#</sup> Registros       | MAY simplex                                        | provisional-Simplex-                                |                                           |                         | 25/06/2020 11:03               |                                                     | 25 01 12: Fallo en placa LINK.<br>TARJETA microSD MAL<br><b>INSERTADA</b>           |
| <b>ESTADÍSTICAS</b>                                    | Pinc DT MAY3                                       | Pincho de datos MAY3                                |                                           |                         | 29/04/2020 12:44               |                                                     | 06 18 50                                                                            |
| <b>ADMINISTRACIÓN</b>                                  | SF Calonge 01                                      | Calonge Sala de Formación -<br>Showroom 1           |                                           |                         | 25/02/2020 08:24               |                                                     | 25 01 20: Fallo en placa LINK<br><b>ERROR DE ICCID LEIDO</b>                        |
| <b>NFORMES</b><br>- DESCARGAS                          | 00001                                              | Via Serie Torre Navisa - Placa 2                    | Dos Hermanas                              | 41006                   | 14/03/2019 10:53               |                                                     | 25 01 16: Fallo en placa LINK. EL<br>CAN AUXILIAR NO TIENE<br><b>ALIMENTACIÓN</b>   |
| <b>MI CONFIGURACIÓN</b>                                | 00069                                              | Duplex ecoGO - Montaplatos<br>ASC1                  |                                           |                         | 19/02/2019 10:28               |                                                     | 06 18 118: Fallo del variador.<br>POSICIÓN DE DESTINO                               |
|                                                        | 00070                                              | Duplex ecoGO - Montaplatos<br>ASC2                  |                                           |                         | 07/02/2019 09:21               |                                                     | 28 01 01: Fallo en placa CAR: Se<br>ha perdido la comunicación con la<br>placa TFT. |
|                                                        | MAY duplex                                         | provisional- Duplex                                 |                                           |                         | 24/07/2018 09:28               | 24/06/2020 19:27                                    | 25 01 16: Fallo en placa LINK. EL<br>CAN AUXILIAR NO TIENE<br><b>ALIMENTACIÓN</b>   |
|                                                        | <b>EJMG</b>                                        | Link ecoGO. Placa desarrollo<br><b>EJMG</b>         |                                           |                         | 21/11/2017 09:13               |                                                     | 25 01 19: Fallo en placa LINK.<br><b>ERROR EN FICHERO SCRIPT</b>                    |
|                                                        | <b>Test MAY</b>                                    | Sim Manuel-<br>8934076100144523577                  |                                           |                         | 26/09/2017 11:42               |                                                     | 06 04 00: Contactor pegado                                                          |
|                                                        |                                                    |                                                     | $\overline{1}$ $\overline{2}$<br>$ac - c$ | <b>N</b> 80             |                                |                                                     | 11 elementos encontrados                                                            |
|                                                        |                                                    |                                                     |                                           | ALARMAS EN CURSO        |                                |                                                     |                                                                                     |
|                                                        |                                                    |                                                     |                                           |                         |                                |                                                     |                                                                                     |

*Figura 5.40. Decimotercer paso del flujo de navegación de casos de uso.*

14. El usuario introducirá fecha de cierre a la alarma creada previamente.

| Sem.2515/06/202113:43                         |                             | Te encuentras en:INICIO >> DASHBOARDING >> EN CURSO |  |                                                                |                                |                                |                                  | <b>CERRAR SESIÓN</b>                                                             |
|-----------------------------------------------|-----------------------------|-----------------------------------------------------|--|----------------------------------------------------------------|--------------------------------|--------------------------------|----------------------------------|----------------------------------------------------------------------------------|
| <b>ASCENSORES</b>                             |                             |                                                     |  |                                                                |                                |                                |                                  |                                                                                  |
| <sup>#</sup> Parque de Ascensores             | Grupo NAVISA<br>$\check{~}$ |                                                     |  |                                                                | AVERÍAS EN CURSO               |                                |                                  |                                                                                  |
| <sup>#</sup> Relación de Ascensores<br># Mapa | REF.                        | <b>DESCRIPCIÓN</b>                                  |  | LOCALIDAD                                                      | Cópigo                         | <b>FECHA Y HORA</b>            | <b>FECHA Y HORA</b>              | CÓDIGO ERROR                                                                     |
|                                               | <b>ASCENSOR</b>             | Sim Manuel-                                         |  |                                                                | <b>POSTAL</b>                  | DE ALTA                        | <b>DE CIERRE</b>                 |                                                                                  |
| <b>DASHBOARDING</b>                           | Test MAY                    | 8934076100144523577                                 |  |                                                                |                                | 26/09/2017 11:42               |                                  | 06 04 00: Contactor pegado                                                       |
| En Curso<br><sup>#</sup> Registros            | 002015                      | testui-Interlift 2015 - ecoGO                       |  | Augsburg                                                       | 86100                          | 16/11/2015 17:08               |                                  | 02 07 00: Circuito de seguridad de<br>cerrolos abierto, durante un<br>movimiento |
| <b>ESTADÍSTICAS</b>                           |                             |                                                     |  |                                                                |                                |                                |                                  | 2 elementos encontrados                                                          |
| <b>ADMINISTRACIÓN</b>                         |                             |                                                     |  |                                                                | ALARMAS EN CURSO               |                                |                                  |                                                                                  |
| INFORMES                                      | REF.<br><b>ASCENSOR</b>     | DESCRIPCIÓN                                         |  | LOCALIDAD                                                      | Cópigo<br><b>POSTAL</b>        | <b>FECHA Y HORA</b><br>DE ALTA | <b>FECHA Y HORA</b><br>DE CIERRE | <b>CLASE ALARMA</b>                                                              |
| <b>DESCARGAS</b>                              | 00002                       | Torre Navisa S                                      |  | <b><i><u>Account</u></i></b>                                   | 41006                          | 15/06/2021 13:38               |                                  | 10: Alarma                                                                       |
| <b>MI CONFIGURACIÓN</b>                       |                             |                                                     |  | 1 Introducir Fecha de Cierre<br>(1) Cerrar incidencias activas |                                |                                |                                  | 1 elementos encontrados                                                          |
|                                               |                             |                                                     |  | Archivar incidencias cerradas                                  | S DE LLAMADAS DE TEST EN CURSO |                                |                                  |                                                                                  |
|                                               | REF.<br><b>ASCENSOR</b>     | <b>DESCRIP(1)</b> Datos del Ascensor                |  |                                                                | Cópigo<br><b>POSTAL</b>        | <b>FECHA Y HORA</b><br>DE ALTA | <b>FECHA Y HORA</b><br>DE CIERRE | <b>MODELO ENLACE /</b><br><b>TELÉFONO</b>                                        |
|                                               | 002015                      | testui-interlint 20 (D) Preventive                  |  |                                                                | 86100                          | 16/12/2018 13:00               |                                  | LINK/345901000222533                                                             |
|                                               |                             |                                                     |  | <b>CO</b> Status - Remote Control                              |                                |                                |                                  | 1 elementos encontrados                                                          |

*Figura 5.41. Decimocuarto paso del flujo de navegación de casos de uso.*

15. El usuario archivará la incidencia.

| Sem 25 15/06/2021 13:44<br><b>ASCENSORES</b><br>Grupo NAVISA<br><sup>#</sup> Parque de Ascensores<br><sup>II</sup> Relación de Ascensores | $\checkmark$            |                                                    |                                   |                         |                                       |                                  |                                                                                   |
|----------------------------------------------------------------------------------------------------|-------------------------|----------------------------------------------------|-----------------------------------|-------------------------|---------------------------------------|----------------------------------|-----------------------------------------------------------------------------------|
|                                                                                                    |                         |                                                    |                                   |                         |                                       |                                  |                                                                                   |
|                                                                                                    |                         |                                                    |                                   | AVERÍAS EN CURSO        |                                       |                                  |                                                                                   |
| # Mapa                                                                                                    | REF.<br><b>ASCENSOR</b> | <b>DESCRIPCIÓN</b>                                 | LOCALIDAD                         | Cópigo<br><b>POSTAL</b> | <b>FECHA Y HORA</b><br>DE ALTA        | <b>FECHA Y HORA</b><br>DE CIERRE | <b>Cópigo ERROR</b>                                                               |
| <b>DASHBOARDING</b>                                                                                                    | Test MAY                | Sim Manuel-<br>8934076100144523577                 |                                   |                         | 26/09/2017 11:42                      |                                  | 06 04 00: Contactor pegado                                                        |
| E <sub>n</sub> Curso<br><sup>11</sup> Registros                                                                                           | 002015                  | testui-Interlift 2015 - ecoGO                      | Augsburg                          | 86100                   | 16/11/2015 17:08                      |                                  | 02 07 00: Circuito de seguridad de<br>cerrojos abierto, durante un<br>movimiento. |
| <b>ESTADÍSTICAS</b>                                                                                                    |                         |                                                    |                                   |                         |                                       |                                  | 2 elementos encontrados                                                           |
| ADMINISTRACIÓN                                                                                                    |                         |                                                    |                                   | <b>ALARMAS EN CURSO</b> |                                       |                                  |                                                                                   |
| <b>INFORMES</b>                                                                                                    | REF.<br><b>ASCENSOR</b> | <b>DESCRIPCIÓN</b>                                 | LOCALIDAD                         | Cópigo<br>POSTAL        | <b>FECHA Y HORA</b><br><b>DE ALTA</b> | <b>FECHA Y HORA</b><br>DE CIERRE | <b>CLASE ALARMA</b>                                                               |
| <b>DESCARGAS</b>                                                                                                    | 00002                   | Torre Navisa SIM Extern                            | (D) Introducir Fecha de Cierre    | 41006                   | 15/06/2021 13:38                      | 15/06/2021 13:44                 | 10: Alarma                                                                        |
| <b>MI CONFIGURACIÓN</b>                                                                                                    |                         |                                                    | <b>Cerrar incidencias activas</b> |                         |                                       |                                  | 1 elementos encontrados                                                           |
|                                                                                                    |                         | R.                                                 | Archivar Incidencia               | MADAS DE TEST EN CURSO  |                                       |                                  |                                                                                   |
|                                                                                                    | REF.<br><b>ASCENSOR</b> | DESCRIPCIÓN                                        | Archivar incidencias cerradas     | Cópigo<br>POSTAL        | <b>FECHA Y HORA</b><br>DE ALTA        | <b>FECHA Y HORA</b><br>DE CIERRE | <b>MODELO ENLACE/</b><br><b>TELEFONO</b>                                          |
|                                                                                                    | 002015                  | testui-Interliitt 2015 - ecoc 1 Datos del Ascensor |                                   | 86100                   | 16/12/2018 13:00                      |                                  | LINK/345901000222533                                                              |
|                                                                                                    |                         |                                                    | <b>C</b> ) Preventive             |                         |                                       |                                  | 1 elementos encontrados                                                           |
|                                                                                                    | <b>GUARDAR COMO PDF</b> |                                                    | <b>CD</b> Status - Remote Control |                         |                                       |                                  |                                                                                   |
|                                                                                                    |                         |                                                    |                                   |                         |                                       |                                  |                                                                                   |

*Figura 5.42. Decimoquinto paso del flujo de navegación de casos de uso.*

16. El usuario introducirá un valor y confirmará el archivo de la incidencia.

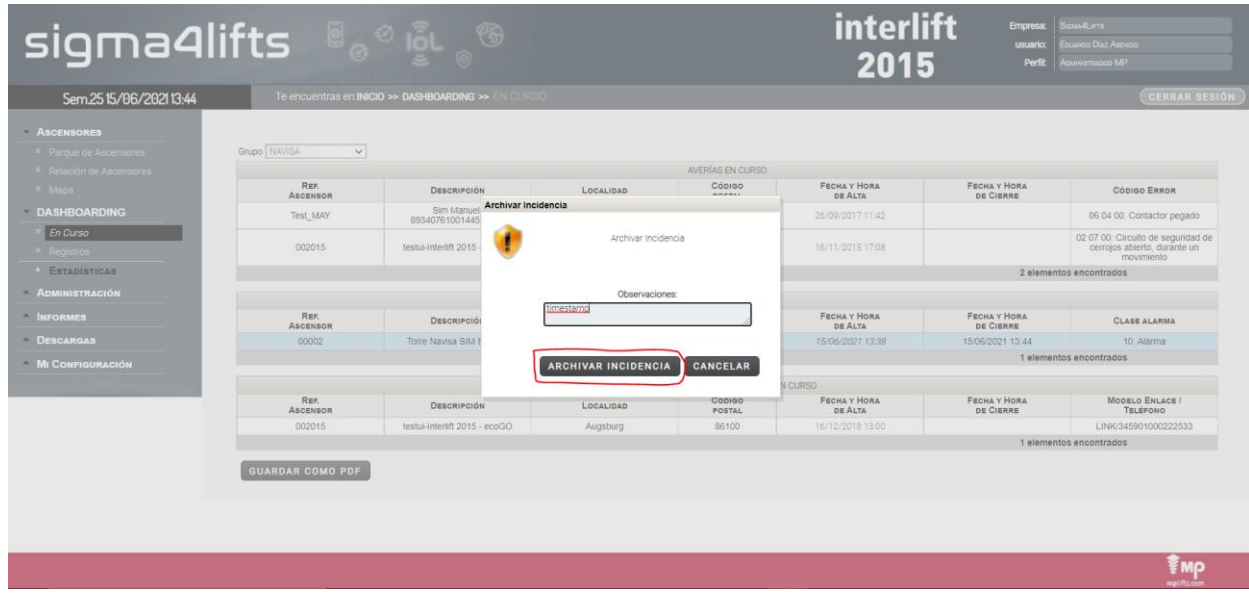

*Figura 5.43. Decimosexto paso del flujo de navegación de casos de uso.*

17. El usuario navegará a la página de "Registros" en el menú lateral izquierdo.

| sigma4lifts and signal                      |                             | ⊛                                                   |           |                                      | interlift<br>2015              | Emoresa:<br><b>usuario:</b><br>Perfit | SICHAAL IFTS<br><b>Frugano Diaz Assanto</b><br><b>ACMINISTRADOR MP</b>           |
|---------------------------------------------|-----------------------------|-----------------------------------------------------|-----------|--------------------------------------|--------------------------------|---------------------------------------|----------------------------------------------------------------------------------|
| Sem 2515/06/202113:45                       |                             | Te encuentras en INICIO >> DASHBOARDING >> EN CURSO |           |                                      |                                |                                       | <b>CERRAR SESIÓN</b>                                                             |
| <b>ASCENSORES</b><br># Parque de Ascensores | Grupo NAVISA<br>$\check{~}$ |                                                     |           |                                      |                                |                                       |                                                                                  |
| <sup>II</sup> Relación de Ascensores        |                             |                                                     |           | AVERÍAS EN CURSO                     |                                |                                       |                                                                                  |
| " Mapa                                      | REF.<br><b>ASCENSOR</b>     | <b>DESCRIPCIÓN</b>                                  | LOCALIDAD | Cópigo<br><b>POSTAL</b>              | <b>FECHA Y HORA</b><br>DE ALTA | <b>FECHA Y HORA</b><br>DE CIERRE      | <b>CÓDIGO ERROR</b>                                                              |
| <b>DASHBOARDING</b>                         | Test MAY                    | Sim Manuel-<br>8934076100144523577                  |           |                                      | 26/09/2017 11:42               |                                       | 06 04 00: Contactor pegado                                                       |
| <sup>II</sup> En Curso<br># Registros       | 002015                      | testui-Interlift 2015 - ecoGO                       | Augsburg  | 86100                                | 16/11/2015 17:08               |                                       | 02 07 00: Circuito de seguridad de<br>cerroios abierto, durante un<br>movimiento |
| <b>ESTADÍSTICAS</b>                         |                             |                                                     |           |                                      |                                |                                       | 2 elementos encontrados                                                          |
| ADMINISTRACIÓN                              |                             |                                                     |           | ALARMAS EN CURSO                     |                                |                                       |                                                                                  |
| <b>INFORMES</b>                             | REF.<br><b>ASCENSOR</b>     | <b>DESCRIPCIÓN</b>                                  | LOCALIDAD | Cópigo<br><b>POSTAL</b>              | <b>FECHA Y HORA</b><br>DE ALTA | <b>FECHA Y HORA</b><br>DE CIERRE      | <b>CLASE ALARMA</b>                                                              |
| <b>DESCARGAS</b>                            |                             |                                                     |           |                                      |                                |                                       | 0 elementos encontrados                                                          |
| <b>MI CONFIGURACIÓN</b>                     |                             |                                                     |           | ERRORES DE LLAMADAS DE TEST EN CURSO |                                |                                       |                                                                                  |
|                                             | REF.<br><b>ASCENSOR</b>     | <b>DESCRIPCIÓN</b>                                  | LOCALIDAD | Cópigo<br>POSTAL                     | <b>FECHA Y HORA</b><br>DE ALTA | <b>FECHA Y HORA</b><br>DE CIERRE      | <b>MODELO ENLACE /</b><br>TELÉFONO                                               |
|                                             | 002015                      | testui-Interlift 2015 - ecoGO                       | Augsburg  | 86100                                | 16/12/2018 13:00               |                                       | LINK/345901000222533                                                             |
|                                             |                             |                                                     |           |                                      |                                |                                       | 1 elementos encontrados                                                          |
|                                             | <b>GUARDAR COMO PDF</b>     |                                                     |           |                                      |                                |                                       |                                                                                  |
|                                             |                             |                                                     |           |                                      |                                |                                       |                                                                                  |
|                                             |                             |                                                     |           |                                      |                                |                                       |                                                                                  |
|                                             |                             |                                                     |           |                                      |                                |                                       |                                                                                  |
|                                             |                             |                                                     |           |                                      |                                |                                       |                                                                                  |

*Figura 5.44. Decimoséptimo paso del flujo de navegación de casos de uso.*

≛мр<br>™≹

18. El usuario comprobará que el último registro es la incidencia archivada.

| Sem 25 15/06/2021 13:46<br>Te encuentras en:INICIO >> DASHBOARDING >> REGISTROS<br><b>ASCENSORES</b><br>Grupo NAVISA<br>$\check{~}$<br><sup>11</sup> Parque de Ascensores<br>AVERÍAS - ALARMAS - ERRORES DE LLAMADAS DE TEST<br><sup>#</sup> Relación de Ascensores<br>REF.<br><b>FECHA Y HORA</b><br><b>FECHA Y HORA</b><br>Cópigo<br><sup>II</sup> Mapa<br><b>INFORMACIÓN ADICIONAL</b><br><b>DESCRIPCIÓN</b><br><b>TIPO DE MENSAJE</b><br>LOCALIDAD<br><b>ASCENSOR</b><br><b>DE ALTA</b><br>DE CIERRE<br><b>POSTAL</b><br>10: Alarma<br><b>DASHBOARDING</b><br>00002<br>Torre Navisa SIM Externa<br>Sevilla<br>41006<br>15/06/2021 13:38<br>15/06/2021 13:44<br>Alarma<br>[S4L021: timestamp]<br><sup>#</sup> En Curso<br>Otros/345901000222533<br>002015<br>86100<br><b>Llamada</b> test<br>testui-Interlift 2015 - ecoGO<br>Augsburg<br>16/12/2018 13:00<br><b>ISIGMAI</b><br>Registros<br>Sim Manuel-<br>Avería<br><b>Test MAY</b><br>26/09/2017 11:42<br><b>ESTADÍSTICAS</b><br>8934076100144523577<br>Sim Manuel-<br><b>ADMINISTRACIÓN</b><br><b>Test MAY</b><br>26/09/2017 09:49<br>Avería<br>8934076100144523577<br><b>INFORMES</b><br>Sim Manuel<br>25/09/2017 18:11<br>Avería<br><b>Test MAY</b><br>8934076100144523577<br>- DESCARGAS<br>Sim Manuel-<br>Avería<br><b>Test MAY</b><br>25/09/2017 15:35<br>8934076100144523577<br><b>MI CONFIGURACIÓN</b><br>Sim Manuel<br>Avería<br><b>Test MAY</b><br>25/09/2017 14:53<br>8934076100144523577<br>Sim Manuel-<br><b>Test MAY</b><br>25/09/2017 13:23<br>Avería<br>8934076100144523577<br>Sim Manuel-<br>25/09/2017 13:19<br>Averia<br><b>Test MAY</b><br>8934076100144523577<br>Sim Manuel-<br>Avería<br><b>Test MAY</b><br>25/09/2017 12:58<br>8934076100144523577<br>Sim Manuel-<br>Avería<br><b>Test MAY</b><br>25/09/2017 12:54<br>8934076100144523577<br>Sim Manuel<br>25/09/2017 12:52<br>Avería<br><b>Test MAY</b><br>8934076100144523577 | <b>sigma4lifts</b> and signal |  | $\circledast$ |  | interlift<br>2015 | <b>Empresa:</b><br>usuario:<br>Perfit | SIGMA <sup>4</sup> FTS<br><b>EDUARDO DÍAZ ASENOID</b><br>ADMINISTRADOR MP |
|----------------------------------------------------------------------------------------------------|-------------------------------|--|---------------|--|-------------------|---------------------------------------|---------------------------------------------------------------------------|
|                                                                                                    |                               |  |               |  |                   |                                       | <b>CERRAR SESIÓN</b>                                                      |
|                                                                                                    |                               |  |               |  |                   |                                       |                                                                           |
|                                                                                                    |                               |  |               |  |                   |                                       |                                                                           |
|                                                                                                    |                               |  |               |  |                   |                                       |                                                                           |
|                                                                                                    |                               |  |               |  |                   |                                       |                                                                           |
|                                                                                                    |                               |  |               |  |                   |                                       |                                                                           |
|                                                                                                    |                               |  |               |  |                   |                                       | 06 04 00: Contactor pegado                                                |
|                                                                                                    |                               |  |               |  |                   |                                       | 06 04 00: Contactor pegado                                                |
|                                                                                                    |                               |  |               |  |                   |                                       | 06 04 00: Contactor pegado                                                |
|                                                                                                    |                               |  |               |  |                   |                                       | 06 04 00: Contactor pegado                                                |
|                                                                                                    |                               |  |               |  |                   |                                       | 06 04 00: Contactor pegado                                                |
|                                                                                                    |                               |  |               |  |                   |                                       | 06 04 00: Contactor pegado                                                |
|                                                                                                    |                               |  |               |  |                   |                                       | 06 04 00: Contactor pegado                                                |
|                                                                                                    |                               |  |               |  |                   |                                       | 06 04 00: Contactor pegado                                                |
|                                                                                                    |                               |  |               |  |                   |                                       | 06 04 00: Contactor pegado                                                |
|                                                                                                    |                               |  |               |  |                   |                                       | 06 04 00: Contactor pegado                                                |
| Sim Manuel-<br>25/09/2017 12:49<br>Avería<br><b>Test MAY</b><br>8934076100144523577                                                                                                    |                               |  |               |  |                   |                                       | 06 04 00: Contactor pegado                                                |

*Figura 5.45. Decimooctavo paso del flujo de navegación de casos de uso.*

Todo esto podría resumirse en el siguiente diagrama de secuencia:

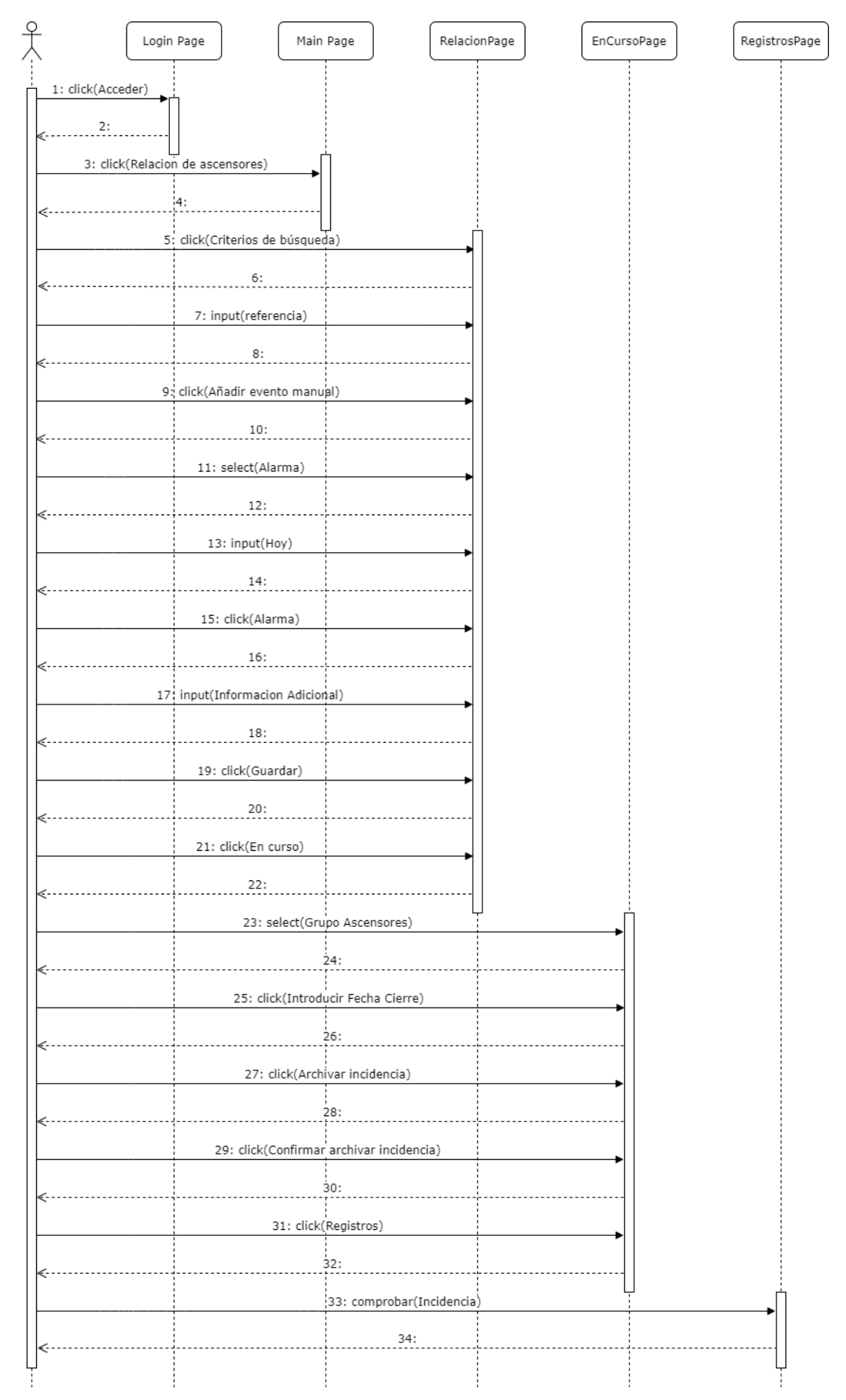

*Figura 5.46. Diagrama de secuencia para la automatización de caso de uso.*

## **5.3.2. Flujo de navegación de Selenium**

Siguiendo los casos anteriores, vamos a ver el diagrama de secuencia equivalente en nuestro proyecto de automatización. En este caso omitiremos la parte del inicio de sesión para reducir el tamaño del diagrama. Además, obviaremos los métodos de los PageObjects para quitar ruido.

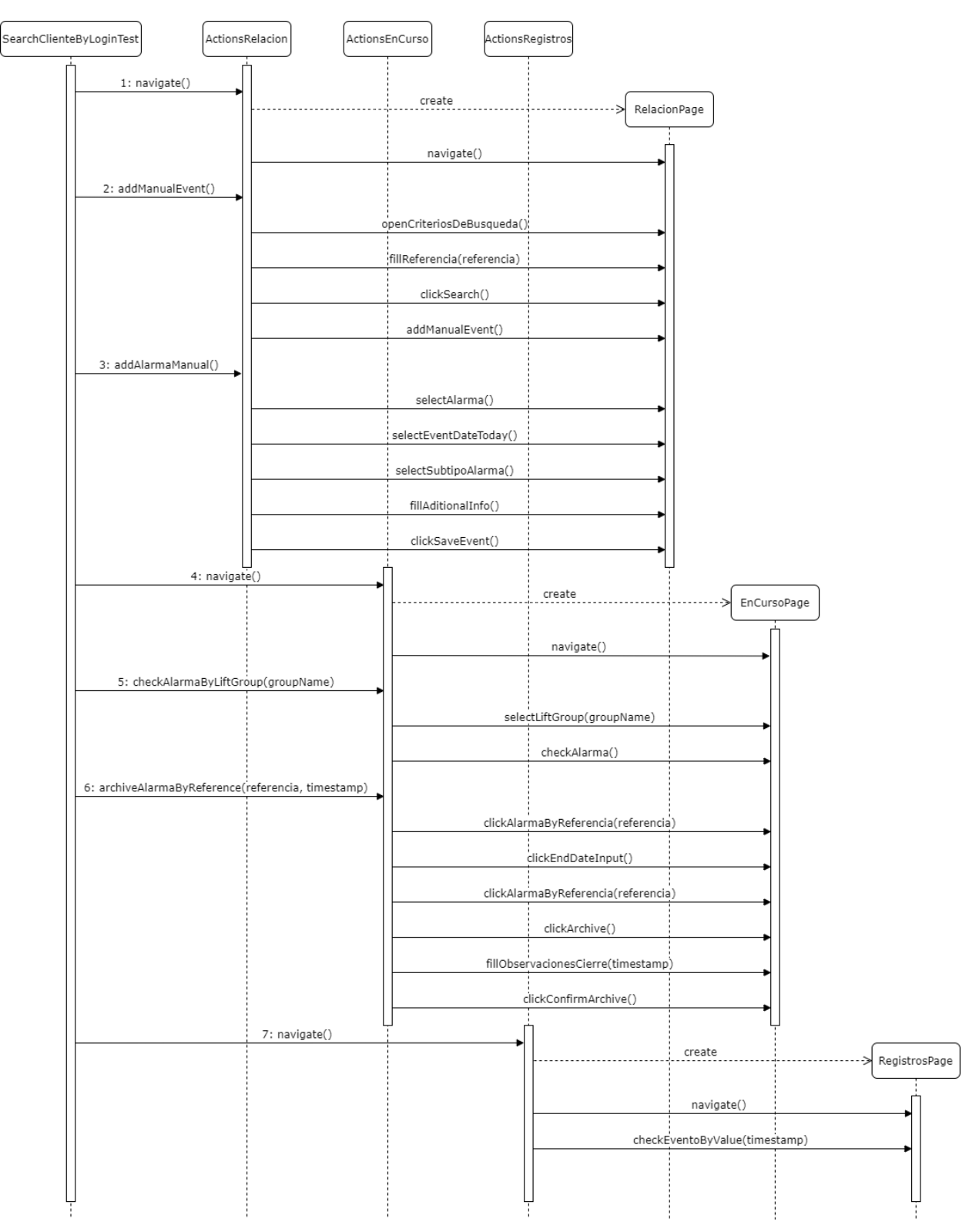

*Figura 5.47. Diagrama de secuencia para la automatización de caso de uso.*

A pesar de la longitud de la prueba, gracias a la previa tarea de síntesis y la aplicación del patrón de diseño, nos quedaría algo como esto:

```
Código 5.5. AddAlarmaToLiftTest.java
```
}

```
public class AddAlarmaToLiftTest extends BaseTest {
     String testDescription = "Add alarma to a lift test.";
     @Test
     public void addAlarmaToLiftTest() {
         setUpExtentTest(testDescription);
         acciones.loginPage().login(data.getUser());
         acciones.relacionDeAscensoresPage().navigate();
         acciones.relacionDeAscensoresPage()
                 .addManualEvent(lift.getReferencia());
         acciones.relacionDeAscensoresPage().addAlarmaManual();
         acciones.enCursoPage().navigate();
         acciones.enCursoPage().checkAlarmaByLiftGroup(lift.getGrupo());
         String timestamp = new SimpleDateFormat("yyyy.MM.dd.HH.mm.ss");
         acciones.enCursoPage().archiveAlarmaByLiftReference(
                 data.getLift().getReferenciaAscensor(), timestamp);
         acciones.registrosPage().navigate();
         acciones.registrosPage().checkEventoByValue(timestamp);
         acciones.logout();
     }
```
# **6.1. Conclusiones del proyecto**

La creación de un proyecto de automatización de pruebas de regresión ha supuesto mucho más que la implementación del mismo: conocer la aplicación web a probar, aprender a desplegarla o identificar que casos de prueba son realmente útiles para encontrar errores y regresiones ha sido un verdadero desafío.

Con este proyecto me he dado cuenta de la importancia que tiene en la industria del software la gestión de la calidad y de lo amplio que puede llegar a ser ese terreno. Tanto es así que el el papel del ingeniero de calidad de software es imprescindible para cualquier proyecto con un mínimo de rigor.

El mayor reto, sin duda, ha sido la parte de configuración del entorno de pruebas. Algo que en principio parecía fácil, ha supuesto un verdadero reto por la cantidad de detalles implicados. Sin embargo, me ha aportado un conocimiento muy valioso en materia de virtualización.

Durante este trabajo he tenido que aplicar gran parte de los conocimientos aprendidos durante la carrera, pero sobre todo mejorar la capacidad de autosuficiencia y autoaprendizaje. Nuevas tecnologías como Maven, Selenium y Vagrant me han ayudado a conseguir el objetivo de este trabajo: automatizar casos de prueba en un entorno de desarrollo de la manera más mantenible y robusta posible.

# **6.2. Líneas de trabajo futuras**

La puesta en marcha del framework de automiatización sólo ha permitido explotar una mínima parte de lo que es capaz de ofrecer una herramienta como lo es Selenium. Es por ello que se podría crear una estrategia de pruebas mucho más amplia y aumentar los casos de prueba de regresión para asegurar el correcto funcionamiento de la aplicación web.

Otro aspecto que podría mejorar sería el uso de Selenium Grid, que a diferencia del Selenium WebDriver, éste permite el uso de distintos navegadores. Es bastante común que haya errores específicos de ciertos navegadores, por lo que tener acceso a varios de ellos aportaría datos muchos más reales sobre el estado de la web.

Incluso haciendo el uso de Selenium Grid, esto no deja de ser una herramienta de frontend. Sería una buena idea añadir testing de la parte de backend para asegurar que el esqueleto de la aplicación funcione como debe. Una ventaja que tienen los casos de prueba de backend respecto a los de frontend es que son mucho más estables. Esto se debe a que la mayor parte de los cambios en el software de una aplicación se aplican a la parte de la interfaz de usuario.

Para finalizar sería posible añadir casos de pruebas no funcionales de estrés, carga, volumen o seguridad. Aunque estos tipos de prueba puedan ser más costosos, pueden prevenir problemas de calidad potencialmente catastróficos luego de la salida a producción.

# **ANEXO A: ENTORNO DE PRUEBAS**

En este anexo vamos a explicar como desplegar el entorno completo de pruebas en Windows. Para ello usaremos la herramienta Vagrant, que con ayuda de VirtualBox virtualizaremos una máquina Linux donde se ejecutará la aplicación web y tendremos disponible el código del proyecto de pruebas.

## **1. Instalar VirtualBox**

Descargaremos la última version de VirtualBox para Windows. Para ello iremos a la página oficial <https://www.virtualbox.org/wiki/Downloads> y seleccionaremos Windows hosts dentro de platform packages.

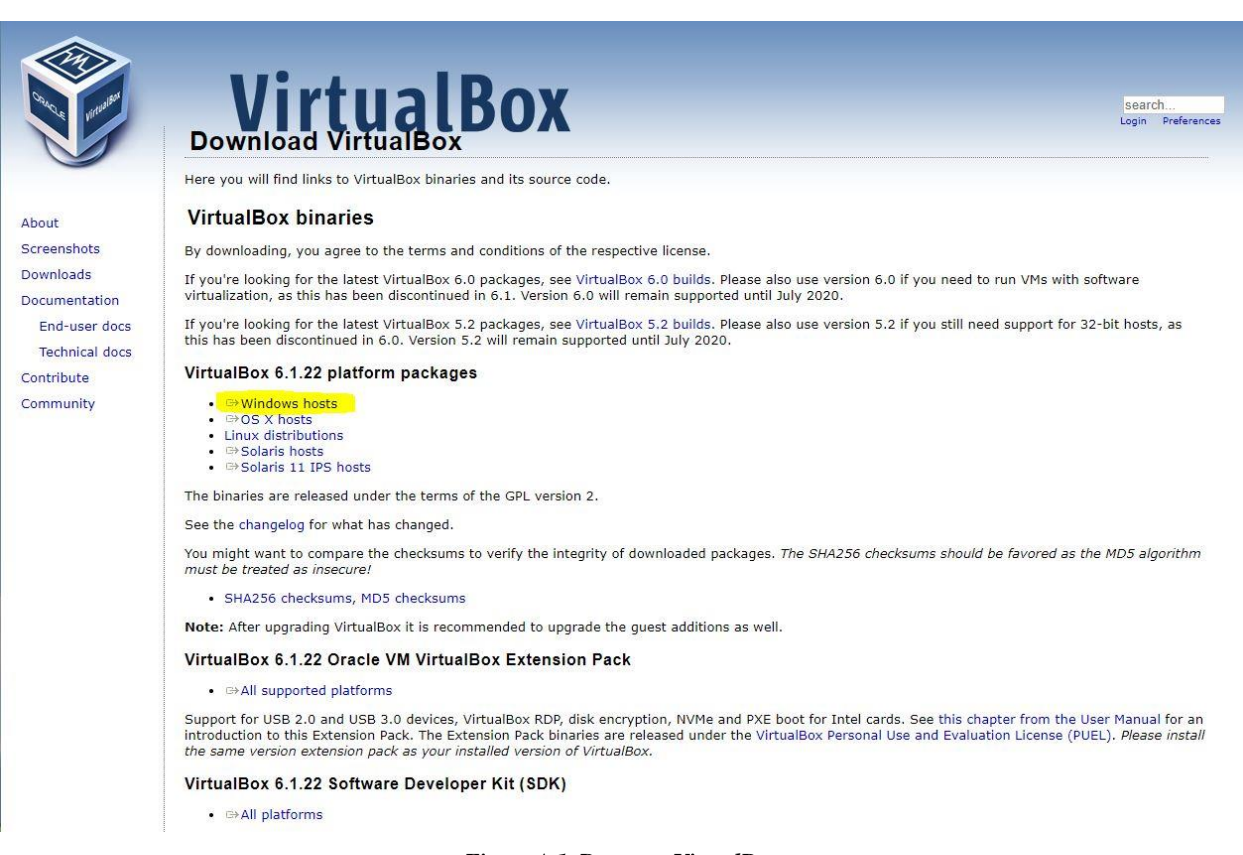

*Figura A.1. Descarga VirtualBox.*

Aceptamos todos los diálogos y finalizamos la instalación.

# **2. Instalar Vagrant**

Nos dirigiremos a la página oficial de Vagrant<https://www.vagrantup.com/downloads> y elegiremos en la sección de descargas Windows 64-bit.

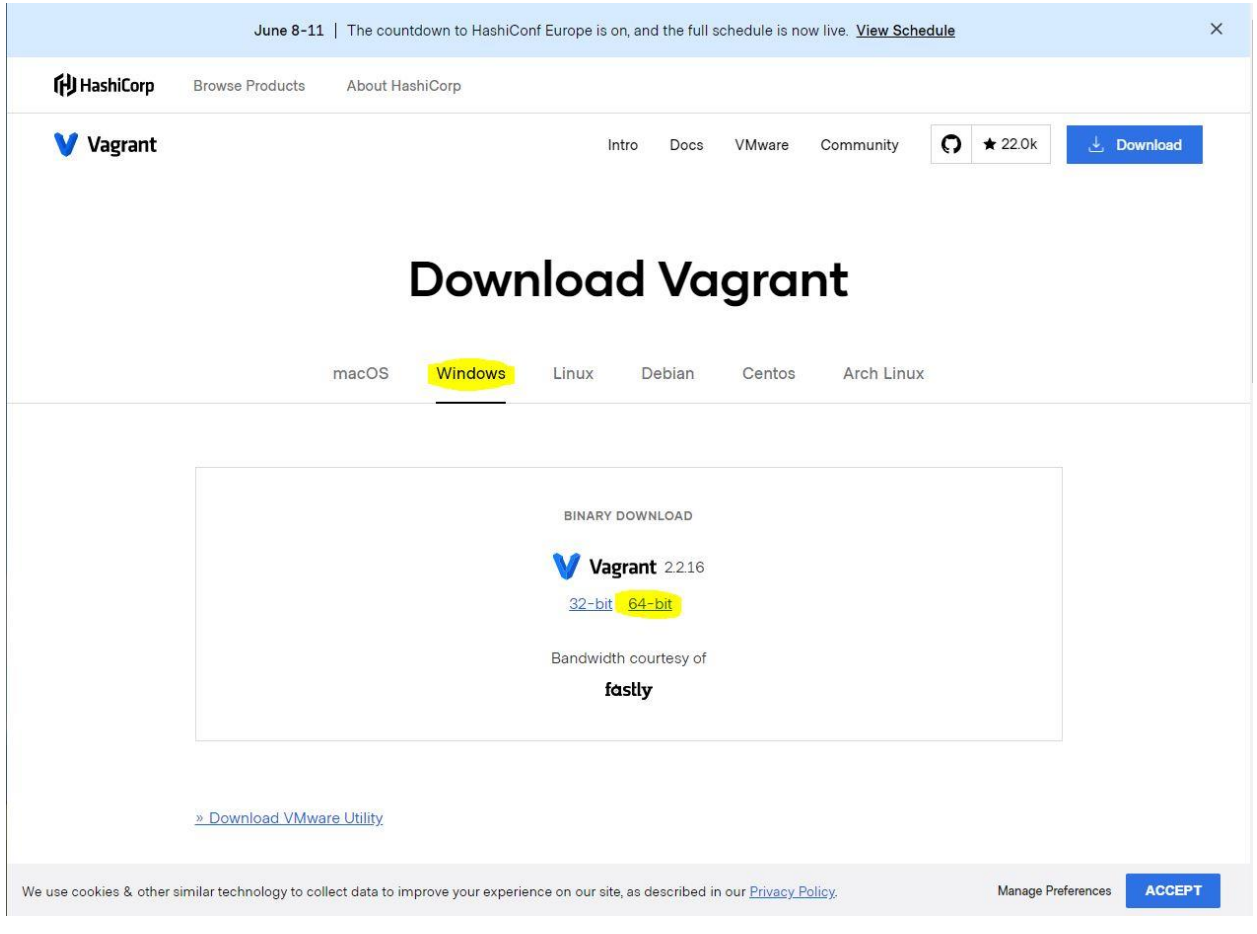

*Figura A.2. Descarga Vagrant.*

Al igual que con VirtualBox, aceptamos todos los diálogos del instalador y finalizamos. También tenemos que instalar un plugin de vagrant. Para ello, abrimos la terminal y escribimos el siguiente comando:

\$ vagrant plugin install vagrant-reload

Este plugin sirve para reiniciar la máquina virtual tras instalar todo el entorno por primera vez. Se utiliza en la última línea del Vagrantfile, que veremos a continuación en el Código A.1.

# **3. Desplegar el entorno de pruebas**

Abriremos la terminal y ejecutaremos los siguientes comandos:

```
$ mkdir deploy_dir
$ cd deploy_dir
$ echo > Vagrantfile
$ echo > setup.sh
```
Una vez creados los dos ficheros, Vagrantfile deberá contener el siguiente código:

**Código A.1.** Vagrantfile

```
# encoding: utf-8
# -*- mode: ruby -*-
# vi: set ft=ruby :
# Box / OS
VAGRANT_BOX = 'bento/debian-10.6'
# Memorable name for your
VM_NAME = 'TFG'
# VM User — 'vagrant' by default
VM_USER = 'debian'
# Host folder to sync
HOST PATH = '.'
# Where to sync to on Guest — 'vagrant' is the default user name
GUEST PATH = '/home/' + VM USER
# # VM Port — uncomment this to use NAT instead of DHCP
# VM_PORT = 8080
Vagrant.configure(2) do |config|
   # Vagrant box from Hashicorp
   config.vm.box = VAGRANT_BOX
   # Actual machine name
   config.vm.hostname = VM_NAME
   # Set VM name in Virtualbox
   config.vm.provider "virtualbox" do |v|
    v.name = VM_NAME
   v.memory = 4096
    v.gui = true
    v.cpus = 2 v.customize ["modifyvm", :id, "--vram", "128"]
   end
   #DHCP — comment this out if planning on using NAT instead
   config.vm.network "forwarded_port", guest: 49001, host: 49001
   # # Port forwarding — uncomment this to use NAT instead of DHCP
  # config.vm.network "forwarded port", guest: 80, host: VM PORT
   # Sync folder
   config.vm.synced_folder HOST_PATH, GUEST_PATH
   # Disable default Vagrant folder, use a unique path per project
   config.vm.synced_folder '.', '/home/'+VM_USER+'', disabled: true
   # Install testing environment
   config.vm.provision "shell", path: "setup.sh"
   #vagrant plugin install vagrant-reload
   config.vm.provision :reload
end
```
Es importante que le demos suficiente potencia a la máquina para que no sea una molestia trabajar en ella. Le hemos asignado 4GB de RAM y 2 CPUs. También le hemos puesto 128Mb a la memoria de vídeo para que la pantalla sea fluida y acepte resoluciones como 1920x1080. Por defecto viene en 8Mb y no es práctico en absoluto.

Si nos fijamos bien, lo que realiza la configuración de la máquina virtual es el contenido de setup.sh. Para desplegar un entorno de pruebas completo en una máquina virtual necesitaremos: instalar herramientas básicas, instalar un IDE con el código de pruebas y desplegar la aplicación web. Vamos a repasar detenidamente todo lo necesario para el despliegue antes de mostrar el contenido de setup.sh.

# **3.1. Instalación de herramientas básicas**

Lo primero de todo, Vagrant nos ofrece una máquina virtual carente de escritorio y GUI. En lugar de eso, tendremos una interfaz por línea de comandos como la de la Figura A.3.

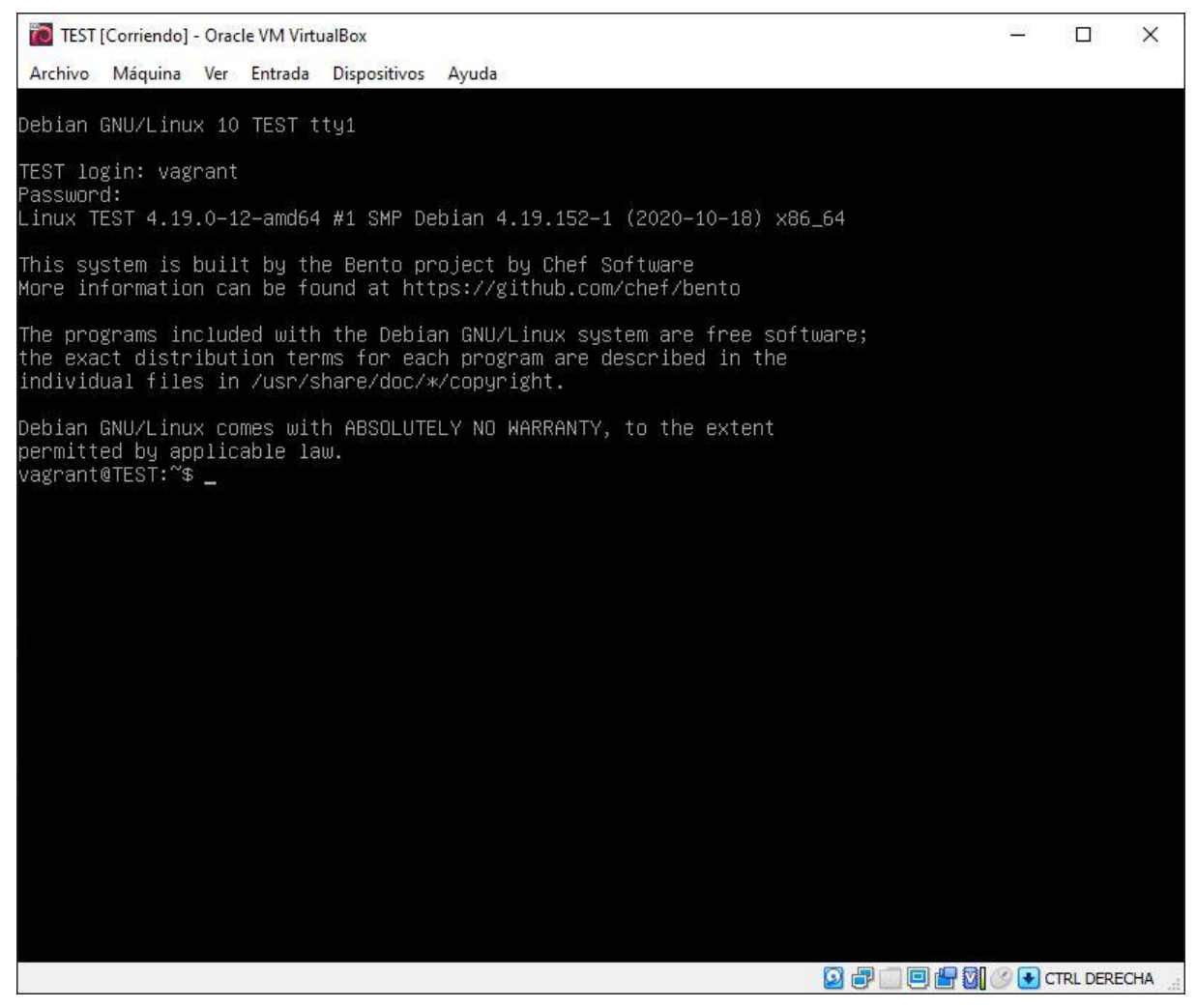

*Figura A.3. Máquina virtual sin GUI.*

Como es de esperar, no es práctico desarrollar código en un entorno de estas características. Para solventarlo podemos instalar entornos de escritorio disponibles para Debian. Primero probamos instalando xfce4, pero tiene una interfaz bastante obsoleta y apenas trae aplicaciones instaladas. Tras investigar un poco, decidí utilizar task-gnome-desktop. Su interfaz es más limpia y trae aplicaciones básicas instaladas como Firefox, editores de ficheros, etc. En la Figura A.4 vemos el aspecto que tendrá nuestro entorno.

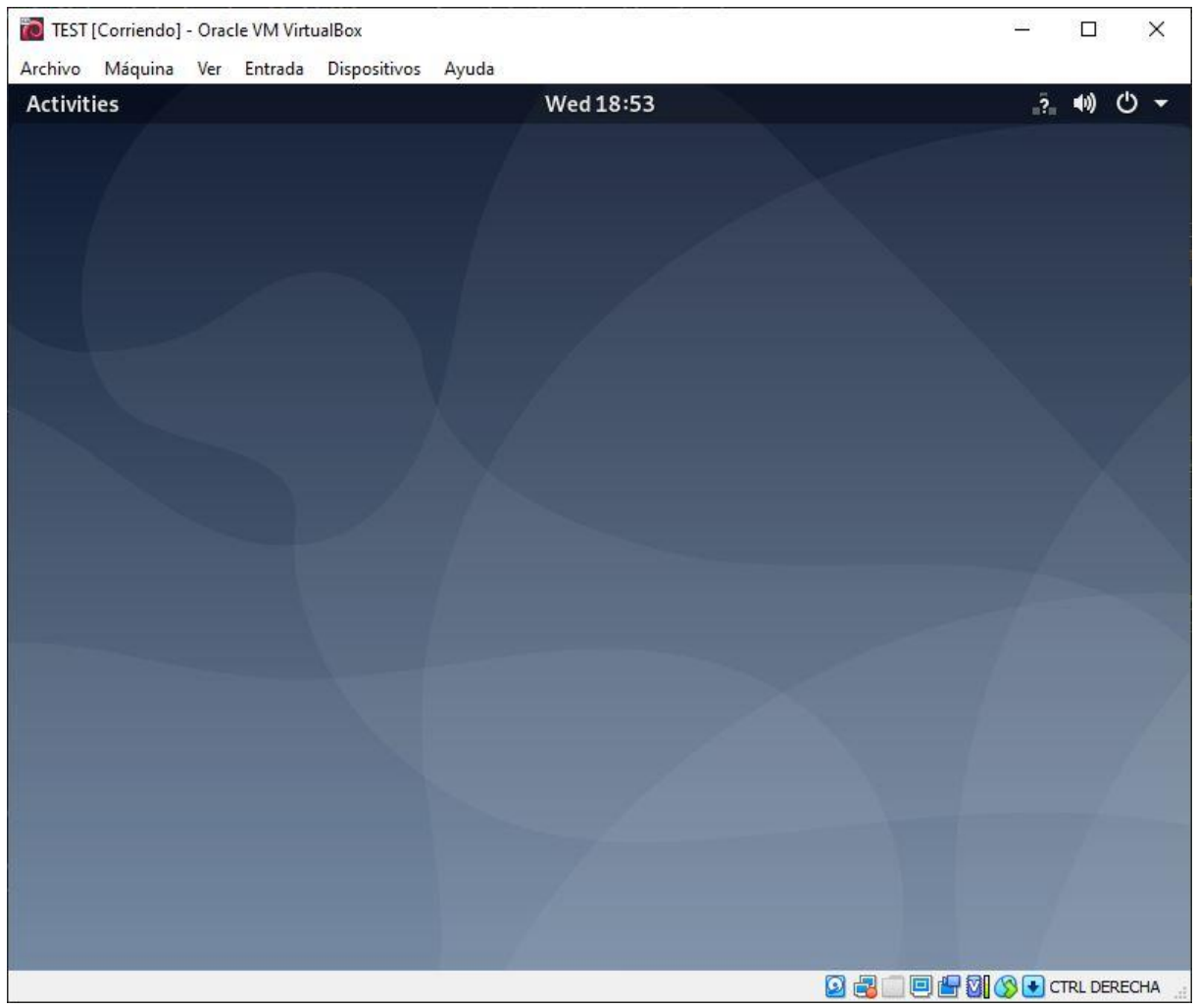

*Figura A.4. Máquina virtual con GUI.*

La interfaz gráfica no es la única herramienta que tendremos que instalar. Vamos a listar brevemente todo lo necesario para el entorno:

- JDK y JRE: sin ellos no podremos compilar y ejecutar el proyecto porque está escrito en Java.
- Curl: lo utilizaremos para descargar el conector de la base de datos con la aplicación.
- Unzip: con esta herramienta podremos descomprimir archivos descargados como Galleon, necesario en el proceso de instalación de WildFly (luego se explicará con más detalle).
- Mariadb: será la base de datos utilizada por la aplicación web. Sin ella no es posible el despliegue.
- Git: herramienta de control de versiones utilizada en el proyecto de automatización.
- Maven: herramienta de construcción del proyecto de automatización.
- Snapd: es un sistema de despliegue y manejo de paquetes, necesario para la instalación del IDE.

Para la instalación de todas estas herramientas y servicios, tenemos de ejemplo el código A.2.

**Código A.2.** Instalación de las herramientas básicas.

```
sudo DEBIAN FRONTEND=noninteractive apt-get -y -o DPkg::options::="--force-
confdef" -o DPkg::options::="--force-confold" install grub-pc
 sudo DEBIAN FRONTEND=noninteractive apt-get -y -o DPkg::options::="--force-
confdef" -o DPkg::options::="--force-confold" dist-upgrade
```

```
sudo DEBIAN FRONTEND=noninteractive apt-get -y -o DPkg::options::="--force-
confdef" -o DPkg::options::="--force-confold" update
 sudo DEBIAN FRONTEND=noninteractive apt-get -y -o DPkg::options::='--force-
confdef' -o DPkg::options::='--force-confold' install task-gnome-desktop
 sudo sed -i 's/allowed users=.*$/allowed users=anybody/'
/etc/X11/Xwrapper.config
 sudo apt install default-jre -y
 sudo apt install default-jdk -y
 sudo apt install curl -y
 sudo apt install unzip -y
 sudo apt install mariadb-server -y
 sudo apt install git -y
 sudo apt install maven -y
 sudo apt autoremove --purge snapd
 sudo apt install -y snapd
```
Si nos fijamos, las primeras líneas hacen referencia al modo no interactivo. Esto es porque esos comandos populan diálogos en los que hay que hacer decisiones utilizando las flechas del teclado. Como eso no es automatizable en un script, se lanzan en modo no interactivo para evitar ese problema. En la Figura A.5 tenemos un ejemplo de un comando interactivo.

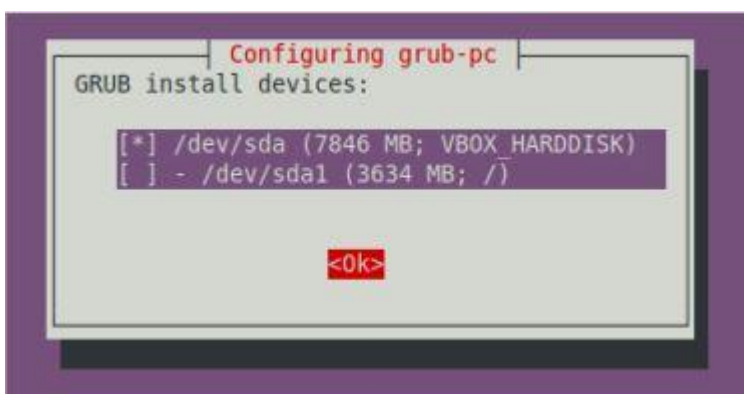

*Figura A.5. Comando interactivo.*

## **3.2. Instalación del IDE y códigos**

Primero tendremos que crear el directorio donde IntelliJ guardará todos los proyectos, situado bajo el home del usuario: /home/vagrant/IdeaProjects. Para el proyecto de automatización clonaremos el código con git y le daremos permisos al usuario. Si no hacemos esto último, pertenecerá al usuario root y no se podrán editar los ficheros. Para el código de la aplicación web lo descargaremos del servidor del departamento y lo ubicaremos en el sitio correspontiente.

Tambien tendremos que crear un directorio donde guardemos todos los ficheros descargados necesarios en el proceso de despliegue. Estará situado en /home/debian/TFG.

También usaremos snap para instalar los IntelliJ y Eclipse. Todos estos pasos están reflejados en el código A.3.

**Código A.3.** Instalación del IDE y código del proyecto.

```
sudo snap install –-classic intellij-idea-community
sudo snap install –-classic eclipse
sudo mkdir -p /home/debian/TFG
```

```
sudo mkdir -p /home/vagrant/IdeaProjects
 cd /home/vagrant/IdeaProjects
 git clone https://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:x-oauth-
basic@github.com/gameduser/sigma-web-test.git
 sudo wget --user eduardodiaz --password ed54010
https://everest.us.es/code/sigma.jsf-nuevo.tar.bzip2
 sudo tar -xjf sigma.jsf-nuevo.tar.bzip2
 sudo chown -R vagrant /home/vagrant/IdeaProjects/
 cd /home/debian/TFG
```
## **3.3. Despliegue de Sigma4Lifts**

Para desplegar la aplicación utilizaremos la herramienta WildFly. Con ella podremos arrancar y conectar la página web con la base de datos. Lo primero es crear la base de datos.

## **3.3.1. Creación de la base de datos**

La base de datos está sostenida por mariadb. Sus datos provienen de un fichero SQL inicial que descargamos desde la página web del departamento, donde tenemos algunos usuarios, ascensores, empresas, etc. Para crearla, seguiremos los siguientes pasos:

**Código A.4.** Creación de la base de datos.

```
sudo wget --user eduardodiaz --password ed54010
https://everest.us.es/code/sigma_desarrollo.sql.bzip2
 sudo bzip2 -d sigma desarrollo.sql.bzip2
 sudo mv sigma_desarrollo.sql.bzip2.out sigma_desarrollo.sql
 sudo systemctl enable mariadb
 sudo cat <<EOF | sudo mysql
 CREATE DATABASE sigma_desarrollo;
 CREATE USER 'sigma'@'localhost' IDENTIFIED BY 'sigmadb';
 GRANT ALL PRIVILEGES ON sigma_desarrollo.* TO 'sigma'@'localhost';
 EOF
 sudo mysql sigma desarrollo < sigma desarrollo.sql
```
Ahí podemos ver que el proceso es descargar la información comprimida del servidor del departamento, descomprimirla en el lugar adecuado y volcarla en la base de datos. Además, con la línea marcada en rojo le estamos diciendo a la máquina que inicie la base de datos siempre con cada arranque.

## **3.3.2. Configuración de Sigma4Lifts**

Hay ciertos ficheros con parámetros necesarios para el funcionamiento de la aplicación. Los tenemos disponibles en el servidor del departamento, por lo que solo tendremos que bajarlos y colocarlos en el lugar correspondiente. Podemos ver el resultado en el código A.5.

**Código A.5.** Configuración de la aplicación

sudo wget --user eduardodiaz --password ed54010 https://everest.us.es/code/etc\_sigma.tar.bzip2

```
sudo tar xjf etc sigma.tar.bzip2
sudo cp -r etc/sigma /etc/sigma
```
#### **3.3.3. Instalación de WildFly**

Como hemos dicho antes, WildFly es la herramienta de despliegue utilizada en este entorno. Para instalarla utilizaremos Galleon, una herramienta de provisionamiento diseñada para crear y mantener distribuciones de software compuestas por uno o más productos. Primero descargaremos el archivo comprimido de galleon y lo ubicaremos en la carpeta correspondiente. Tras ello instalaremos WildFly y definiremos sus usuarios. Podemos ver el resultado en el código A.6.

#### **Código A.6.** Instalación de WildFly con Galleon.

```
sudo wget
https://github.com/wildfly/galleon/releases/download/4.2.8.Final/galleon-
4.2.8.Final.zip
 sudo unzip galleon-4.2.8. Final.zip -d /opt
 sudo mv /opt/galleon-4.2.8.Final /opt/galleon
 sudo /opt/galleon/bin/galleon.sh install wildfly:current --dir=/opt/wildfly
 sudo groupadd -r wildfly
 sudo useradd -r -g wildfly -d /opt/wildfly -s /sbin/nologin wildfly
 sudo chown -RH wildfly: /opt/wildfly
 sudo mkdir -p /etc/wildfly
 sudo cp /opt/wildfly/docs/contrib/scripts/systemd/wildfly.conf /etc/wildfly/
 sudo cp /opt/wildfly/docs/contrib/scripts/systemd/launch.sh 
/opt/wildfly/bin/
 sudo chmod +x /opt/wildfly/bin/*.sh
 sudo cp /opt/wildfly/docs/contrib/scripts/systemd/wildfly.service 
/etc/systemd/system/
 sudo systemctl daemon-reload
 sudo systemctl enable wildfly
 sudo systemctl start wildfly
 sudo /opt/wildfly/bin/add-user.sh -u admin -p admin -g
PowerUser, BillingAdmin, -e
```
#### **3.3.4. Despliegue del conector de la base de datos**

Para que la base de datos pueda comunicarse con la aplicación es necesario un conector. Tenemos uno disponible en la página oficial de mariadb. Lo descargaremos y lo desplegaremos con WildFly:

**Código A.7.** Despliegue del conector de la base de datos.

```
curl -o mariadb-java-client-2.6.2.jar --insecure 
https://downloads.mariadb.com/Connectors/java/connector-java-2.6.2/mariadb-
java-client-2.6.2.jar
  sudo /opt/wildfly/bin/jboss-cli.sh --connect --commands='deploy mariadb-
java-client-2.6.2.jar --name=mariadb --runtime-name=mariadb-java-client-
2.6.2.jar'
  sudo /opt/wildfly/bin/jboss-cli.sh --connect --controller=127.0.0.1 --
user=admin --password=admin --commands='data-source add --jndi-
name=java:/sigma/datasource --name=sigmadb --connection-
url=jdbc:mysql://127.0.0.1:3306/sigma_desarrollo --driver-
class=org.mariadb.jdbc.Driver --driver-name=mariadb-java-client-2.6.2.jar --
user-name=sigma --password=sigmadb --statistics-enabled --background-
validation --valid-connection-checker-class-
```

```
name=org.jboss.jca.adapters.jdbc.extensions.mysql.MySQLValidConnectionChecker 
--exception-sorter-class-
name=org.jboss.jca.adapters.jdbc.extensions.mysql.MySQLExceptionSorter'
```
## **3.3.5. Despliegue de la Sigma4Lifts**

Por último tenemos que desplegar la aplicación web. Para ello necesitamos el archivo WAR de la aplicación. Se trata de un archivo JAR utilizado para distribuir una colección de JavaServer Pages, servlets, clases Java, archivos XML, bibliotecas de tags y páginas web estáticas (HTML y relacionados) que juntos constituyen una aplicación web.

Dicho archivo puede conseguirse ejecutando el comando package de Maven en el directorio raíz del código. Esto generará el archivo WAR dentro de la carpeta target. Sin embargo, nosotros usaremos un archivo WAR disponible en el repositorio del departamento.

Explicado esto, los pasos a seguir serían descargar el WAR, colocarlo en la carpeta correspondiente y desplegarlo con ciertos comandos. Podemos ver el resultado en el código A.6.

**Código A.6.** Despliegue de Sigma4Lifts.

```
sudo wget --user eduardodiaz --password ed54010
https://everest.us.es/code/war/sigma.war
 sudo cp sigma.war /opt/wildfly/standalone/deployments
 sudo /opt/wildfly/bin/jboss-cli.sh --connect --user=admin --password=admin -
-commands='/system-property=sigma.base:add(value=/etc/sigma)'
 sudo /opt/wildfly/bin/jboss-cli.sh --connect --user=admin --password=admin -
-commands='/socket-binding-group=standard-sockets/socket-binding=http:write-
attribute(name=port,value="${jboss.https.port:49001}")'
 sudo /opt/wildfly/bin/jboss-cli.sh --connect --controller=127.0.0.1 --
command='/subsystem=security:write-attribute(name=initialize-jacc, 
value=false)'
 systemctl stop wildfly
 systemctl start wildfly
 sleep 10
 sudo /opt/wildfly/bin/jboss-cli.sh --connect --controller=127.0.0.1 --
command='/subsystem=elytron/policy=jacc:add(jacc-policy={})'
 sudo /opt/wildfly/bin/jboss-cli.sh --connect --controller=127.0.0.1 --
command='/subsystem=undertow/application-security-domain=other:add(security-
domain=ApplicationDomain,integrated-jaspi=false)'
```
## **3.4. Arrancar el entorno**

Ya hemos visto todos los pasos necesarios para la creación del entorno de pruebas. Si lo juntamos todo con algunas modificaciones en el fichero setup.sh, tendríamos el siguiente contenido:

**Código A.7.** setup.sh

```
#!/bin/sh
 tools_installation() {
    sudo DEBIAN FRONTEND=noninteractive apt-get -y -o DPkg::options::="--
force-confdef" -o DPkg::options::="--force-confold" install grub-pc
    sudo DEBIAN FRONTEND=noninteractive apt-get -y -o DPkg::options::="--
force-confdef" -o DPkg::options::="--force-confold" dist-upgrade
```

```
sudo DEBIAN FRONTEND=noninteractive apt-get -y -o DPkg::options::="--
force-confdef" -o DPkg::options::="--force-confold" update
     sudo DEBIAN FRONTEND=noninteractive apt-get -y -o DPkg::options::='--
force-confdef' -o DPkg::options::='--force-confold' install task-gnome-
desktop
    sudo sed -i 's/allowed users=.*$/allowed users=anybody/'
/etc/X11/Xwrapper.config
     sudo apt install default-jre -y
      sudo apt install default-jdk -y
     sudo apt install curl -y
     sudo apt install unzip -y
     sudo apt install mariadb-server -y
     sudo apt install git -y
     sudo apt install maven -y
    sudo apt autoremove --purge snapd
     sudo apt install -y snapd
  }
 ide and code installation() {
    sudo snap install --classic eclipse
     sudo snap install –-classic intellij-idea-community
    sudo mkdir -p /home/debian/TFG
     sudo mkdir -p /home/vagrant/IdeaProjects
     cd /home/vagrant/IdeaProjects
     git clone https://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:x-oauth-
basic@github.com/gameduser/sigma-web-test.git
    sudo wget --user eduardodiaz --password ed54010
https://everest.us.es/code/sigma.jsf-nuevo.tar.bzip2
     sudo tar -xjf sigma.jsf-nuevo.tar.bzip2
     sudo chown -R vagrant /home/vagrant/IdeaProjects/
     cd /home/debian/TFG
  }
 database creation() {
    sudo wget --user eduardodiaz --password ed54010
https://everest.us.es/code/sigma_desarrollo.sql.bzip2
    sudo bzip2 -d sigma desarrollo.sql.bzip2
      sudo mv sigma_desarrollo.sql.bzip2.out sigma_desarrollo.sql
     sudo systemctl enable mariadb
    sudo cat <<EOF | sudo mysql
     CREATE DATABASE sigma_desarrollo;
     CREATE USER 'sigma'@'localhost' IDENTIFIED BY 'sigmadb';
     GRANT ALL PRIVILEGES ON sigma_desarrollo.* TO 'sigma'@'localhost';
 EOF
     sudo mysql sigma_desarrollo < sigma_desarrollo.sql
  }
 application configuration() {
    sudo wget --user eduardodiaz --password ed54010
https://everest.us.es/code/etc_sigma.tar.bzip2
     sudo tar xjf etc_sigma.tar.bzip2
     sudo cp -r etc/sigma /etc/sigma
  }
 wildfly installation() {
     sudo wget
https://github.com/wildfly/galleon/releases/download/4.2.8.Final/galleon-
4.2.8.Final.zip
     sudo unzip galleon-4.2.8. Final.zip -d /opt
```

```
 sudo mv /opt/galleon-4.2.8.Final /opt/galleon
      sudo /opt/galleon/bin/galleon.sh install wildfly:current --
dir=/opt/wildfly
     sudo groupadd -r wildfly
     sudo useradd -r -g wildfly -d /opt/wildfly -s /sbin/nologin wildfly
     sudo chown -RH wildfly: /opt/wildfly
     sudo mkdir -p /etc/wildfly
     sudo cp /opt/wildfly/docs/contrib/scripts/systemd/wildfly.conf 
/etc/wildfly/
     sudo cp /opt/wildfly/docs/contrib/scripts/systemd/launch.sh 
/opt/wildfly/bin/
     sudo chmod +x /opt/wildfly/bin/*.sh
     sudo cp /opt/wildfly/docs/contrib/scripts/systemd/wildfly.service 
/etc/systemd/system/
      sudo systemctl daemon-reload
      sudo systemctl enable wildfly
      sudo systemctl start wildfly
     sudo /opt/wildfly/bin/add-user.sh -u admin -p admin -g 
PowerUser, BillingAdmin, -e
 }
 database connection deployment() {
     curl -o mariadb-java-client-2.6.2.jar --insecure 
https://downloads.mariadb.com/Connectors/java/connector-java-2.6.2/mariadb-
java-client-2.6.2.jar
     sudo /opt/wildfly/bin/jboss-cli.sh --connect --commands='deploy mariadb-
java-client-2.6.2.jar --name=mariadb --runtime-name=mariadb-java-client-
2.6.2.jar'
      sudo /opt/wildfly/bin/jboss-cli.sh --connect --controller=127.0.0.1 --
user=admin --password=admin --commands='data-source add --jndi-
name=java:/sigma/datasource --name=sigmadb --connection-
url=jdbc:mysql://127.0.0.1:3306/sigma_desarrollo --driver-
class=org.mariadb.jdbc.Driver --driver-name=mariadb-java-client-2.6.2.jar --
user-name=sigma --password=sigmadb --statistics-enabled --background-
validation --valid-connection-checker-class-
name=org.jboss.jca.adapters.jdbc.extensions.mysql.MySQLValidConnectionChecker 
--exception-sorter-class-
name=org.jboss.jca.adapters.jdbc.extensions.mysql.MySQLExceptionSorter'
 }
 sigma deployment() {
    sudo wget --user eduardodiaz --password ed54010
https://everest.us.es/code/war/sigma.war
      sudo cp sigma.war /opt/wildfly/standalone/deployments
     sudo /opt/wildfly/bin/jboss-cli.sh --connect --user=admin --
password=admin --commands='/system-property=sigma.base:add(value=/etc/sigma)'
     sudo /opt/wildfly/bin/jboss-cli.sh --connect --user=admin --
password=admin --commands='/socket-binding-group=standard-sockets/socket-
binding=http:write-attribute(name=port,value="${jboss.https.port:49001}")'
     sudo /opt/wildfly/bin/jboss-cli.sh --connect --controller=127.0.0.1 --
command='/subsystem=security:write-attribute(name=initialize-jacc, 
value=false)'
     systemctl stop wildfly
     systemctl start wildfly
     sleep 10
     sudo /opt/wildfly/bin/jboss-cli.sh --connect --controller=127.0.0.1 --
command='/subsystem=elytron/policy=jacc:add(jacc-policy={})'
```

```
 sudo /opt/wildfly/bin/jboss-cli.sh --connect --controller=127.0.0.1 --
command='/subsystem=undertow/application-security-domain=other:add(security-
domain=ApplicationDomain,integrated-jaspi=false)'
 }
 application deployment() {
    database creation
    application configuration
     wildfly_installation
    database connection deployment
     sigma_deployment
    database connection deployment
     sudo systemctl restart wildfly
     sudo sleep 10
 }
 tools_installation
 ide and code installation
 application_deployment
```
Con el Vagrantfile y setup.sh en el mismo directorio, ejecutaremos el comando:

\$ vagrant up

Al hacerlo se levantará la máquina virtual y comenzará el proceso de instalación. La primera vez tardará varios minutos. Durante ese tiempo la máquina estará sin GUI. No hay que preocuparse por eso. Una vez finalice, se reiniciará ya con la interfaz gráfica y todo instalado. Es recomendable cambiar la región porque por defecto viene en inglés y el teclado no coincide totalmente. También cambiar la resolución para tener más espacio en las ventanas. Para comprobar que la aplicación se ha instalado correctamente, abriremos el navegador Firefox e ingresarmos el siguiente link:

<http://127.0.0.1:49001/sigma>

Deberá aparecernos la página de login de la aplicación como la mostrada en la Figura A.6. Para hacer login, S4L020 y 1234 son el usuario y clave respectivamente.

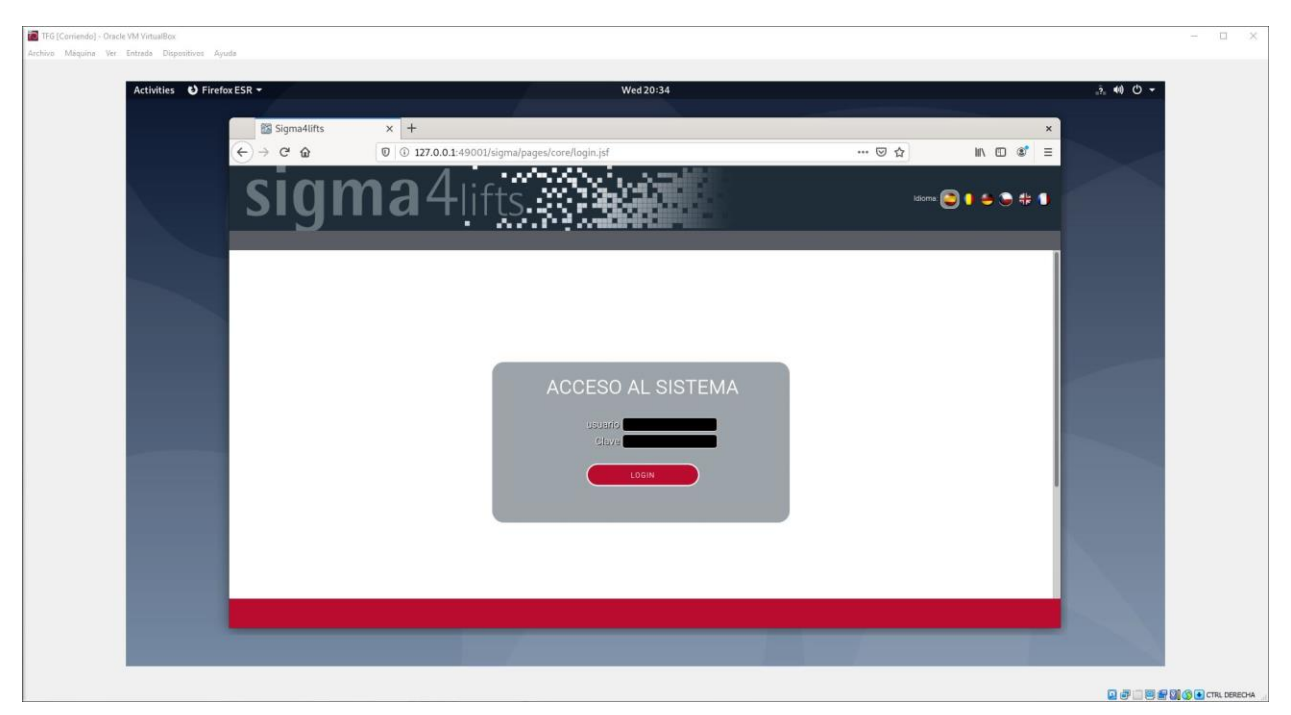

*Figura A.6. Despliegue correcto de Sigma4Lifts en la máquina virtual.*

Por último, vamos a comprobar que el IDE y el código están correctamente instalados. Abriremos la barra de búsqueda para ver si tenemos instalado IntelliJ IDEA como en la figura A.7.

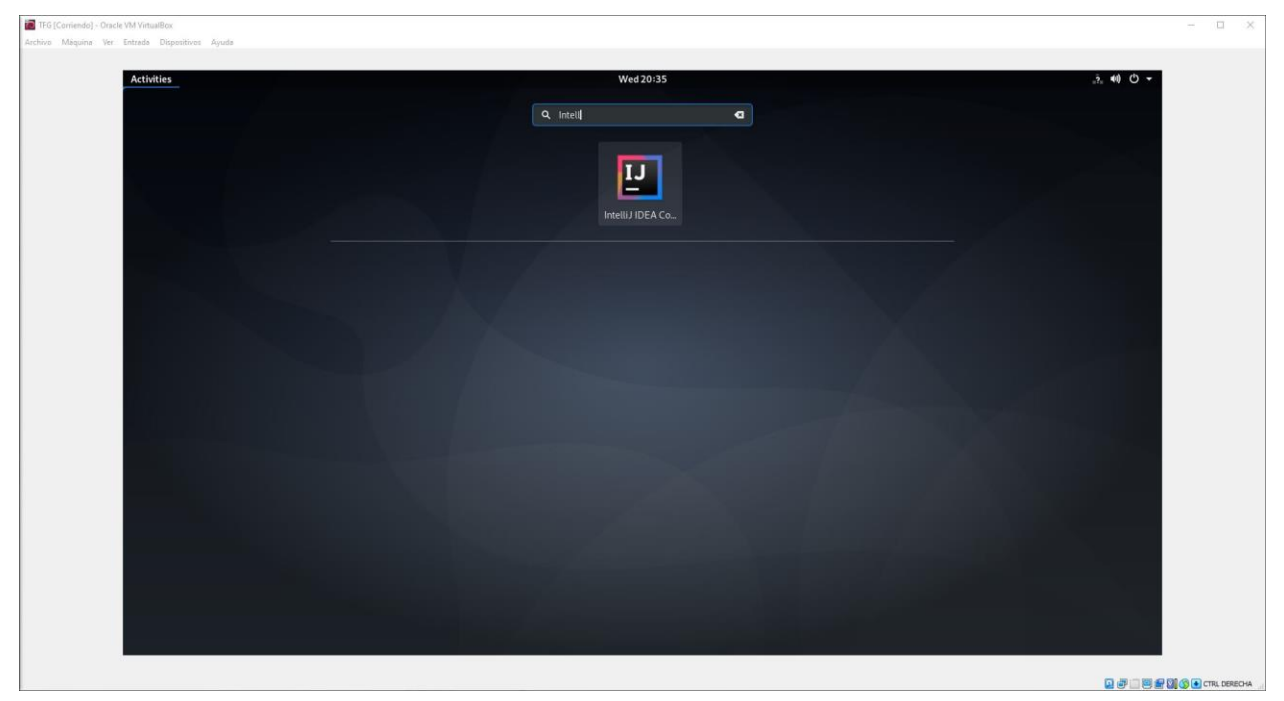

*Figura A.7. IntelliJ IDEA instalado correctamente.*

Lo abrimos y nos aparecerá un diálogo preguntándonos por los términos y condiciones y la compartición de datos para analíticas. Los pasamos y se nos abrirá el entorno. Ahí seleccionaremos "Open" para comprobar que tengamos el código clonado en la máquina.

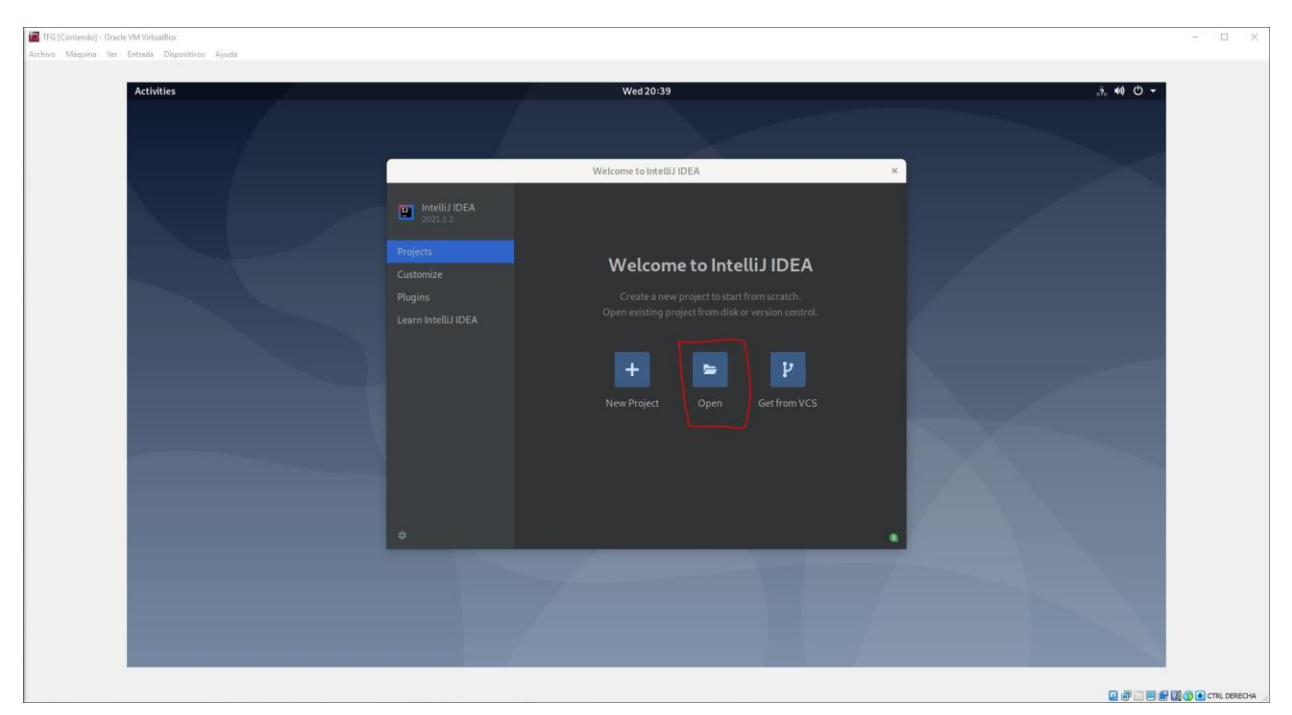

*Figura A.8. Abrir proyecto en IntelliJ IDEA.*

Tras hacer click nos preguntará qué proyecto queremos abrir. Buscaremos el proyecto sigma-web-test bajo el directorio IdeaProjects explicado en puntos anteriores como se muestra en la figura A.9.

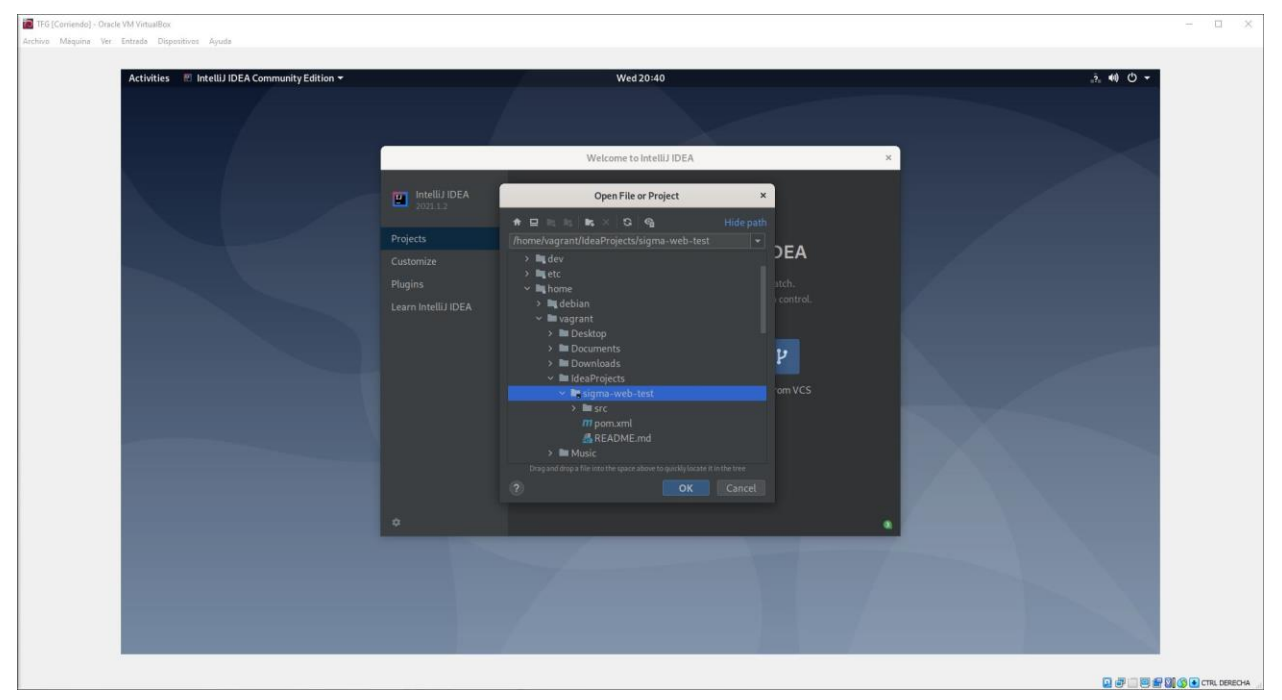

*Figura A.9. Abrir proyecto de automatización sigma-web-test.*

Aceptamos el diálogo de confiar en los proyectos bajo dicho directorio y nos aparecerá el código en la columna izquierda. Este proyecto necesita el SDK 15 para funcionar, por lo que comprobaremos si está en esa versión. Para ello iremos a File > Project Structure. Ahí abriremos el desplegable del SDK y si no tenemos la versión 15 haremos click en Add SDK > Download SDK como vemos en la figura A.10.

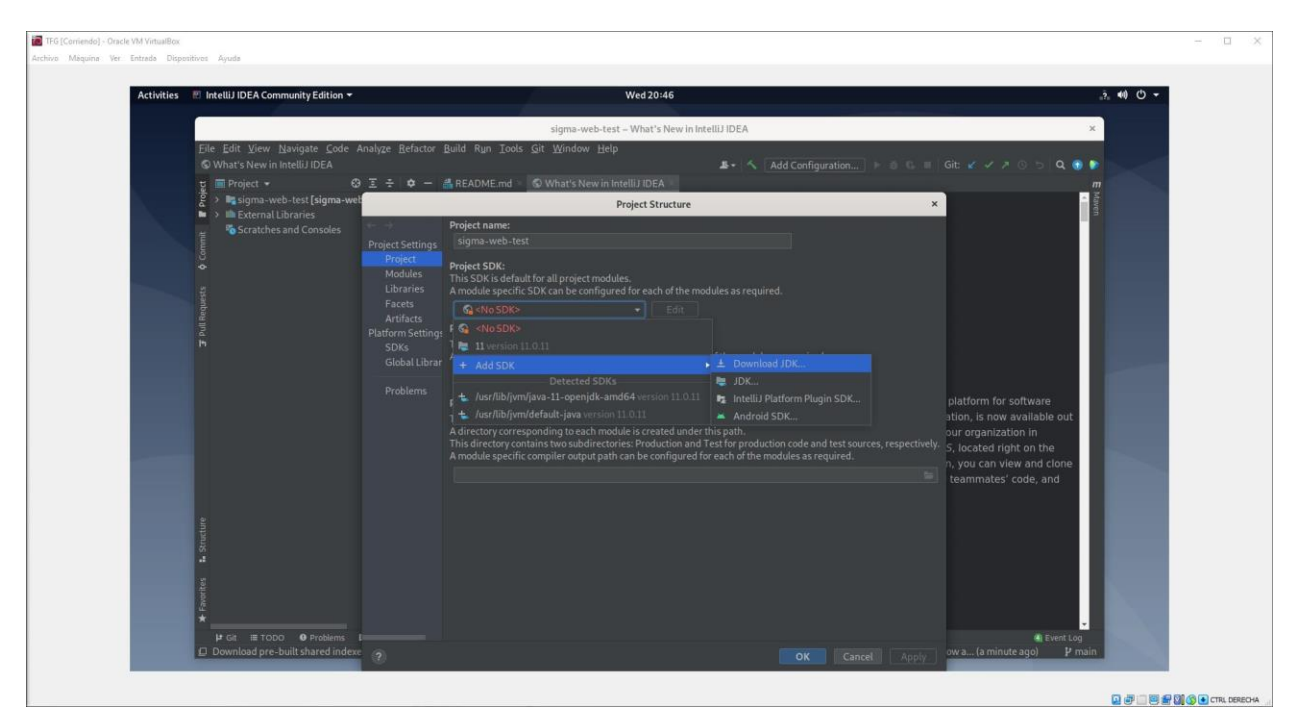

*Figura A.10. Descargar SDK.*

En la ventana emergente elegiremos cualquiera de las versiones 15. Nosotros usaremos la de coretto-15. Una vez hecho esto ya tenemos listo el entorno. Para ejecutarlo revisar el punto 4.3.

- [1] Colaboradores de Wikipedia, «Pruebas de software» *Wikipedia, La enciclopedia libre,* 2021 mayo 26.
- [2] Colaboradores de Wikipedia, «Automatización de pruebas» *Wikipedia, La enciclopedia libre,* 30 enero 2021.
- [3] Colaboradores de Wikipedia, «Caja blanca» *Wikipedia, La enciclopedia libre,* 13 julio 2019.
- [4] Colaboradores de Wikipedia, «Caja negra» *Wikipedia, La enciclopedia libre,* 23 septiembre 2020.
- [5] Colaboradores de Wikipedia, «Prueba unitaria» *Wikipedia, La enciclopedia libre,* 8 febrero 2021.
- [6] Colaboradores de Wikipedia, «Pruebas de integración» *Wikipedia, La enciclopedia libre,* 31 agosto 2019.
- [7] Colaboradores de Wikipedia, «Pruebas de humo» *Wikipedia, La enciclopedia libre,* 6 febrero 2021.
- [8] Colaboradores de Wikipedia, «Pruebas de regresión» *Wikipedia, La enciclopedia libre,* 5 noviembre 2020.
- [9] Colaboradores de Wikipedia, «Selenium» *Wikipedia, La enciclopedia libre,* 11 mayo 2021.
- [10] Colaboradores Wikipedia, «Maven» *Wikipedia, La enciclopedia libre,* 10 octubre 2020.
- [11] Colaboradores de Wikipedia, «TestNG» *Wikipedia, La enciclopedia libre,* 1 julio 2020.
- [12] Colaboradores de Wikipedia, «Log4j» *Wikipedia, La enciclopedia libre,* 27 julio 2020.
- [15] Colaboradores de Wikipedia, «Calidad de Software» *Wikipedia, La enciclopedia libre,* 22 marzo 2021.